# Developer Guide Advanced Authentication

**Version 5.3**

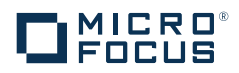

#### **Legal Notices**

For information about legal notices, trademarks, disclaimers, warranties, export and other use restrictions, U.S. Government rights, patent policy, and FIPS compliance, see [https://www.netiq.com/company/legal/.](https://www.netiq.com/company/legal/)

**Copyright © 2016 NetIQ Corporation, a Micro Focus company. All Rights Reserved.**

# **Contents**

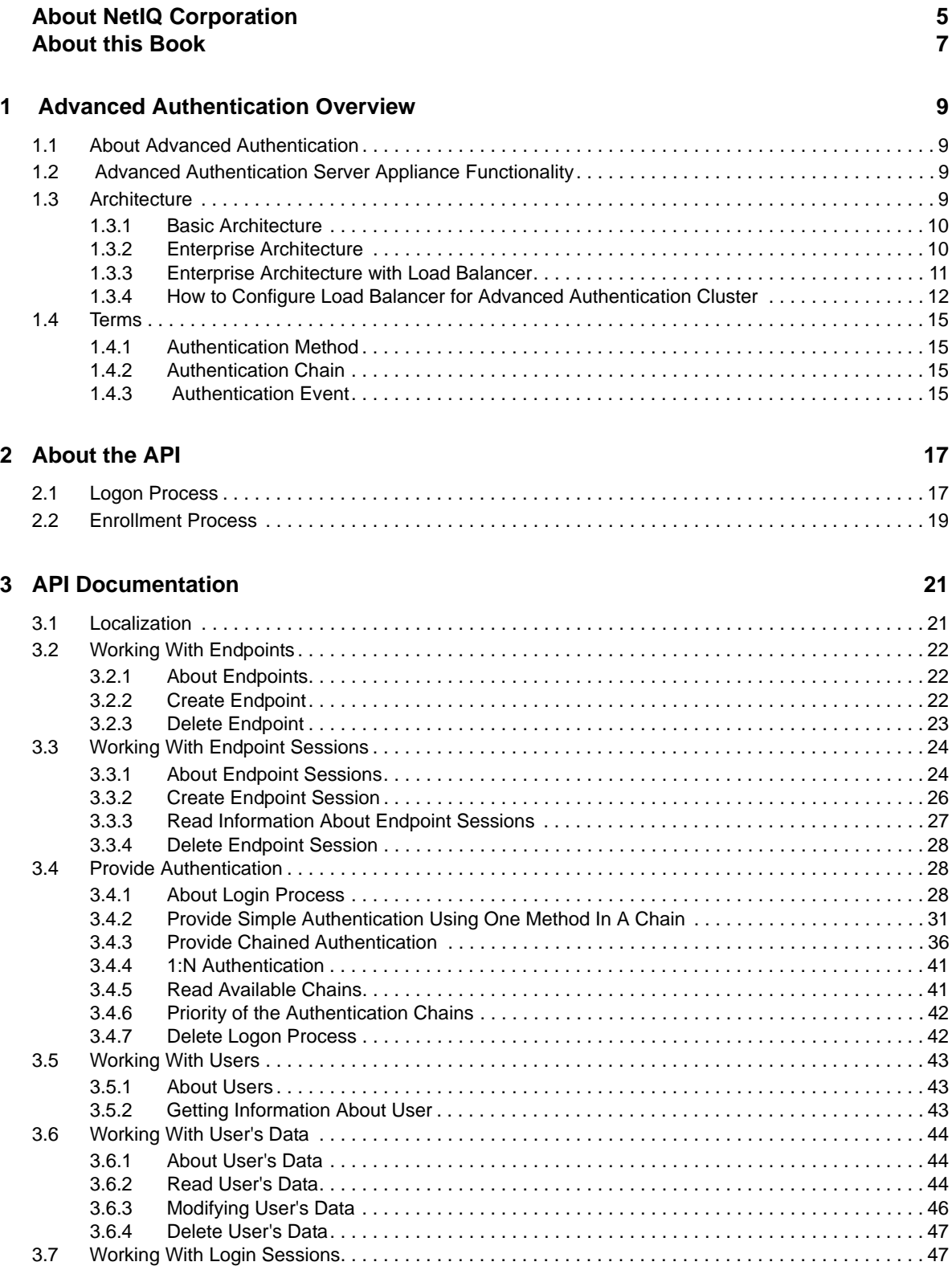

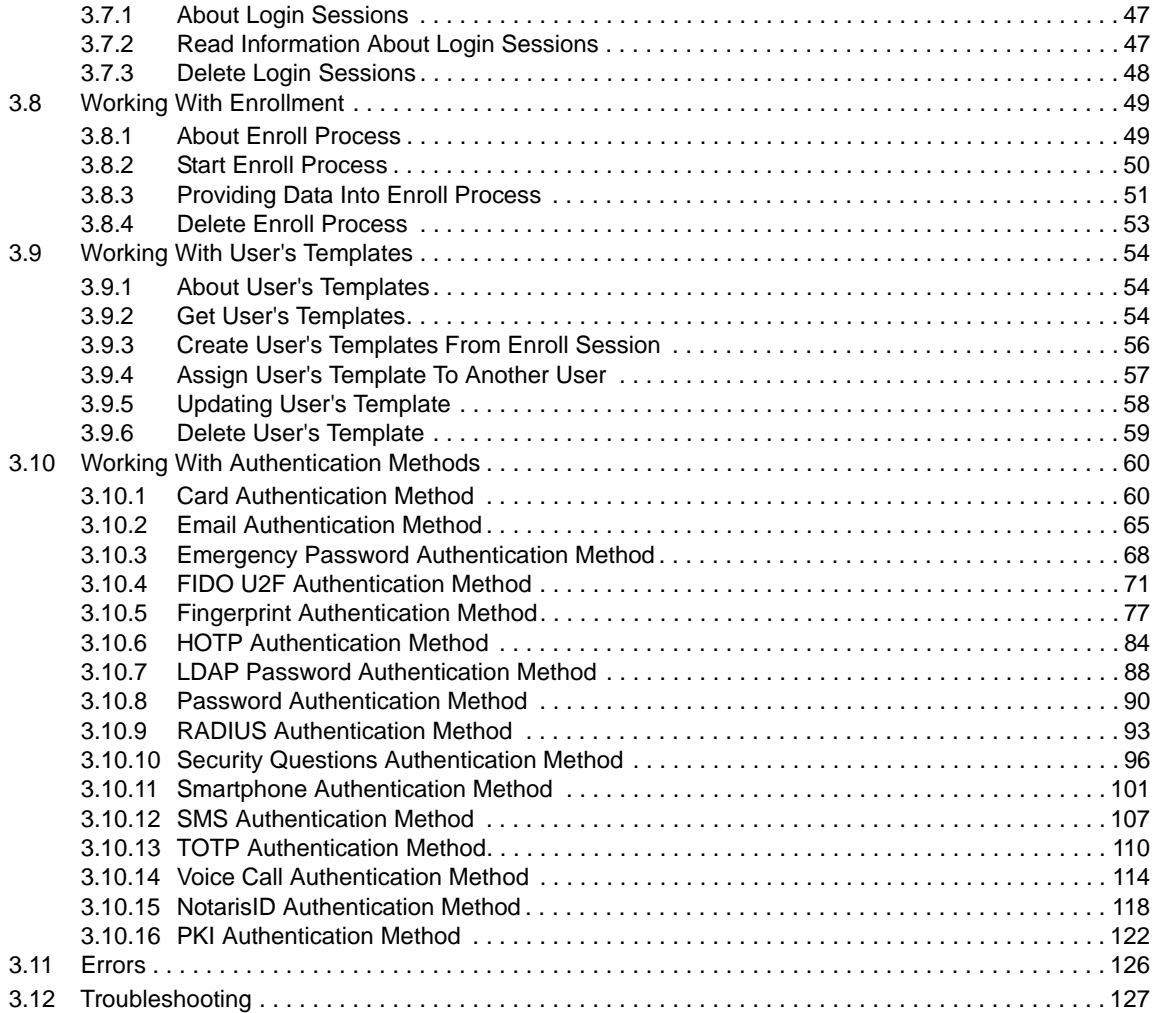

#### **[4](#page-128-0)** Usage of Device Services **129**

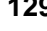

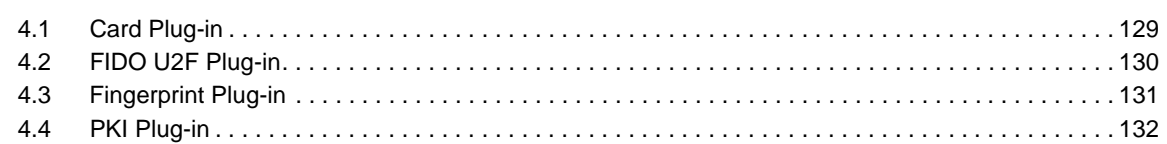

# <span id="page-4-0"></span>**About NetIQ Corporation**

We are a global, enterprise software company, with a focus on the three persistent challenges in your environment: Change, complexity and risk—and how we can help you control them.

# **Our Viewpoint**

#### **Adapting to change and managing complexity and risk are nothing new**

In fact, of all the challenges you face, these are perhaps the most prominent variables that deny you the control you need to securely measure, monitor, and manage your physical, virtual, and cloud computing environments.

#### **Enabling critical business services, better and faster**

We believe that providing as much control as possible to IT organizations is the only way to enable timelier and cost effective delivery of services. Persistent pressures like change and complexity will only continue to increase as organizations continue to change and the technologies needed to manage them become inherently more complex.

## **Our Philosophy**

#### **Selling intelligent solutions, not just software**

In order to provide reliable control, we first make sure we understand the real-world scenarios in which IT organizations like yours operate—day in and day out. That's the only way we can develop practical, intelligent IT solutions that successfully yield proven, measurable results. And that's so much more rewarding than simply selling software.

#### **Driving your success is our passion**

We place your success at the heart of how we do business. From product inception to deployment, we understand that you need IT solutions that work well and integrate seamlessly with your existing investments; you need ongoing support and training post-deployment; and you need someone that is truly easy to work with—for a change. Ultimately, when you succeed, we all succeed.

## **Our Solutions**

- Identity & Access Governance
- Access Management
- Security Management
- Systems & Application Management
- Workload Management
- Service Management

# **Contacting Sales Support**

For questions about products, pricing, and capabilities, contact your local partner. If you cannot contact your partner, contact our Sales Support team.

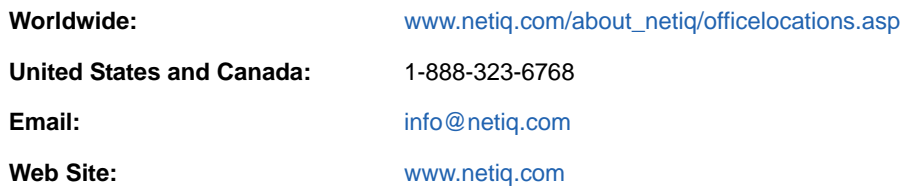

# **Contacting Technical Support**

For specific product issues, contact our Technical Support team.

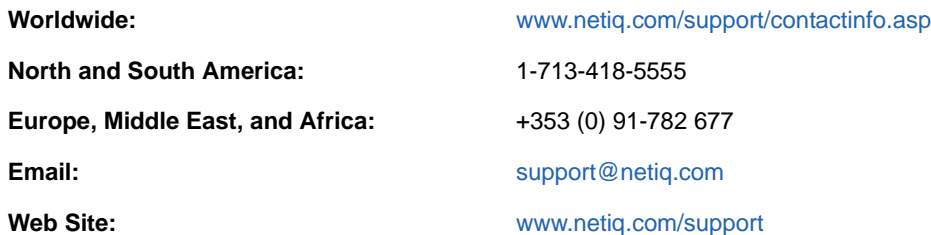

# **Contacting Documentation Support**

Our goal is to provide documentation that meets your needs. The documentation for this product is available on the NetIQ Web site in HTML and PDF formats on a page that does not require you to log in. If you have suggestions for documentation improvements, click **Add Comment** at the bottom of any page in the HTML version of the documentation posted at [www.netiq.com/documentation](http://www.netiq.com/documentation). You can also email [Documentation-Feedback@netiq.com](mailto:Documentation-Feedback@netiq.com). We value your input and look forward to hearing from you.

# **Contacting the Online User Community**

NetIQ Communities, the NetIQ online community, is a collaborative network connecting you to your peers and NetIQ experts. By providing more immediate information, useful links to helpful resources, and access to NetIQ experts, NetIQ Communities helps ensure you are mastering the knowledge you need to realize the full potential of IT investments upon which you rely. For more information, visit [community.netiq.com.](http://community.netiq.com)

# <span id="page-6-0"></span>**About this Book**

This document describes the HTTP REST API for Advanced Authentication Server v5.2. The document is intended for developers and contains information on how to integrate strong authentication into the applications.

# **Intended Audience**

This book provides information for individuals responsible for understanding administration concepts and implementing a secure, distributed administration model.

# 1

# <span id="page-8-0"></span> **Advanced Authentication Overview**

In this chapter:

- [About Advanced Authentication](#page-8-1)
- [Advanced Authentication Server Appliance Functionality](#page-8-2)
- **[Architecture](#page-8-3)**
- [Terms](#page-14-0)

# <span id="page-8-1"></span>**1.1 About Advanced Authentication**

Advanced Authentication<sup>TM</sup> is a software solution that enhances the standard user authentication process by providing an opportunity to logon with various types of authenticators.

Why choose Advanced Authentication<sup>TM</sup>?

Advanced Authentication<sup>TM</sup>...

- ...makes the authentication process easy and secure (no complex passwords, "secret words", etc.)
- ...prevents unauthorized use of your computer
- ...protects you from fraud, phishing and similar illegal actions online
- ...can be used to provide secure access to your office

## <span id="page-8-2"></span>**1.2 Advanced Authentication Server Appliance Functionality**

Benefits of using Advanced Authentication Server appliance are evident. Advanced Authentication Server appliance...

- ...is cross-platform
- ...contains an inbuilt RADIUS server
- ...supports integration with Advanced Authentication Access Manager
- ...does not require scheme extending
- ...provides administrators with a capability of editing the configured settings through web-based Advanced Authentication Administrative Portal

# <span id="page-8-3"></span>**1.3 Architecture**

In this chapter:

**+ [Basic Architecture](#page-9-0)** 

- **[Enterprise Architecture](#page-9-1)**
- [Enterprise Architecture with Load Balancer](#page-10-0)

## <span id="page-9-0"></span>**1.3.1 Basic Architecture**

The basic architecture of the Advanced Authentication is simple and requires only one Advanced Authentication Server. You can use it for testing and proof of concepts.

Advanced Authentication Server is connected to a Directory that can be an Active Directory Domain Services, NetIQ eDirectory, Active Directory Lightweight Directory Service or other compliant LDAP directories. An Event Endpoint can be Windows, Linux or Mac OS X machine, NetIQ Access Manager, NetIQ CloudAccess, or RADIUS Client to authenticate through the RADIUS Server that is built-in the Advanced Authentication Server. For a complete list of supported events, see["Configuring](https://www.netiq.com/documentation/advanced-authentication-53/pdfdoc/server-administrator-guide/server-administrator-guide.pdf#ConfiguringEvent)  [Events](https://www.netiq.com/documentation/advanced-authentication-53/pdfdoc/server-administrator-guide/server-administrator-guide.pdf#ConfiguringEvent)" in the *[Advanced Authentication Server Administration Guide](https://www.netiq.com/documentation/advanced-authentication-53/pdfdoc/server-administrator-guide/server-administrator-guide.pdf#bookinfo)*.

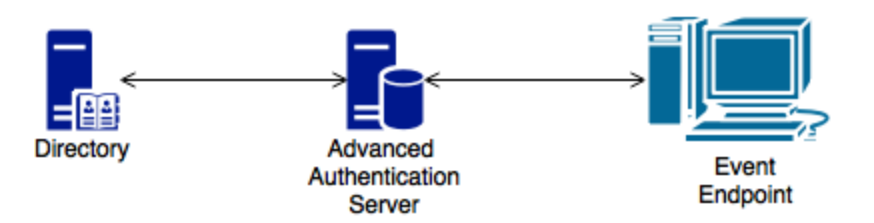

## <span id="page-9-1"></span>**1.3.2 Enterprise Architecture**

The Enterprise architecture of the Advanced Authentication contains sites that can be created for different geographical locations. For example, the following illustration displays two Advanced Authentication sites. Site A is the first site created for headquarters in New York. Site A's first Advanced Authentication Server contains the **Global Master** and **Registrar** roles. This server contains a master database and it can be used to register new sites and servers.

Site B is created for the office in London and it contains the identical structure. The master server in another site has **DB Master** role. DB Masters interacts with the Global Master.

**DB Server** provides a DB Slave database that is used for backup and fail-over. You can create a maximum of two DB Slave Servers per site that can be DB Server 1 and DB Server 2. When the DB Master is unavailable, the DB Slave node responds to the database requests. When the DB Master becomes available again, the DB Slave node synchronizes with the DB Master and the DB Master becomes the primary point of contact for database requests again.

Endpoints can interact with every server that contain a database.

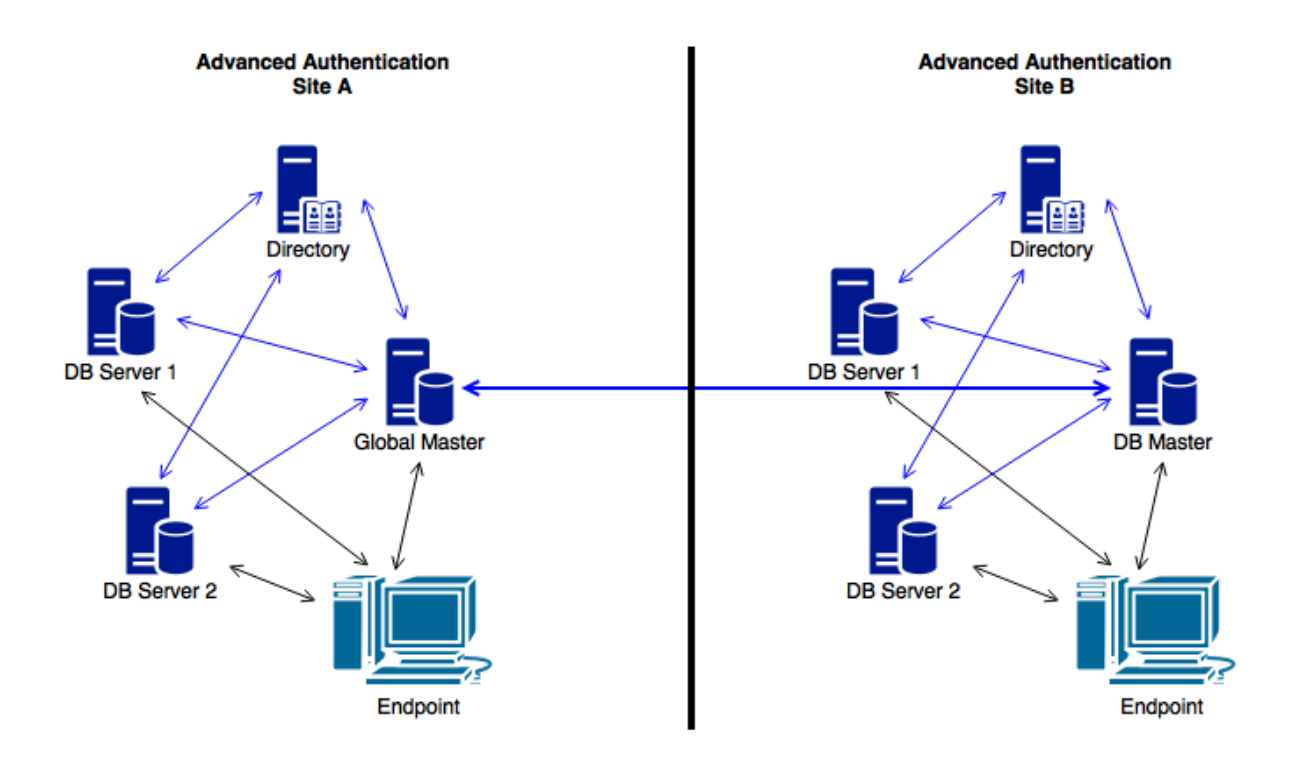

## <span id="page-10-0"></span>**1.3.3 Enterprise Architecture with Load Balancer**

The Enterprise architecture with Load balancer contains a more complicated architecture in comparison with the [Enterprise Architecture](#page-9-1). The architecture contains the following components:

- **Web Servers**: Web Server does not contain a database. It responds to the authentication requests and connects to the DB Master database. You need more Web Servers to serve more workload. There is no limitation for Web Servers.
- **Load Balancer**: It provides an ability to serve authentication requests from the **External Endpoints**. Load Balancer is a third-party component. It is located in DMZ and can be configured to interact with all the Advanced Authentication Servers.

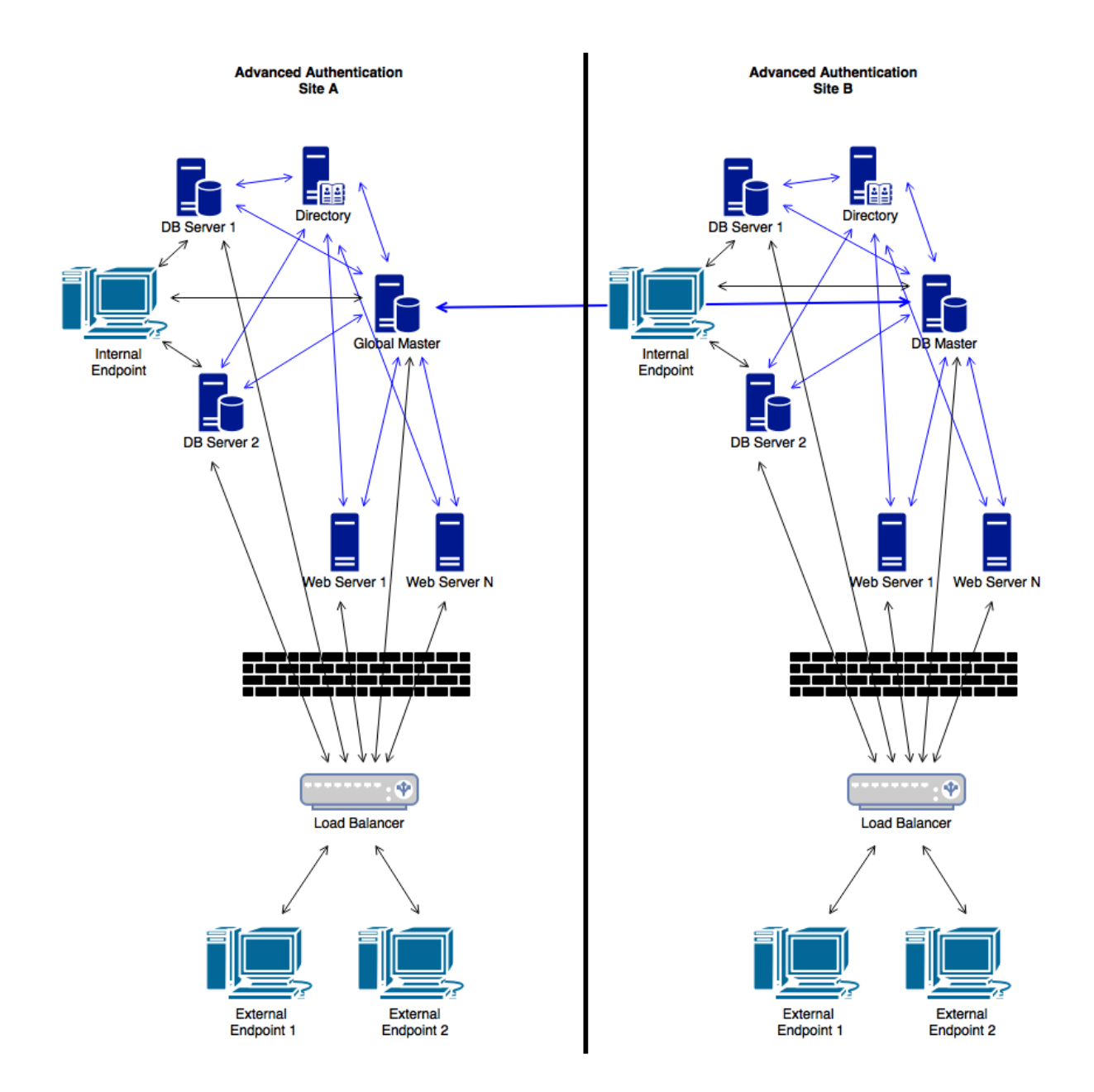

## <span id="page-11-0"></span>**1.3.4 How to Configure Load Balancer for Advanced Authentication Cluster**

Load balancer can be installed and configured via third party software. Below is an example of how to install and configure nginx as load balancer on Ubuntu 14.

Target configuration:

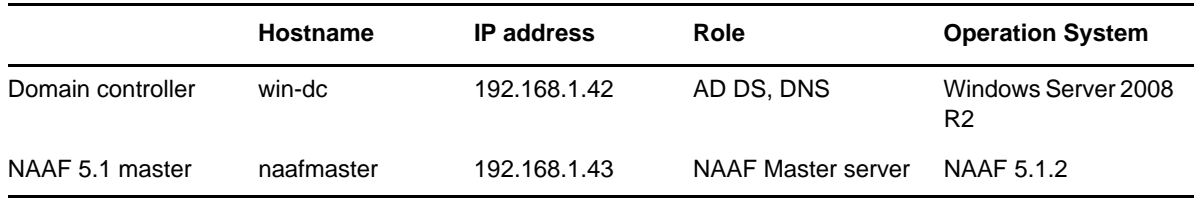

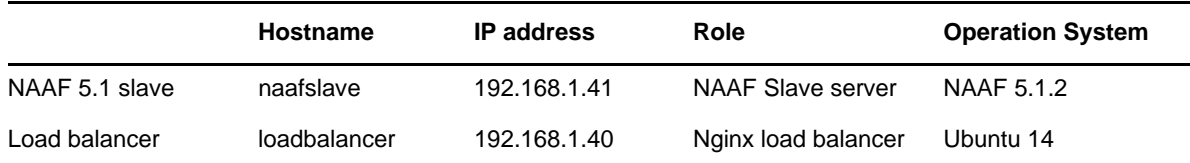

Before starting the configuration, please make sure that the following requirements are fulfilled:

- Repository is configured in Advanced Authentication appliance.
- **Both Advanced Authentication servers are installed and configured as Master and Slave.**
- Appropriate entries are added to DNS.
- Ubuntu 14 is installed.

To configure Load Balancer for Advanced Authentication cluster, it is required to install nginx on Ubuntu 14 and configure it.

#### **Installing nginx on Ubuntu 14**

To install nginx on Ubuntu 14, follow the steps:

- 1. Open the following source list:
	- sudo nano /etc/apt/sources.list
- 2. Add necessary entries:
	- deb http://nginx.org/packages/ubuntu/ trusty nginx
	- deb-src http://nginx.org/packages/ubuntu/ trusty nginx
- 3. Update repository and install nginx:
	- apt-get update
	- apt-get install nginx
- 4. Start nginx and make sure that web server is working:
	- sudo service nginx restart
- 5. Open your browser and go to web server http://192.168.1.40 or http://loadbalancer.

#### **Configuring nginx**

The following load balancing mechanisms/methods are supported in nginx:

- **round-robin** requests to the application servers that are distributed in a round-robin fashion
- **least-connected** next request assigned to the server with the least number of active connections
- **ip-hash** a hash-function that is used to determine what server should be selected for the next request (based on the client's IP address)

This article describes only round-robin configuration. To configure nginx, follow the steps:

- 1. Backup original configuration file: sudo cp /etc/nginx/nginx.conf /etc/nginx/ nginx.conf\_original.
- 2. Open the *nginx.conf* file and replace with following:

```
user nginx;
error log /var/log/nginx/error.log warn; # error log location
pid /var/run/nginx.pid; # process id file
# limit number of open sockets. Debian default max is 1024, ensure nginx not 
open all the sockets.
worker processes 1;
events {
worker connections 900; # 512 is default
}
# worker processes auto; # ssl needs CPU
http {
include /etc/nginx/mime.types;
default type application/octet-stream;
log format main '$remote addr - $remote user [$time local] "$request" '
'$status $body bytes sent "$http referer" '
'"$http_user_agent" "$http_x_forwarded_for"';
access_log /var/log/nginx/access.log main; # access log location
sendfile on;
# keepalive default is 75
# keepalive timeout 10;
gzip on;
gzip_static on;
gzip_comp_level 5;
gzip_disable msie6;
gzip_min_length 1000;
gzip proxied expired no-cache no-store private auth;
gzip_vary on;
gzip_types text/plain text/css application/json application/javascript
text/xml application/xml application/rss+xml application/atom+xml;
ssl certificate /etc/nginx/cert.pem;
ssl certificate key /etc/nginx/cert.pem;
ssl session cache shared: SSL:2m; # 1m stores 4000 sessions, default expire 5
min
ssl protocols TLSv1 TLSv1.1 TLSv1.2; # disable TLSv3 - POODLE vulnerability
resolver 192.168.1.42 valid=300s ipv6=off; # ip address of DNS
resolver timeout 10s;
upstream web {
#server naafmaster.company.local:443 resolve;
#server naafslave.company.local:443 resolve;
server 192.168.1.43:443;
server 192.168.1.41:443;
}
server {
#listen 80;
listen 443 ssl;
location / {
proxy_pass https://web;
proxy_set_header HOST $host;
proxy set header X-Forwarded-Proto $scheme;
proxy set header X-Real-IP $remote addr;
proxy set header X-Forwarded-For $proxy add x forwarded for;
}
}
}
```
- 3. Copy certificate from any Advanced Authentication server in cluster from the directory */etc/nginx/ cert.pem* to the same directory on load balancer.
- 4. Go to https://loadbalancer/admin page and make sure that connection was redirected to Advanced Authentication cluster.

**IMPORTANT:** Nginx can be installed and configured on any Linux supported by nginx.

Additional information on nginx configuration can be found at [http://nginx.org/en/docs/.](http://nginx.org/en/docs/)

## <span id="page-14-0"></span>**1.4 Terms**

In this chapter:

- [Authentication Method](#page-14-1)
- **[Authentication Chain](#page-14-2)**
- [Authentication Event](#page-14-3)

## <span id="page-14-1"></span>**1.4.1 Authentication Method**

Authentication Method verifies the identity of someone who wants to access data, resources, or applications. Validating that identity establishes a trust relationship for further interactions.

## <span id="page-14-2"></span>**1.4.2 Authentication Chain**

Authentication Chain is a combination of authentication methods. User needs to pass all methods in order to be successfully authenticated. E.g., if you create a chain which has LDAP Password and SMS in it, the user will first need to enter his/her LDAP Password. If the password is correct, the system will send SMS with an One-Time-Password to the mobile of the user. The user needs to enter the correct OTP in order to be authenticated.

It is possible to create any chain. So for high secure environments it is possible to assign multiple methods to one chain to achieve better security.

Authentication can consist of 3 different factors. These are:

- Something you know: password, PIN, security questions
- Something you have: smartcard, token, telephone
- Something you are: biometrics like fingerprint or iris

Multi-Factor or Strong Authentication is when 2 out of the 3 factors are used. A password with a token, or a smartcard with a fingerprint are considered to be multi-factor authentication. A password and a PIN is not consideed to be multi-factor as they are in the same area.

Authentication chains are linked to user groups in your repositories. So only a certain group can be allowed to use the specific authentication chain.

## <span id="page-14-3"></span>**1.4.3 Authentication Event**

Authentication Event is triggered by an external device or application which needs to perform authentication. It can be triggered by a RADIUS Client (Citrix Netscaler, Cisco VPN, Juniper VPN, etc) or API request. Each event can be configured with one or more authentication chains which will provide user with a capability to authenticate.

Within the Advanced Authentication framework, an authentication event is configured in the Events section. It is possible to enable or disable an event, and to add method-chains to the event. With specific events it is possible to assign clients to the event.

# <span id="page-16-0"></span>2 <sup>2</sup>**About the API**

The current API version is 1.0. Since API is based on REST principles, it is easy to write and test applications. The browser can be used to access URLs. Any HTTP client in any programming language can be also used to interact with the API.

API accepts and responds with JSON objects.

#### **Base URL**

The Base URL of the REST API is

https://authserver.example.com/api/v1/

Replace authserver.example.com by hostname of your appliance.

Use the HTTPS protocol for more security with interaction with server's REST API. The authentication server can return security information, e.g. Domain passwords. Note that some network libraries can block self-signed SSL certificate.

#### **Main Processes**

The Authentication Server has two main processes:

- [Logon Process](#page-16-1)
- [Enrollment Process.](#page-18-0)

# <span id="page-16-1"></span>**2.1 Logon Process**

The logon process provides authentication and authorization, the enrollment process stores authentication information for new authentication methods. For enrollment, you should be authenticated before. The following picture describes the logon process.

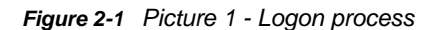

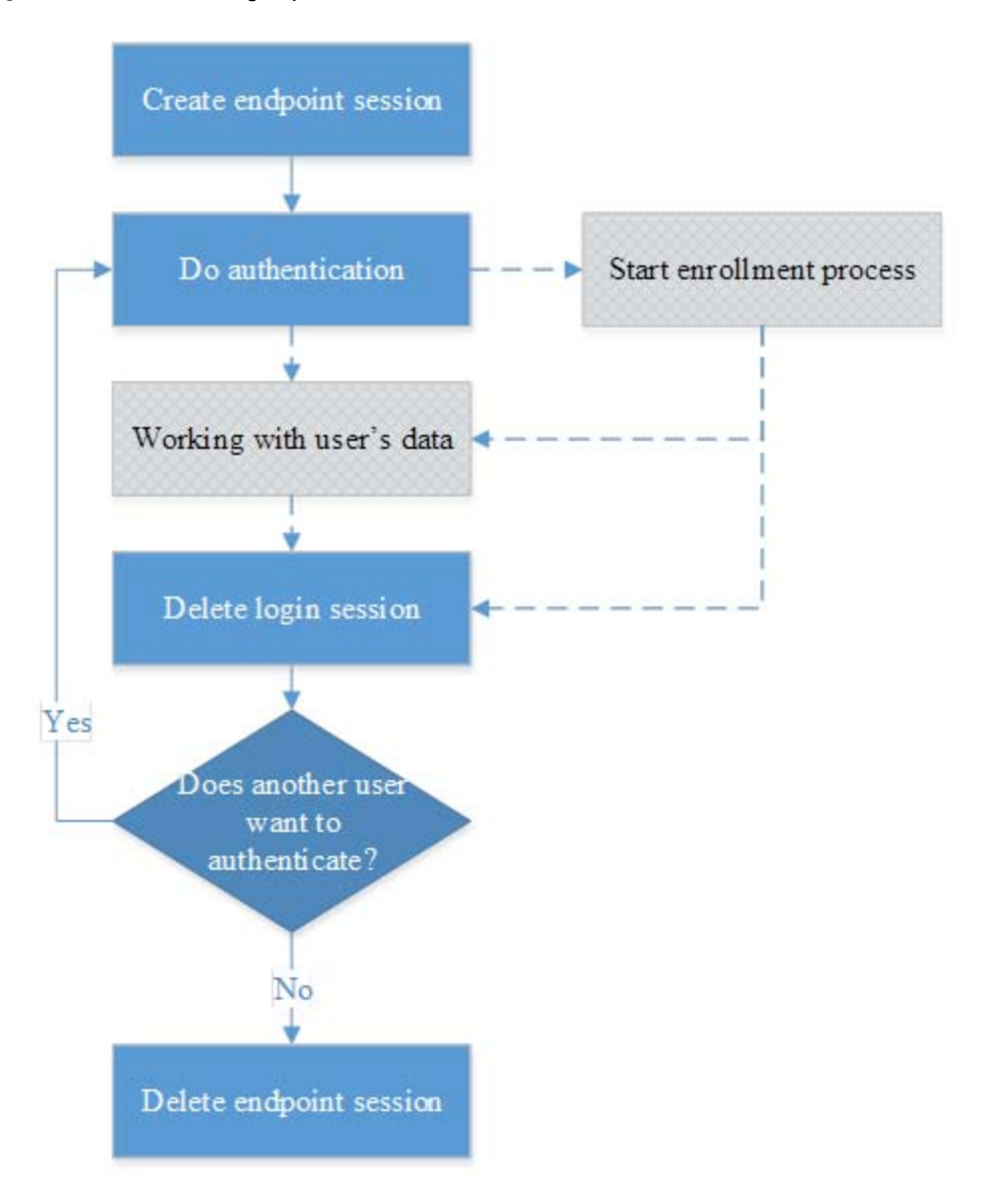

The logon process includes several steps:

- 1. **Create endpoint session** Endpoints are devices which connect to the server. A valid endpoint session is needed in order to communicate with the server. This is a sub process. For more information, check the [Working With Endpoint Sessions](#page-23-2) chapter.
- 2. **Do authentication** The user can perform the actual authentication after creating the endpoint session. Authentication is a sub process. For more information, check the [Provide Authentication](#page-27-3) chapter.
- 3. **Working with user's data** Information about a user like password or any other credential can be stored in the user data container and can be accessed after a successful authentication. For more information, check the [Working With User's Data](#page-43-3) chapter. It is also possible to start an enrollment after successfully authenticating the user.
- 4. **Delete login session** After authentication the login session should be deleted. For more information, check the [Delete Login Sessions](#page-47-1) chapter.
- 5. **Does another user want to authenticate?** after the login session is deleted, the system will wait for another user. If a new user wants to login, the process will be started from the second step because the endpoint is already created.
- 6. **Delete endpoint session** the logon process will delete endpoint session at the end. For more information, check the [Delete Endpoint Session](#page-27-4) chapter.

## <span id="page-18-0"></span>**2.2 Enrollment Process**

The following chart describes the enrollment process.

*Figure 2-2 Picture 2. Enrollment process.*

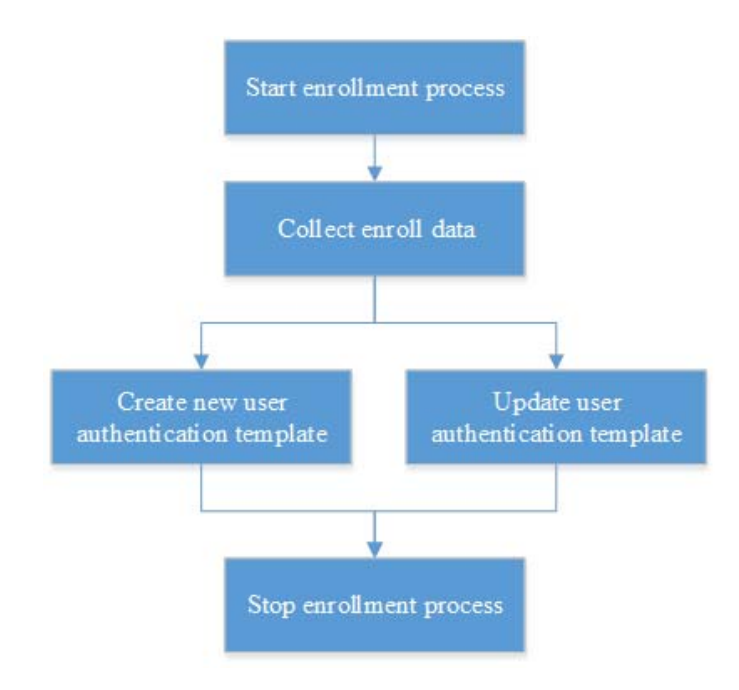

Enrollment process contains several steps.

- 1. **Start enrollment process** this step is the primary one in the enrollment process. For more information, check the [Start Enroll Process](#page-49-1) chapter.
- 2. **Collect enroll data** when the enrollment process is started, the user's credentials will be collected. For more information, check the [Providing Data Into Enroll Process](#page-50-1) chapter.
- 3. If this is a new enrollment the enrollment data will be saved. If the user already has an enrollment for this specific method the enrollment data will be updated:
	- **Create new user authentication template** For more information, check the [Create User's](#page-55-1)  [Templates From Enroll Session](#page-55-1) chapter.
	- **Update user authentication template** For more information, check the [Updating User's](#page-57-1)  [Template](#page-57-1) chapter.
- 4. **Stop enrollment process** after collecting enrollment data, enrollment process should be stopped. For more information, check the [Delete Enroll Process](#page-52-1) chapter.

The [Working With Enrollment](#page-48-2) chapter contains information of the enrollment process.

The [Working With User's Templates](#page-53-3) chapter describes users' templates .

<span id="page-20-1"></span><span id="page-20-0"></span>3 <sup>3</sup>**API Documentation 3.1 Localization**

The appliance is supported in different languages and help users with their troubles and problems.

If you want to use the localized messages, specify locale in you requests. For this, use a special parameter.

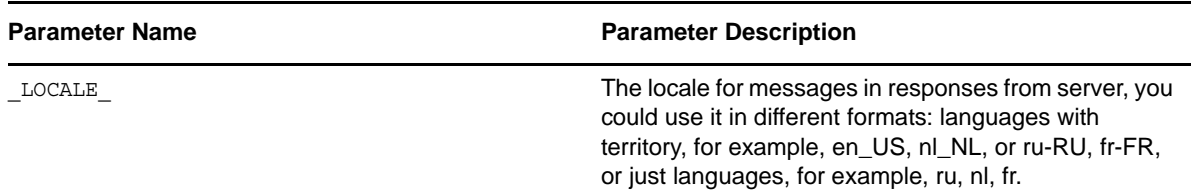

For GET request add this parameter as a URL parameter, for POST, PUT and PATCH add this parameter as a JSON parameter in request body. If for some reasons, you couldn't change a request URI or body, you could specify a cookie with the parameter name and value and server will automatically read it and change locale, or you could add the header "Accept-Language" with locale value in your request.

There are the list of supported locales

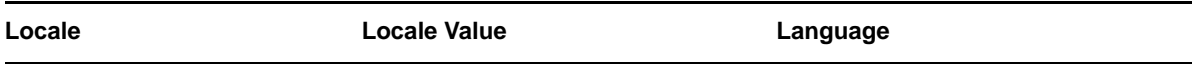

If you could not find your locale in table above, you could use a messages identifier for your custom localization. In responses you could find this parameter with identifier of message.

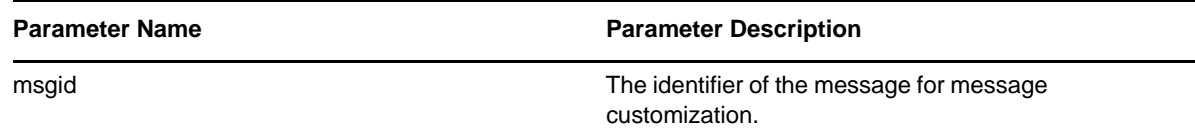

This parameter could be used for additional messaging too, but do not use this parameter for checking status of an authentication process or other statuses, for this kind of checking API has special parameters.

On requests and response in examples below all messages in default English locale, message identifier was removed.

# <span id="page-21-0"></span>**3.2 Working With Endpoints**

## <span id="page-21-1"></span>**3.2.1 About Endpoints**

The appliance provide user's authentication in different places, ex. Microsoft Windows, Apple MacOS X or other custom applications and systems. The final destination of user's authentication is endpoint. The endpoint could be a physical workstation or an application. The endpoints are combined in the events, the event is a logical separation for the endpoints. The Windows logon and Mac OS logon are different events, each event could had some set of the endpoints, and endpoints are Mac or Windows workstations. System has the following standard events.

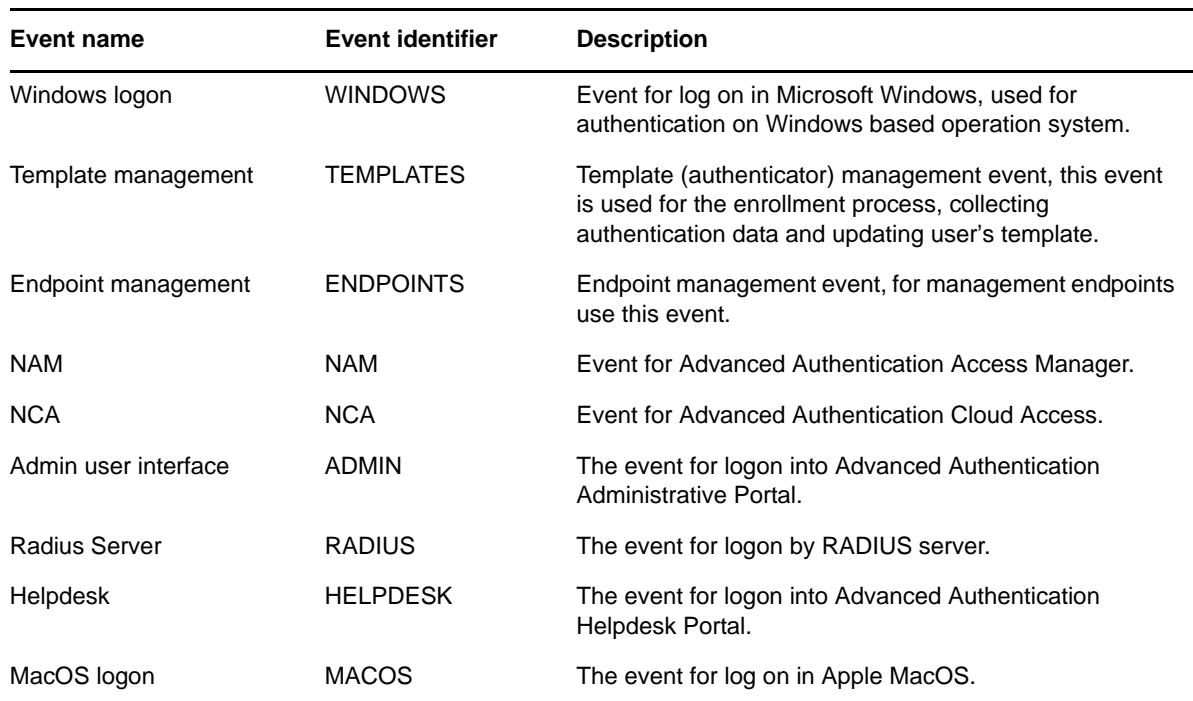

#### *Table 3-1 Supported Events List*

## <span id="page-21-2"></span>**3.2.2 Create Endpoint**

For creating endpoint, you could use the following resource with URI:

/endpoints

Resource provided by HTTP POST and has these parameters as JSON-object.

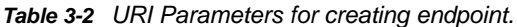

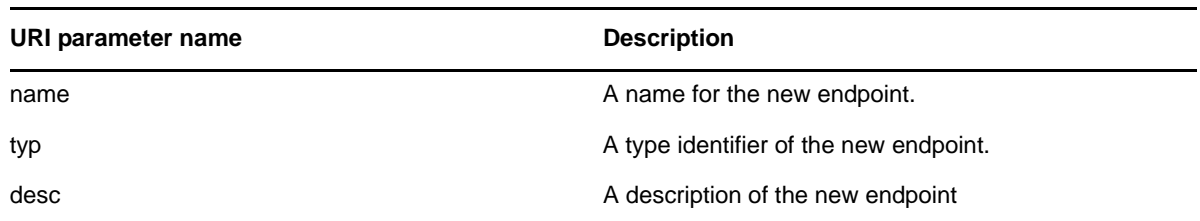

The appliance supports this list of the endpoints types:

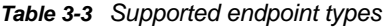

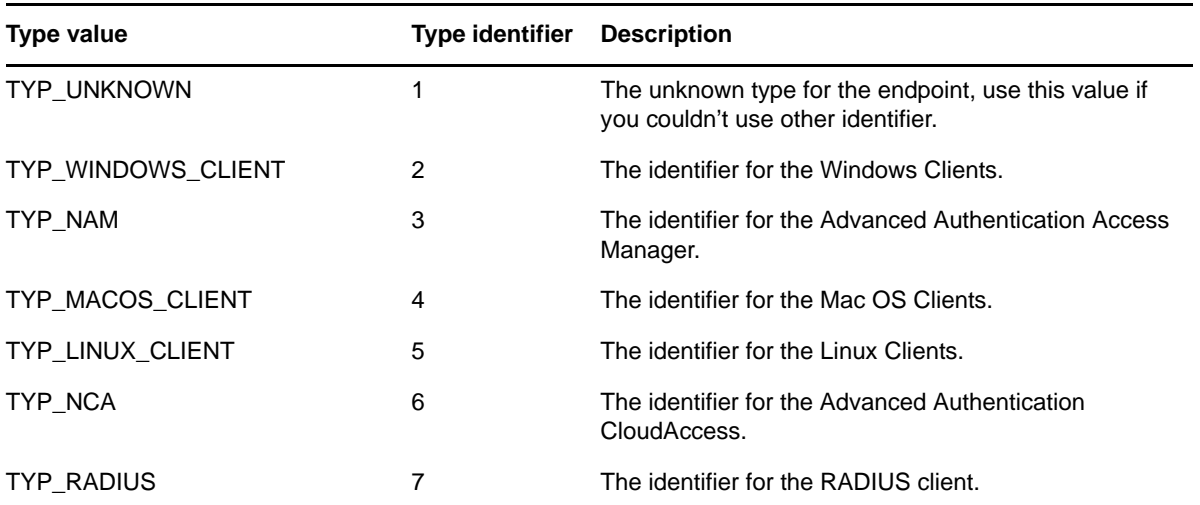

The resource returns a JSON-object, which contain the identifier and the secret of the created endpoint.

*Table 3-4 Object with created endpoint.*

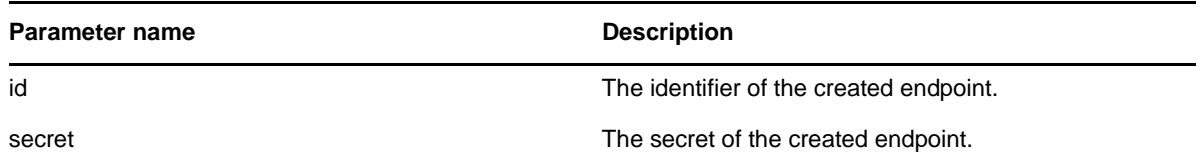

#### **Example**

The following example demonstrates how to create a new endpoint.

```
HTTP POST
https://authserver.example.com/api/v1/endpoints
equest
{
"name":"nam.company.local",
"typ":3,
"desc":"NAM endpoint"
}
Response
{
"id":"885f71c85b8711e5b507000c2951aca4",
"secret":"Mxy4NJLHEGYicviRqrPqdaxRo0RAQtYn"
}
```
#### <span id="page-22-0"></span>**3.2.3 Delete Endpoint**

For deleting endpoint, you could use the following resource with URI:

```
/endpoints/{endpoint_id}?secret={endpoint_secret}
```
Resource is provided by HTTP DELETE. It has the following parameters.

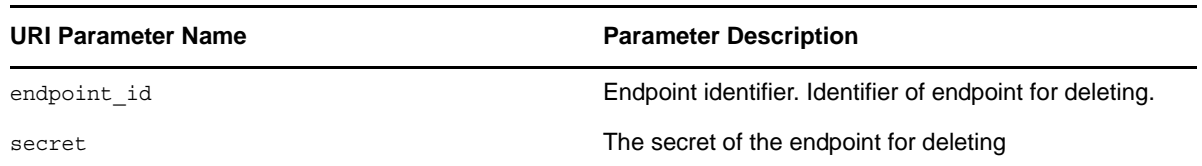

Resource does not return any data. If the deletion is successful, the HTTP 200 status will be returned.

Example

Endpoint with identifier "42424242424242424242424242424242" and secret "1234567890" will be deleted in the following example.

HTTP DELETE

```
https://authserver.example.com/api/v1/endpoints/
42424242424242424242424242424242?secret=1234567890
```
Response

<span id="page-23-2"></span>HTTP 200

# <span id="page-23-0"></span>**3.3 Working With Endpoint Sessions**

## <span id="page-23-1"></span>**3.3.1 About Endpoint Sessions**

Endpoint is any logical or physical unit which interacts with the authentication server. E.g., client computer, tablet device, smartphone, any software or system is an endpoint. Endpoint should create endpoint session on the server to start working. The appliance use endpoints' sessions for checking what PC wants to get access, the appliance supports endpoint's white lists for events, also the appliance can check the owner for an endpoint. The whitelist for events can restrict access to the endpoints, for example, if a workstation (as endpoint) is not added to the whitelist for the Windows or Mac OS event, the workstation cannot use advanced authentication. Each endpoint has an identifier and secret. Secret is a security value that is used for generating endpoint security hash. Security hash is used to start endpoint session. The algorithm for generating the secret hash is represented on the following picture.

*Figure 3-1 Algorithm for generating the secret hash*

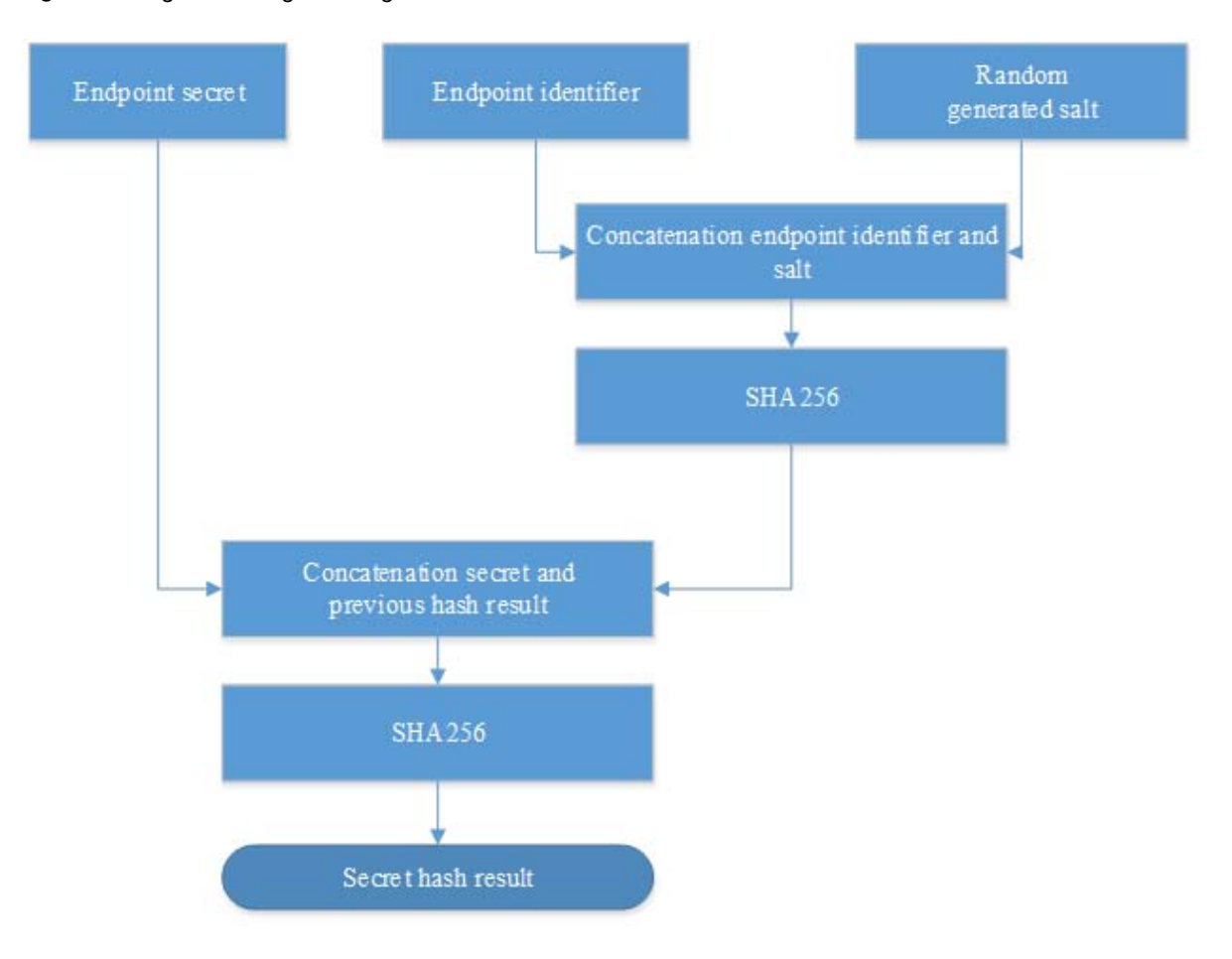

After SHA-256 function, you should transform result to a HEX-value string. All parameters are string. All concatenation functions are string concatenation functions. The salt should be generated on the client side. It is advised to use a strong algorithm for generating the salt.

The following example shows how to generate secret hash.

```
Endpoint id = 42424242424242424242424242424242
Salt = e26eaecba7cbe186c08469f6ddbf6f6c0321651b53f80d8eb2c3b0d4e1c19c4c
Endpoint secret = 12345678Middle result = e53e75ec3d48171abff1e4d2f0a5066e64fdbe11a4d3fd7c45810d7d93c26956 = 
SHA256(endpoint id + salt)
Result 3b5dac383282df6936f9350a01ad079096f777f5c44eda8e0c2e66bfc443ee26 = 
SHA256(endpoint secret + middle result)
```
The endpoint identifier and endpoint secret need to be very secure. This information should be kept in a secure place and parameters should be changed every time the information is compromised.

Endpoints can work with the server and provide user authentication after the endpoint session creation. The endpoint session has a lifetime, after this, the endpoint session will be deleted and the session will need to be renewed. All users can work with one endpoint session on one endpoint.

## <span id="page-25-0"></span>**3.3.2 Create Endpoint Session**

To create the endpoint session, use the following resource with URI:

/endpoints/{endpoint\_id}/sessions

Resource is provided by HTTP POST. It has the following parameter.

*Table 3-5 URI parameters for creating endpoint session.*

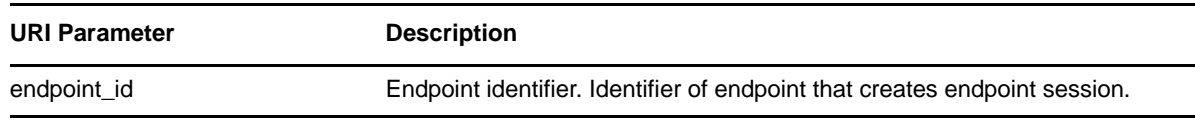

Resource accept JSON-object with these parameters.

*Table 3-6 Parameters for creating endpoint session.*

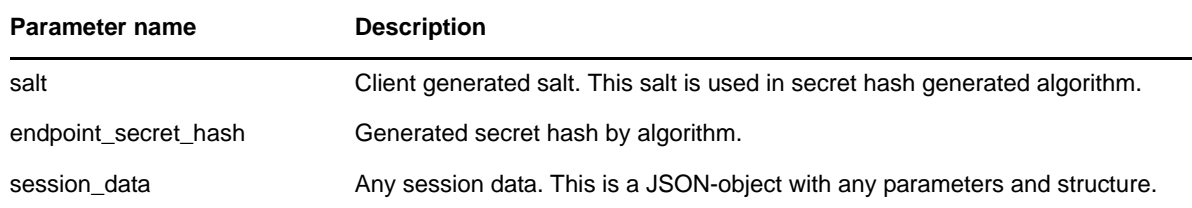

The resource returns JSON-object with the following endpoint session identifier.

*Table 3-7 JSON-object with created endpoint session.*

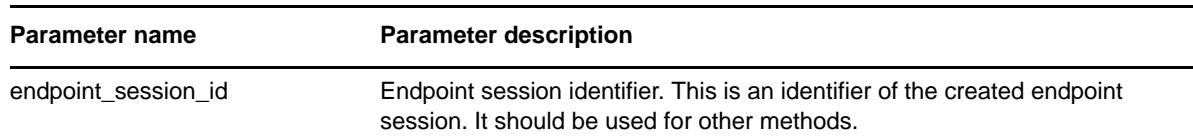

#### **Example**

Endpoint with identifier "42424242424242424242424242424242" creates endpoint session. Endpoint has already generated salt and endpoint secret hash.

```
HTTP POST
https://authserver.example.com/api/v1/endpoints/42424242424242424242424242424242/
sessions
Request
{
"salt":"2615c070937935246c6a91df70a8eb672b21d842a225621c9797a83bedf00a7b",
"endpoint_secret_hash":"38d55fb7a899dcef6cbec053df8f7673cb05068b9ee9d6a23ee759232b
25cf4e",
"session data":\{\}}
Response
{
"endpoint_session_id":"IRx7UXwenytMn5B7fgRSH4k1s6PAAs0I"
}
```
## <span id="page-26-0"></span>**3.3.3 Read Information About Endpoint Sessions**

To read information about endpoint session, use the following resource with URI:

```
/endpoints/{endpoint_id}/sessions/
{session_id}?salt={salt}&endpoint_secret_hash={endpoint_secret_hash}
```
Resource is provided by HTTP GET. It has the following parameters.

*Table 3-8 URI parameters for reading information about endpoint session.*

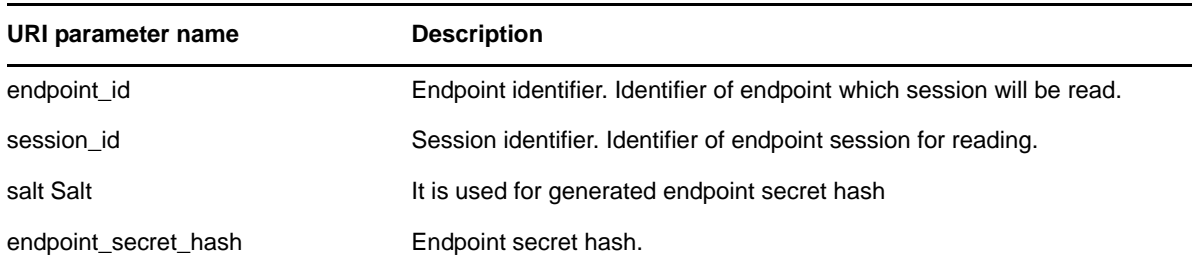

Resource returns JSON-object which contains the following information about endpoint session.

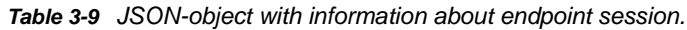

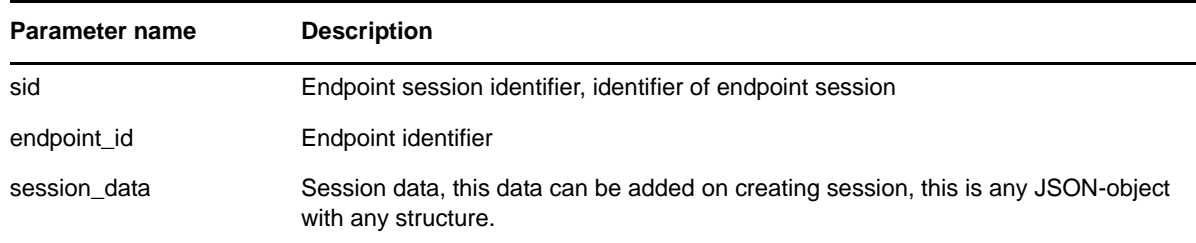

#### **Example**

We read the endpoint session information for endpoint with identifier "42424242424242424242424242424242". Session identifier is "T2Fv3FOvWojyBOZBlsik1d9RBDjDr9Rq". Endpoint has already prepared secret hash and salt.

```
HTTP GET
https://authserver.example.com/api/v1/endpoints/42424242424242424242424242424242/
sessions/
T2Fv3FOvWojyBOZBlsik1d9RBDjDr9Rq?salt=279bc0da2a9da8afcfda50c2bc3f418218354020d73c
00a6a088dea704ece3f9&endpoint_secret_hash=bfe7b1e1cad57525a9695f39eb5cff4d4dd7a42e
039122c732adb151d097835c
Response
{
"sid":"T2Fv3FOvWojyBOZBlsik1d9RBDjDr9Rq",
"endpoint_id":"42424242424242424242424242424242",
"session_data":null
}
```
## <span id="page-27-0"></span>**3.3.4 Delete Endpoint Session**

<span id="page-27-4"></span>To delete an endpoint session, use the following resource with URI:

```
/endpoints/{endpoint_id}/sessions/
{session_id}?salt={salt}&endpoint_secret_hash={endpoint_secret_hash}
```
Resource is provided by HTTP DELETE. It has the following parameters.

*Table 3-10 URI parameters for deleting endpoint session.*

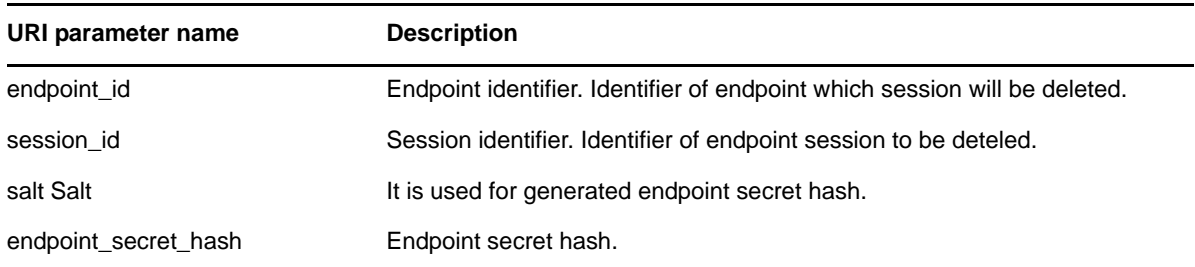

Resource does not return any data. If the deletion is successful, the HTTP 200 status will be returned.

#### **Example**

Endpoint with identifier "42424242424242424242424242424242" deletes session with identifier "9Ml1ByqdIsCr3re5C0aivXR6ap20fNW8".

```
HTTP
DELETE
https://authserver.example.com/api/v1/endpoints/42424242424242424242424242424242/
sessions/
9Ml1ByqdIsCr3re5C0aivXR6ap20fNW8?salt=4b470b4ee96630ced049a78d6488ee127b9d419f4635
30c63f3e1ee27226f721&endpoint_secret_hash=c2bf7b8288aa55de22baa9d077150d83b3460d59
51a57d6e7ccf2a01f61bc9ec
Response
HTTP 200
```
# <span id="page-27-1"></span>**3.4 Provide Authentication**

## <span id="page-27-2"></span>**3.4.1 About Login Process**

<span id="page-27-3"></span>The server provides strong user authentication by using the chain-login concept. Each chain is a challenge-response login. The following chart describes chain logic. To get a successful authentication, the entire chain should be completed. A chain can consist of one or several authentication method(s).

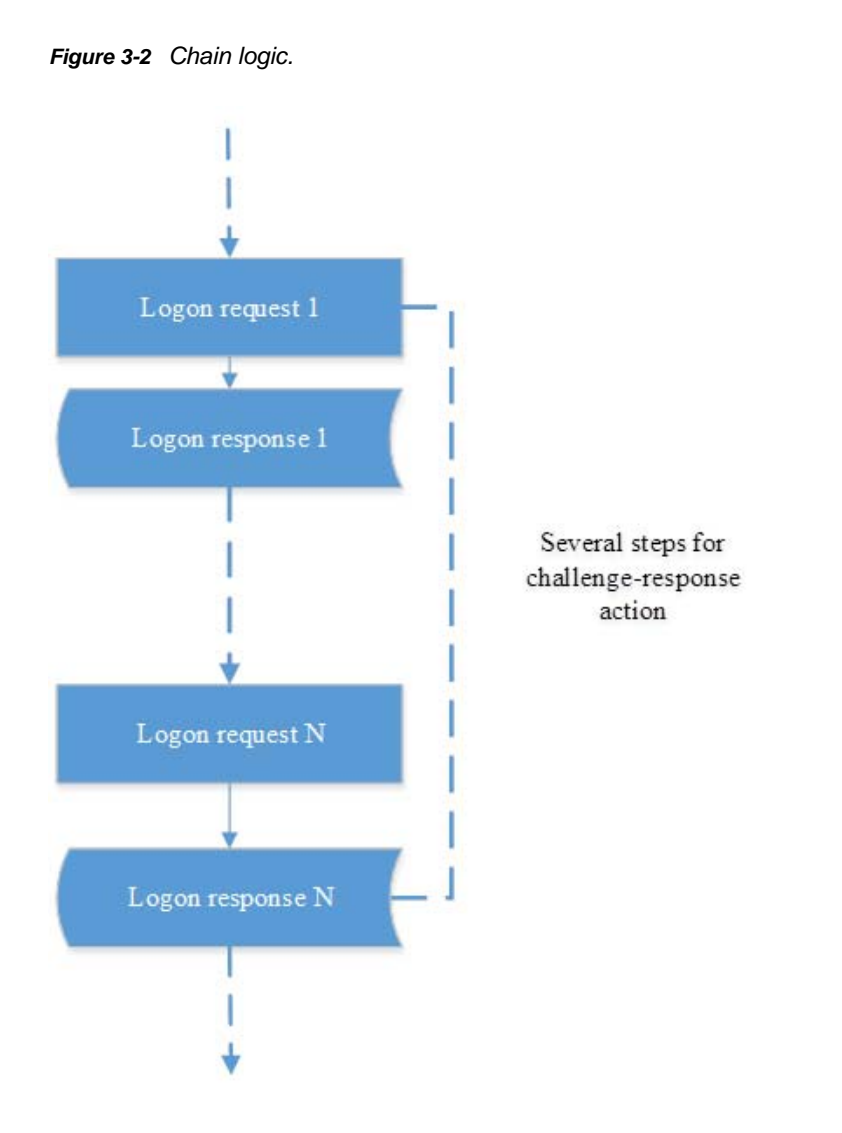

The user should start the logon process and pass all authentication methods. If all of them are successful, the user will login. If not, he/she will fail and should start the logon process once again.

API has the following standard responses for authentication status description.

| <b>Status name</b> | <b>Status value</b> | <b>Description</b>                                                                                                    |
|--------------------|---------------------|----------------------------------------------------------------------------------------------------|
| OK                 | OK.                 | This status is used to describe success result of logon process. Server has<br>created the login session.                                                                      |
| More data          | MORE DATA           | This status is used to indicate that authentication method requests for<br>additional data for authentication. Each authentication method requests<br>different data.          |
| <b>Next</b>        | <b>NEXT</b>         | This status indicate that current method finished, you should check<br>completed_methods parameter from server response to be sure that current<br>method was really finished. |
| Failed             | <b>FAILED</b>       | This status is used for unsuccessful result of logon process description. It<br>indicates that the logon process should be started once again.                                 |

<span id="page-28-0"></span>*Table 3-11 Response statuses.*

For additional information the server also returns the authentication reasons, the server has standard reasons for all authentication methods and specific reasons for each authentication method. Please check authentication method description for more information about supported authentication reasons.

<span id="page-29-1"></span>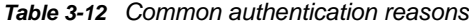

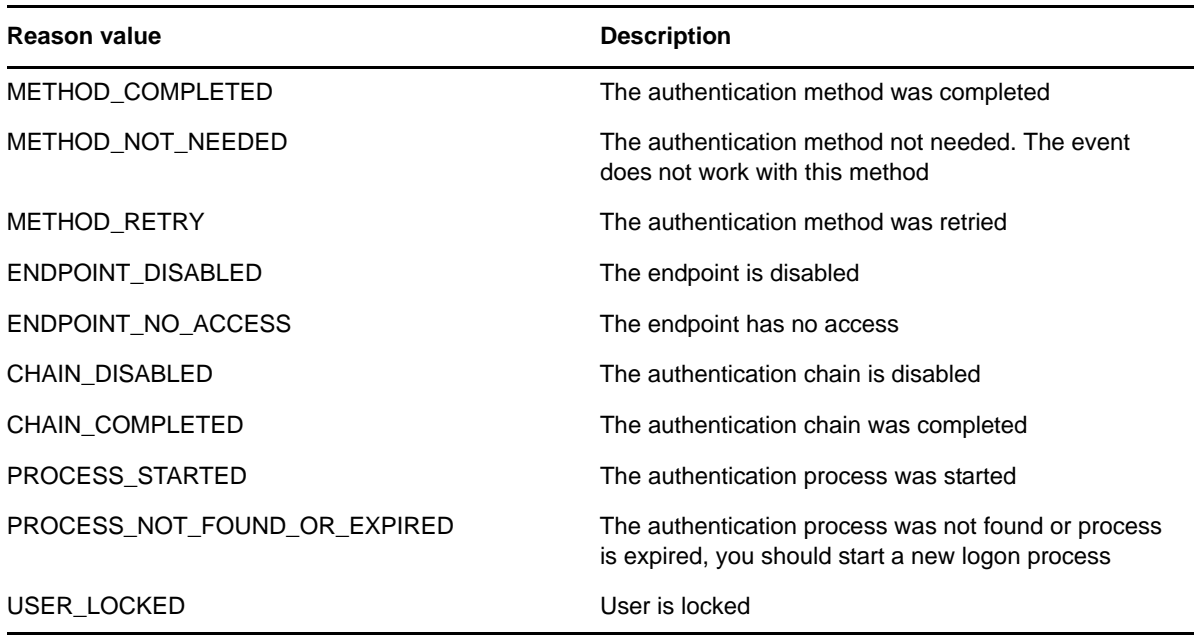

Once the chain is completed, user's data associated with event can be accessed. Event is the logical final destination for login process. Each event is a security point of the system and the login process provides authentication and authorization to this event. Organizations can create their own login chains with different authentication method. Currently the following authentication methods are supported.

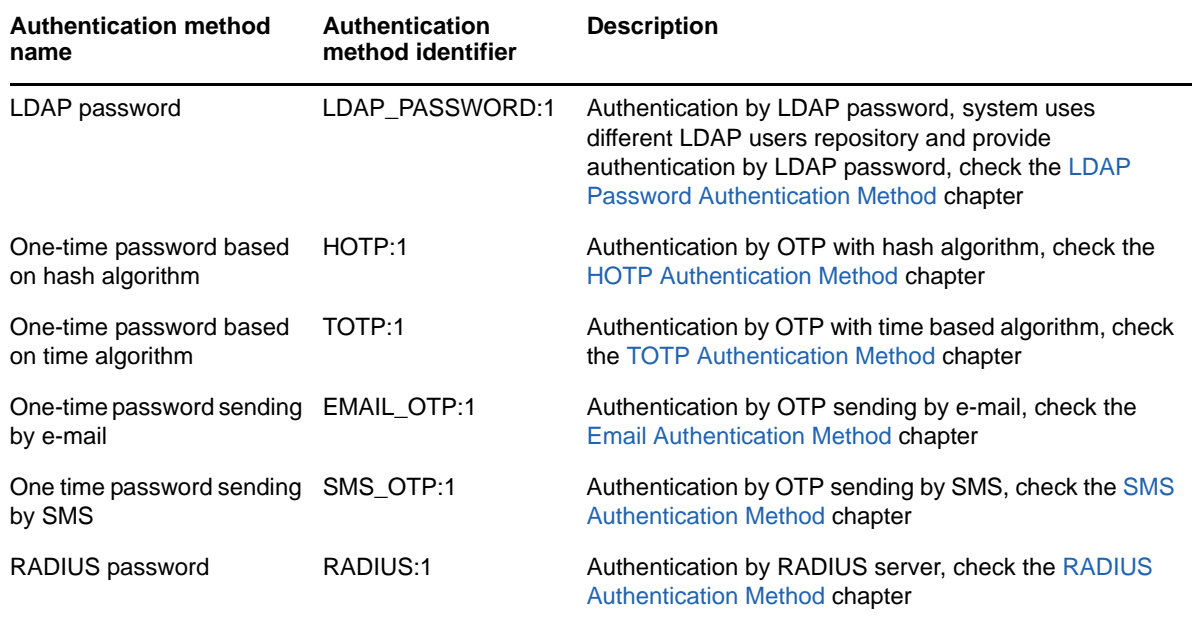

<span id="page-29-0"></span>*Table 3-13 Authentication methods.*

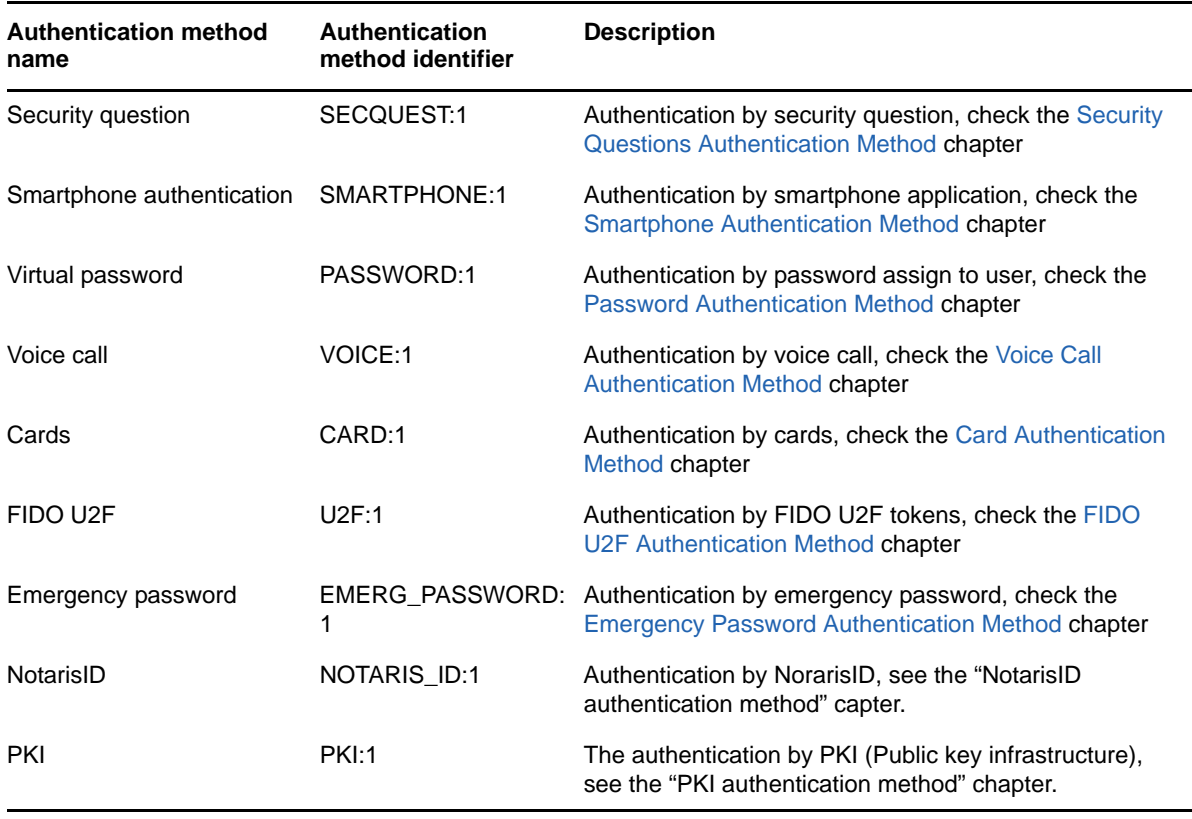

Combining different authentication methods into authentication chains provides strong protection for different applications.

Before you start the logon process, you should create an endpoint session. The endpoint is the final destination for the login process. E.g., a client PC is an endpoint. One endpoint session can provide many logon processes. Endpoint session should be created once and used for all logon processes. For more information on endpoint session, check the [Create Endpoint Session](#page-25-0) chapter.

## <span id="page-30-0"></span>**3.4.2 Provide Simple Authentication Using One Method In A Chain**

API has two resources for providing login:

- for starting the login session
- for providing data to the authentication provider

This chapter describes how to provide a simple logon with one authentication method in the chain.

To start the logon process, the request should be sent to the following resource with URI:

/logon

Resource is provided by HTTP POST. It accepts JSON-object which describes the new logon process.

*Table 3-14 Parameters for staring new login process.*

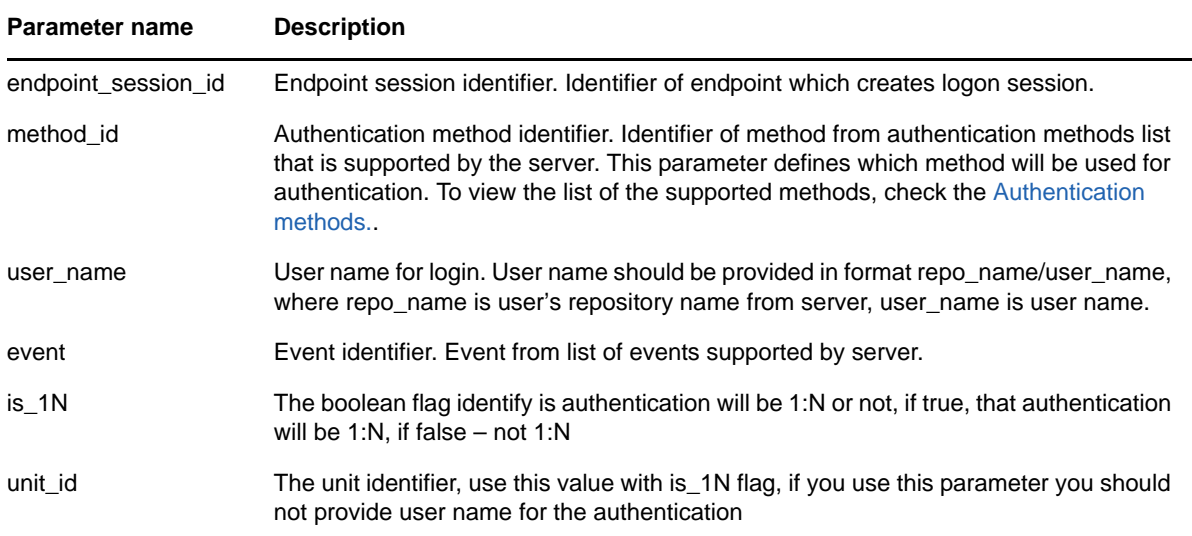

#### *Table 3-15 Created login session.*

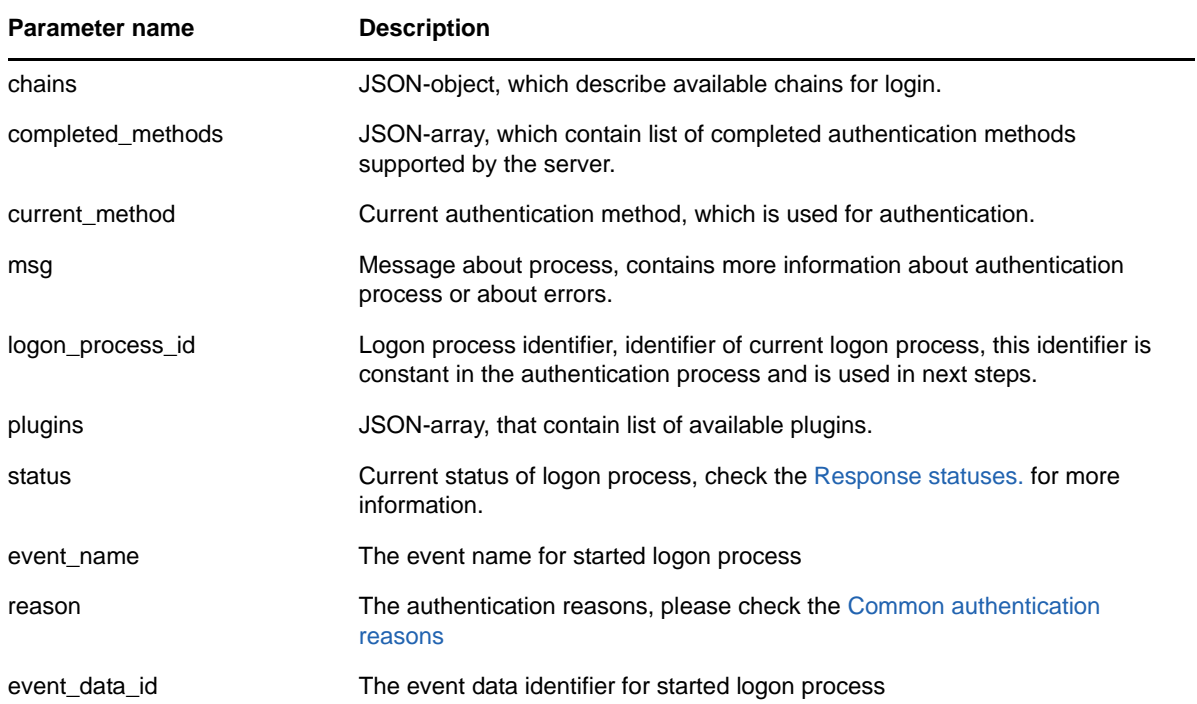

Chains JSON-object has these parameters.

#### <span id="page-32-0"></span>*Table 3-16 Chain JSON-object.*

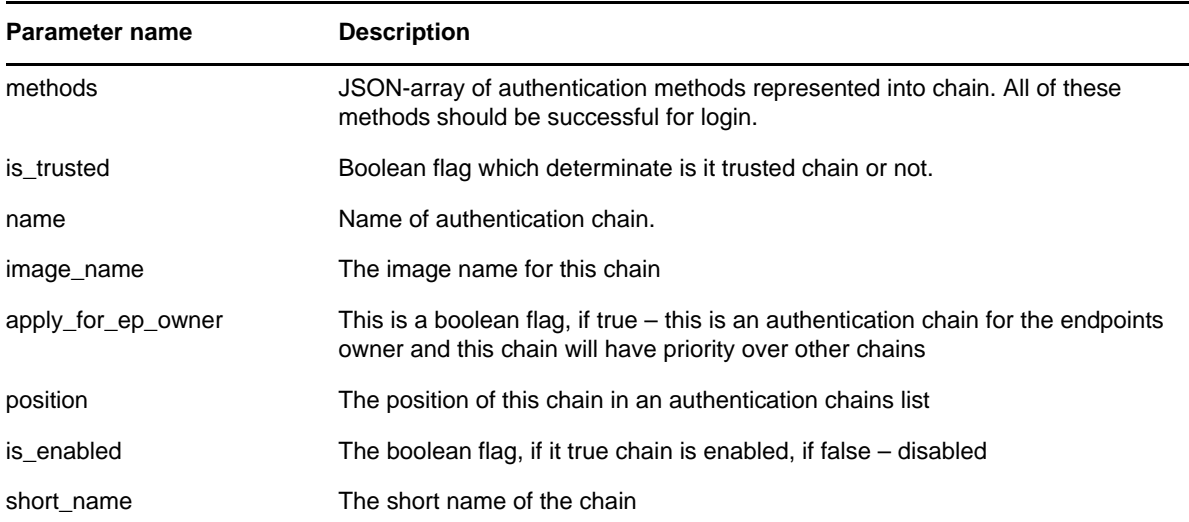

After starting the logon process, authentication data for the current authentication method in the chain should be sent. To send authentication data, use the following resource with URI:

/logon/{logon\_process\_id}/do\_logon

Resource is provided by HTTP POST. It has the following parameters.

*Table 3-17 URI parameters for sending authentication data.*

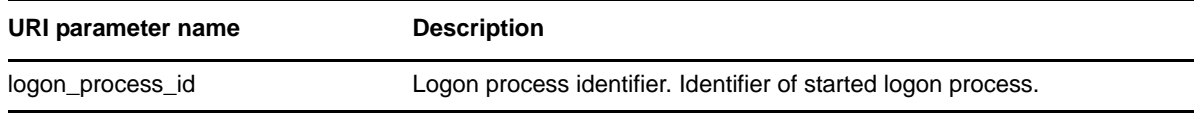

Resource accepts data as JSON-object with these parameters.

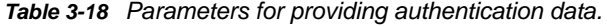

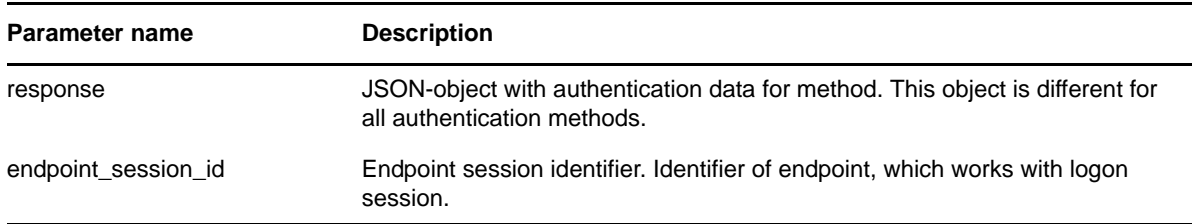

Resource return JSON-object with data of authentication result.

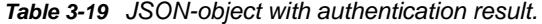

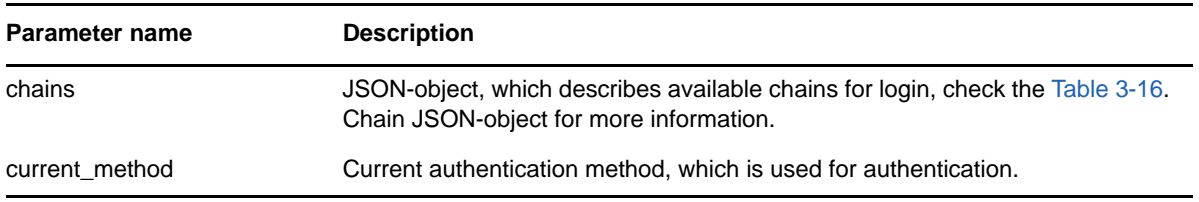

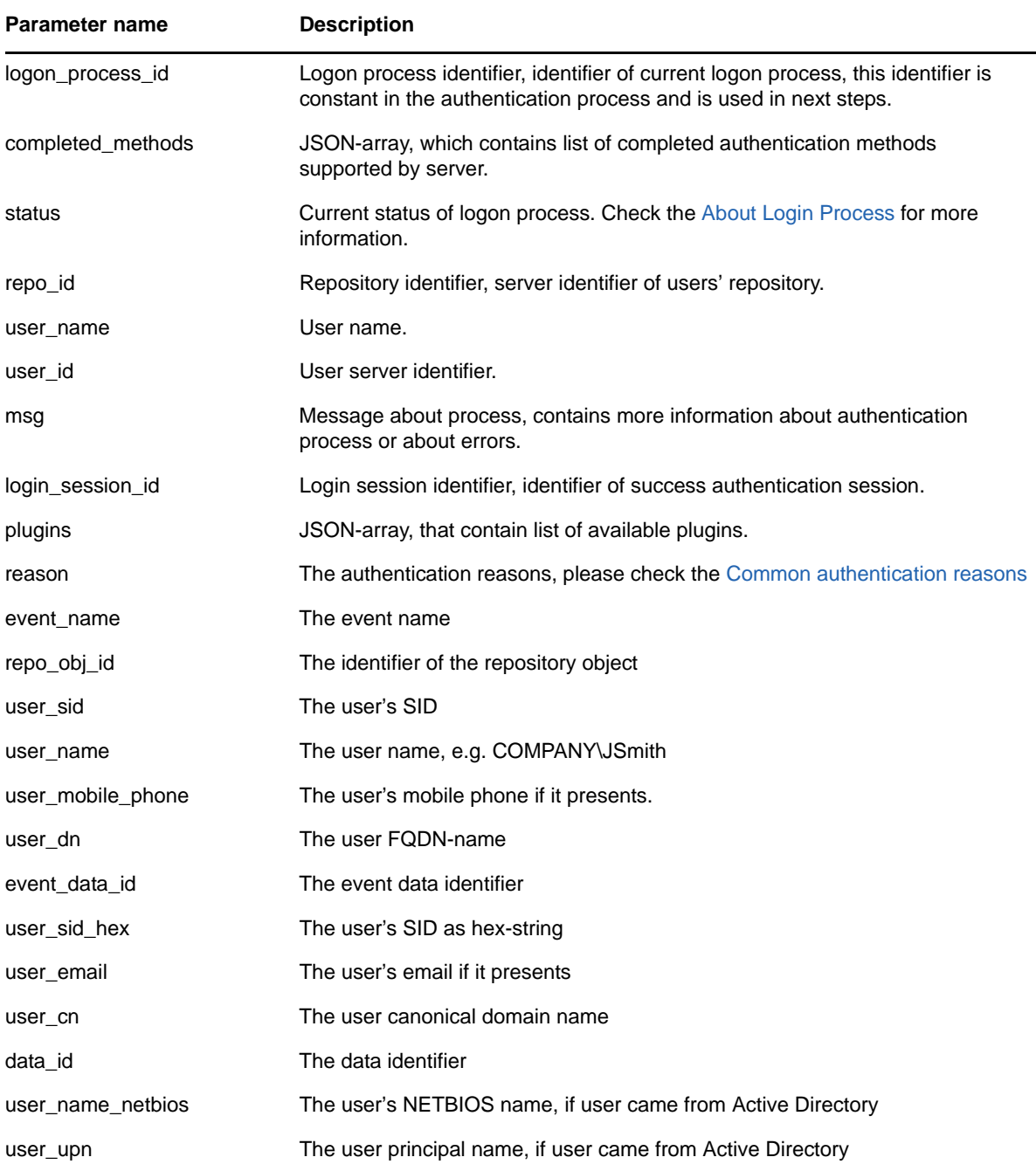

Each authentication method has a different number of challenge-response steps, check method description for more information.

#### **Example**

On the following example, user "JSmith" from repository "COMPANY" tries to login to the NAM endpoint with session identifier "46kGFB3MUUebkcqosO9t4pVAVURsCMyz".

```
HTTP POST
https://authserver.example.com/api/v1/logon
Request
{
"method_id":"LDAP_PASSWORD:1",
"user_name":"COMPANY\\JSmith",
"event":"NAM",
"endpoint_session_id":"46kGFB3MUUebkcqosO9t4pVAVURsCMyz"
}
Response
{
"plugins": [],
"event_name":"NAM",
"msg":"Process started",
"status":"MORE_DATA",
"reason":"PROCESS_STARTED",
"current_method":"LDAP_PASSWORD:1",
"completed_methods":[],
"chains":[
{
"is enabled":true,
"apply for ep owner":false,
"is trusted":null,
"image_name":"default",
"name":"LDAP password",
"position":0,
"methods":["LDAP_PASSWORD:1"],
"short_name": ""
\{1, \ldots \}"logon_process_id":"zGjcx3Kbh3scIbTXXCefo1lR86BZ5V0k",
"event_data_id":"OSLogon"
}
HTTP POST
https://authserver.example.com/api/v1/logon/zGjcx3Kbh3scIbTXXCefo1lR86BZ5V0k/
do_logon
Request
{
"response":
{
"answer":"123"
},
"endpoint_session_id":"46kGFB3MUUebkcqosO9t4pVAVURsCMyz"
}
Response
{
"msg":"Welcome!",
"user_mobile_phone":"+16086783619",
"event_name":"NAM",
"repo_id":"d3fba00652d211e5a19a000c2951aca4",
"user_email":"jsmith@company.com",
"user_name": "COMPANY\\JSmith",
"user_dn":"CN=JSmith,CN=Users,DC=company,DC=com",
"completed_methods":["LDAP_PASSWORD:1"],
"chains":[
{
"is enabled":true,
"apply for ep owner":false,
"is trusted":null,
"image_name":"default",
"name":"LDAP password",
```

```
"position":0,
"methods":["LDAP_PASSWORD:1"],
"short_name": ""
\{\},
"user_sid":"S-1-5-21-4279545561-3293806183-1755797738-500",
"user_name_netbios":"COMPANY\\JSmith",
"user_cn":"JSmith",
"user_id":"ab2b845652d311e5a19a000c2951aca4",
"login_session_id":"BF7xjPVyO9wSqFj9UY0II1qzsemfcVqD",
"plugins":["LdapRules"],
"data_id":"OSLogon",
"status":"OK",
"reason":"CHAIN_COMPLETED",
"current_method":"LDAP_PASSWORD:1",
"user_sid_hex":"010500000000000515000000d9ae14ff677e53c4ea58a768f40100",
"logon_process_id":"zGjcx3Kbh3scIbTXXCefo1lR86BZ5V0k",
"event_data_id":"OSLogon",
"repo_obj_id":"2d3c89ccb3ea7b4dacbdfda13e26f450"
}
```
## <span id="page-35-0"></span>**3.4.3 Provide Chained Authentication**

Chained authentication is like a simple authentication, it uses from the same logic as the simple authentication process and has the same JSON-object and other parameters. The differences are in step count, chained authentication combines many authentication methods and all of them should be passed successfully.

The logic of the chained authentication is displayed on the following chart. In this login, you should start next authentication method until you get successful or unsuccessful result. When the logon process is started, it will be required to choose authentication method and provide data for this authentication method at first iteration of logon process.
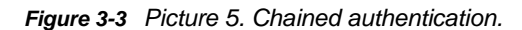

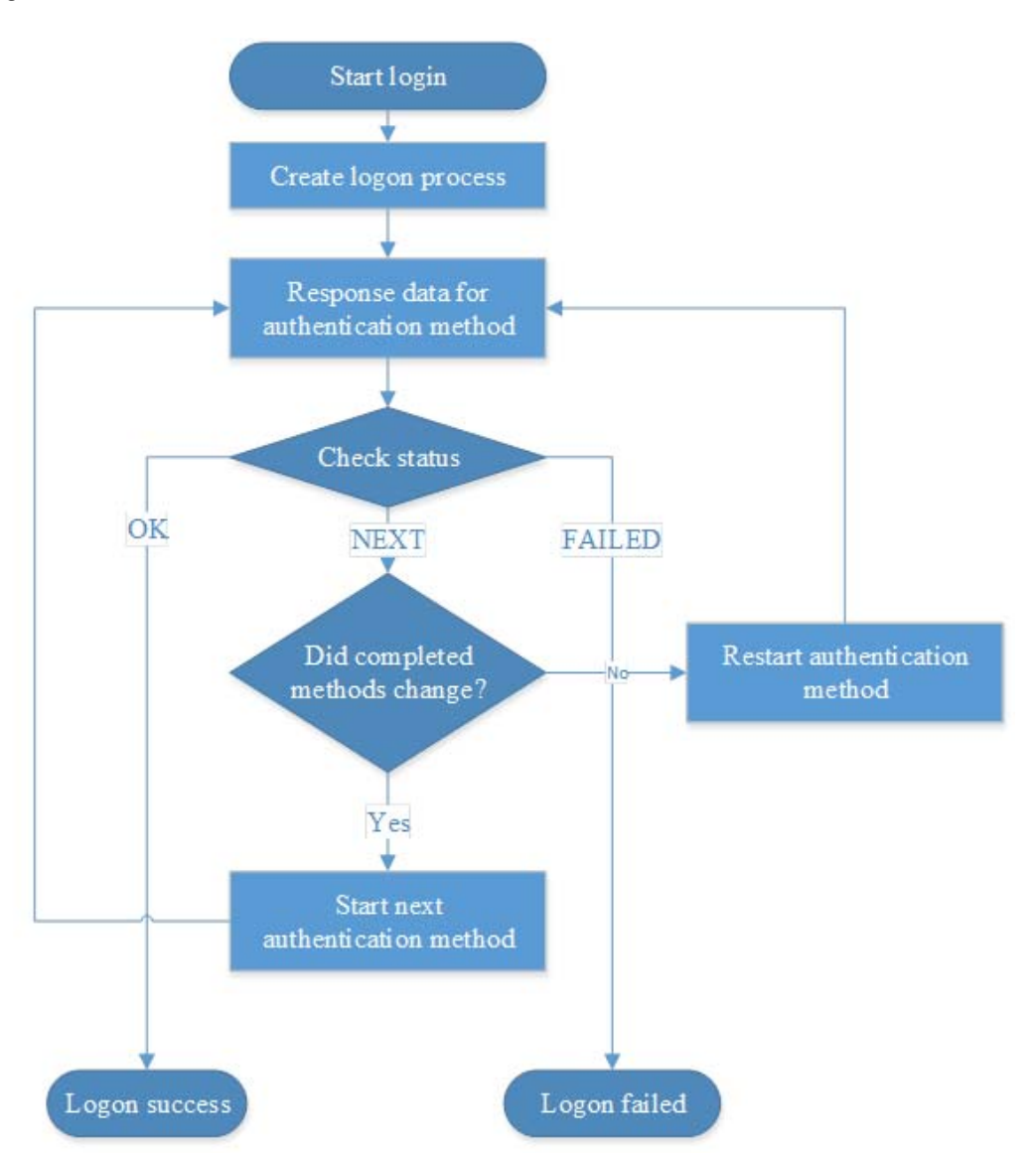

API for chained login has an additional resource for starting next authentication method, this resource has the following URI:

/logon/{logon\_process\_id}/next

Resource is provided by HTTP POST. It has the following URI parameter.

*Table 3-20 URI parameters for starting next authentication method.*

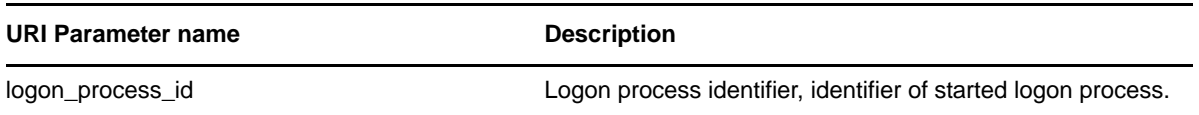

Resource accepts JSON-object which contains information about the next authentication method.

*Table 3-21 Parameters for starting next authentication method.*

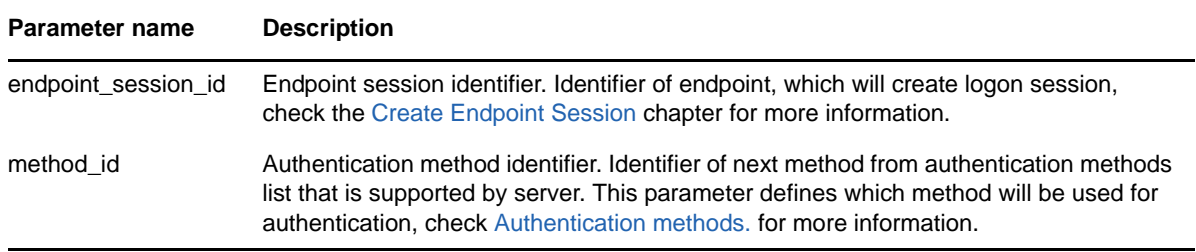

Resource return JSON-object equal to JSON-object returned form resource for starting logon process, check the [Created login session.](#page-31-0) for more information. Other requests to resources used for chained login described in the same chapter.

### **Example**

In the following example, user with username "JSmith" from users' repository "COMPANY", tries to logon from endpoint with session identifier "LTcnApseCzyFQCnDbxdid3rEvkgWk2f2", user use chain with LDAP password and counter based one-time password, user authenticates to the NAM event.

```
HTTP POST
https://authserver.example.com/api/v1/logon
Request
{
"method_id":"LDAP_PASSWORD:1",
"user_name":"COMPANY\\JSmith",
"event":"NAM",
"endpoint_session_id":"LTcnApseCzyFQCnDbxdid3rEvkgWk2f2"
}
Response
{
"event_name":"NAM",
"reason":"PROCESS_STARTED",
"completed_methods":[],
"chains":[
{
"position":0,
"methods":["LDAP_PASSWORD:1", "HOTP:1"],
"is enabled":true,
"name":"Password & HOTP",
"image_name":"default",
"apply for ep owner":false,
"short_name":"",
"is_trusted":null
\vert],
"current_method":"LDAP_PASSWORD:1",
"status":"MORE_DATA",
"event_data_id":"OSLogon",
"plugins":[],
"msg":"Process started",
"logon_process_id":"cdlsXhjaEHOaPiwTlOck5p0xGaqgkNJB"
}
HTTP POST
https://authserver.example.com/api/v1/logon/cdlsXhjaEHOaPiwTlOck5p0xGaqgkNJB/
do_logon
Request
{
"response":
```

```
{
"answer":"P@$sW0rd"
},
"endpoint_session_id":"LTcnApseCzyFQCnDbxdid3rEvkgWk2f2"
}
Response
{
"event_name":"NAM",
4fa243fe48d6a13b9b50555fd1dcba273327398e9f665a945a73559"user_dn":"CN=John 
Smith,CN=Users,DC=company,DC=local",
"user_sid":"S-1-5-21-4279545561-3293806183-1755797738-1602",
"user_upn":"JSmith@company.local",
"user_id":"395e14fc65ec11e58f04000c2951aca4",
"plugins":["LdapRules"],
"repo_id":"cd2ce1fa65eb11e58f04000c2951aca4",
"completed_methods":["LDAP_PASSWORD:1"],
"msg":"Continue with next login method",
"user_name_netbios":"COMPANY\\JSmith",
"reason":"METHOD_COMPLETED",
"repo_obj_id":"373bf00f9421394ab36c69f9d82283e4",
"chains":[
{
"position":0,
"methods":["LDAP_PASSWORD:1", "HOTP:1"],
"is enabled":true,
"name":"Password & HOTP",
"image_name":"default",
"apply for ep owner":false,
"short_name":"",
"is_trusted":null
\{\},
"current_method":"LDAP_PASSWORD:1",
"status":"NEXT",
"user_sid_hex":"010500000000000515000000d9ae14ff677e53c4ea58a768420600",
"event_data_id":"OSLogon",
"user cn": "John Smith",
"logon_process_id":"cdlsXhjaEHOaPiwTlOck5p0xGaqgkNJB",
"user_name":"COMPANY\\John Smith"
}
HTTP POST
https://authserver.example.com/api/v1/logon/cdlsXhjaEHOaPiwTlOck5p0xGaqgkNJB/next
Request
{
"method_id":"HOTP:1",
"endpoint_session_id":"LTcnApseCzyFQCnDbxdid3rEvkgWk2f2"
}
Response
{
"event_name":"NAM",
"reason":"PROCESS_STARTED",
"completed_methods":["LDAP_PASSWORD:1"],
"chains":[
{
"position":0,
"methods":["LDAP_PASSWORD:1", "HOTP:1"],
"is enabled":true,
"name":"Password & HOTP",
"image_name":"default",
"apply for ep owner":false,
"short_name": "",
```

```
"is_trusted":null
\{\},
"current_method":"HOTP:1",
"status":"MORE_DATA",
"event_data_id":"OSLogon",
"plugins":[],
"msg":"Process started",
"logon_process_id":"cdlsXhjaEHOaPiwTlOck5p0xGaqgkNJB"
}
HTTP POST
https://authserver.example.com/api/v1/logon/cdlsXhjaEHOaPiwTlOck5p0xGaqgkNJB/
do_logon
Request
{
"response":
{
"answer":"150522"
},
"endpoint_session_id":"LTcnApseCzyFQCnDbxdid3rEvkgWk2f2"
}
Response
{
"event_name":"NAM",
"user email":"jsmith@company.com",
"user_dn":"CN=John Smith,CN=Users,DC=company,DC=local",
"plugins":["LdapRules"],
"repo_id":"cd2ce1fa65eb11e58f04000c2951aca4",
"msg":"Welcome!",
"logon_process_id":"cdlsXhjaEHOaPiwTlOck5p0xGaqgkNJB",
"reason":"CHAIN_COMPLETED",
"repo_obj_id":"373bf00f9421394ab36c69f9d82283e4",
"user cn": "John Smith",
"user_sid":"S-1-5-21-4279545561-3293806183-1755797738-1602",
"event_data_id":"OSLogon",
"user_id":"395e14fc65ec11e58f04000c2951aca4",
"user_upn":"JSmith@company.local",
"login_session_id":"NjHg8gVLMwYI84BDzlgFxNn5HI53ioI2",
"user_name_netbios":"COMPANY\\JSmith",
"completed_methods":["LDAP_PASSWORD:1", "HOTP:1"],
"chains":[
{
"position":0,
"methods":["LDAP_PASSWORD:1", "HOTP:1"],
"is enabled":true,
"name":"Password & HOTP",
"image_name":"default",
"apply for ep owner":false,
"short_name":"",
"is_trusted":null
\{\},
"current_method":"HOTP:1",
"status":"OK",
"user_sid_hex":"010500000000000515000000d9ae14ff677e53c4ea58a768420600",
"data_id":"OSLogon",
"user_name":"COMPANY\\John Smith"
}
```
## **3.4.4 1:N Authentication**

The 1:N authentication could contain one or more chains and it equals non 1:N authentication. For starting 1:N authentication you should at first provide the unit identifier and set the 1:N flag to true and you should exclude user name from first request. The 1:N logon process is absolutely the same as non 1:N logon process, provide authentication data to the method and work with methods as you work with non 1:N logon process.

## **3.4.5 Read Available Chains**

Before you start the logon process, you should get available authentication chains for this endpoint and user. The API has the following resource for this with URI.

/logon/ chains?user\_name={user\_name}&event={event}&endpoint\_session\_id={endpoint\_session\_i d}

Resource provided by HTTP GET and has these parameters.

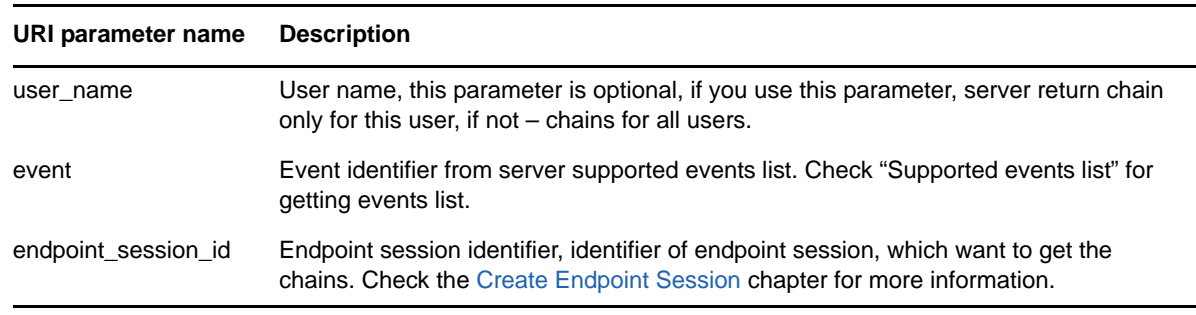

*Table 3-22 Parameters for getting available chains.*

Resource return JSON-object, which contain list of available chains.

*Table 3-23 Object with available chains.*

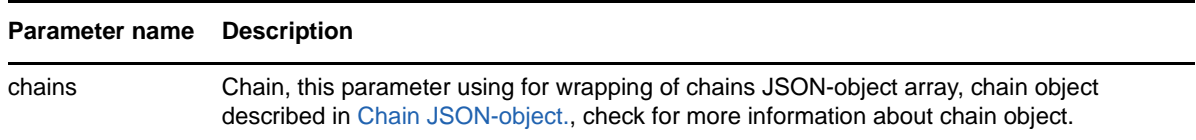

### **Example**

On the following example, endpoint with session "2NC69uuu0r63fYpqamMSJfYEVjIkSsbv" tries to get all trusted chains available for NAM event.

```
HTTP GET
https://authserver.example.com/api/v1/logon/
chains?event=NAM&endpoint_session_id=2NC69uuu0r63fYpqamMSJfYEVjIkSsbv&is_trusted=t
rue
Response
{
"chains":[
{
"methods":["LDAP_PASSWORD:1", "RADIUS:1"],
"is trusted":true,
"name":"RADIUS and LDAP",
"position":0,
"is enabled":true,
"image_name":"default",
"apply for ep owner":false,
"short_name":""
},
{
"methods":["LDAP_PASSWORD:1", "TOTP:1"],
"is trusted":true,
"name":"TOTP and LDAP",
"position":1,
"is enabled":true,
"image_name":"default",
"apply_for_ep_owner":false,
"short_name":""
},
{
"methods":["LDAP_PASSWORD:1", "HOTP:1"],
"is trusted":true,
"name":"HOTP and LDAP",
"position":2,
"is enabled":true,
"image_name":"default",
"apply for ep owner":false,
"short_name":""
}]
}
```
# **3.4.6 Priority of the Authentication Chains**

The administrator of the Advanced Authentication appliance can manage the authentication chains priority and appliance will return chains in defined priority. You should use chain as it returned from the appliance. The chain which is highest on the priority list should be used first. For example, event has chain with LDAP authentication and chain with LDAP authentication and authentication by smartphone, and chain with LDAP authentication is higher, in this case for success authentication user should do LDAP authentication, it will be enough, but user also could add smartphone authentication after LDAP as additional authentication, appliance will allow this. If user not enroll method appliance will not return chains with this method. Same logic appears if the user could not use some of the method, for example, user have not phone number in user's repository.

## **3.4.7 Delete Logon Process**

You can delete the logon process, you can use the following resource with URI

/logon/{logon\_process\_id}?endpoint\_session\_id={endpoint\_session\_id}

Resource provided by HTTP DELETE and has these URI parameters.

*Table 3-24 URI parameters for deleting logon process.*

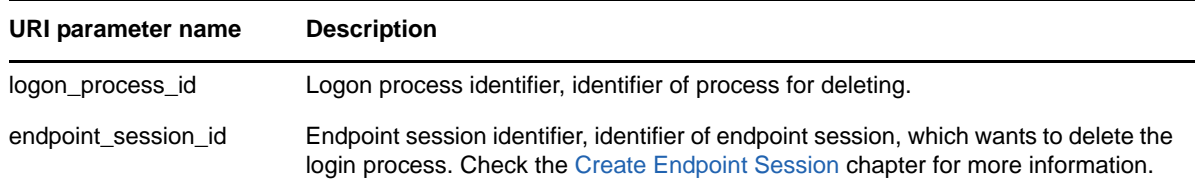

The resource does not return any data, if deleting was successful the method return HTTP 200 status.

### **Example**

On the following example, endpoint with session identifier "Sm7hACXcyvfl4ApoQ17g5QntE0q1ZW1K" deletes logon process with identifier "wLlxiBUCDDiTRJtL0xJPOeZpWfNcWfoH".

```
HTTP DELETE
https://authserver.example.com/api/v1/logon/
wLlxiBUCDDiTRJtL0xJPOeZpWfNcWfoH?endpoint_session_id=Sm7hACXcyvfl4ApoQ17g5QntE0q1Z
W1K
Response
HTTP 200
```
# **3.5 Working With Users**

## **3.5.1 About Users**

Appliance can provide information about stored users; you can get information about all users from all repository. You can not get this information only about one user, not as users' list. This information available only for full administrators.

## **3.5.2 Getting Information About User**

To get user information use the resource with URI:

/users?user name={user name}&login session id={login session id}

The resource has URI parameters

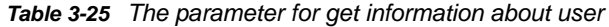

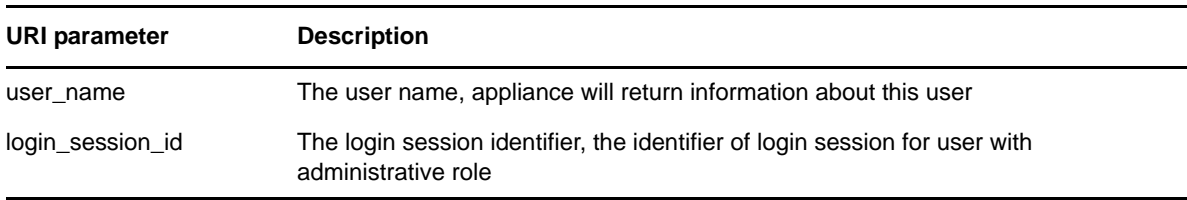

The resource will return JSON object with user information.

*Table 3-26 The object with information about user*

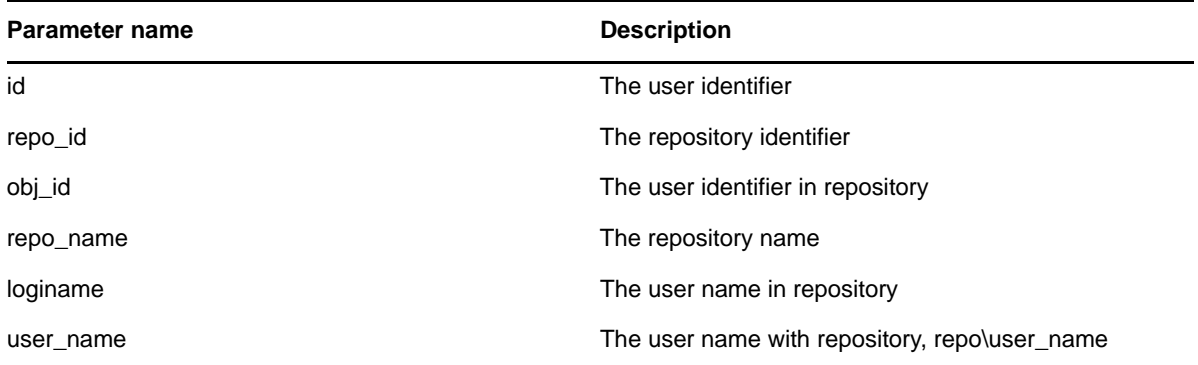

### **Example**

On the following example, administrator with login session identifier "cdlsXhjaEHOaPiwTlOck5p0xGaqgkNJB" will try to get information about user JSmith from COMPANY repository.

```
HTTP GET
https://authserver.example.com/api/v1/
users?user_name=COMPANY\JSmith&login_session_id=cdlsXhjaEHOaPiwTlOck5p0xGaqgkNJB
Response
{
"repo_id":"cd2ce1fa65eb11e58f04000c2951aca4",
"obj_id":"373bf00f9421394ab36c69f9d82283e4",
"id":"395e14fc65ec11e58f04000c2951aca4",
"user_name":"COMPANY\\John Smith",
"loginame":"JSmith",
"repo_name":"COMPANY",
}
```
# **3.6 Working With User's Data**

## **3.6.1 About User's Data**

Users' data – data that is stored for a specific event for a user. After logon, you can get access to the user's data. Users' data is a JSON-object with a custom structure and parameter names. Each event has different users' data, check event's description for more information.

Appliance supports this list of users' data storage.

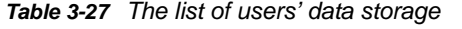

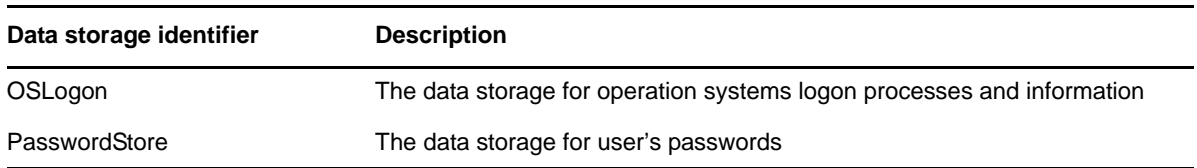

## **3.6.2 Read User's Data**

For reading user's data use resource with URI

/users/{user\_id}/data/{data\_id}/ {data\_parameter}?login\_session\_id={login\_session\_id}

#### Resource provided by HTTP GET and has these parameters.

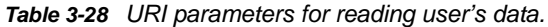

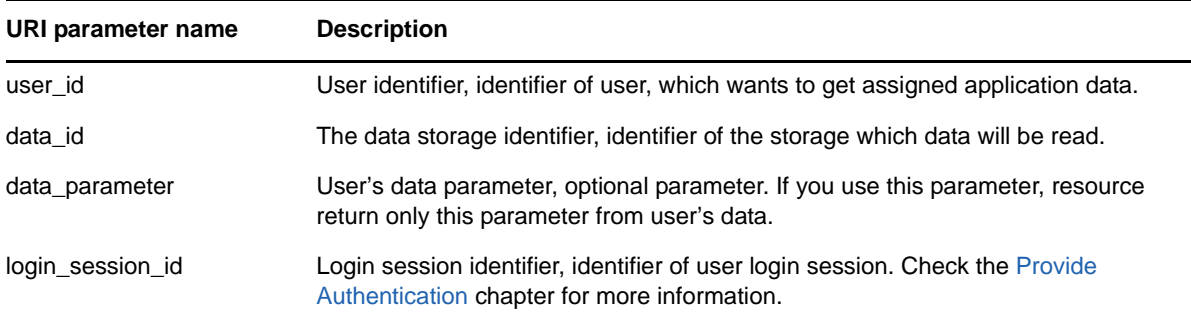

Resource return user's data as JSON-object, each event has different data format, check description for more information.

*Table 3-29 JSON-object for user's data.*

| <b>Parameter name</b> | <b>Description</b>                                                                                                    |
|-----------------------|----------------------------------------------------------------------------------------------------|
| data                  | Container for application data JSON-object, if method uses application data<br>parameter, then this container will contain only application data parameter. |

#### **Example**

On the following examples, user with identifier "6f4db9228c2711e4bb4100155d62a8b3" with login session identifier "cHIIvvAS4KteAG6MnVzJXx1I7TjVtnxP" gets data for storage "OSLogon" and then get only "test1" parameter from application data.

```
HTTP GET
https://authserver.example.com/api/v1/users/6f4db9228c2711e4bb4100155d62a8b3/data/
OSLogon?login_session_id=cHIIvvAS4KteAG6MnVzJXx1I7TjVtnxP
Response
{
"data":
{
"test1":"value 1",
"test3": "value 3",
"test2": "value 2"
}
}
HTTP GET
https://authserver.example.com/api/v1/users/6f4db9228c2711e4bb4100155d62a8b3/data/
OSLogon/test1?login_session_id=cHIIvvAS4KteAG6MnVzJXx1I7TjVtnxP
Response
{
"data":
{
"test1":"value 1"
}
}
```
# **3.6.3 Modifying User's Data**

For modifying user's data use resource with URI.

/users/{user\_id}/data/{data\_id}

Resource provided by HTTP PATCH and has these parameters.

*Table 3-30 URI parameters for modifying user's data.*

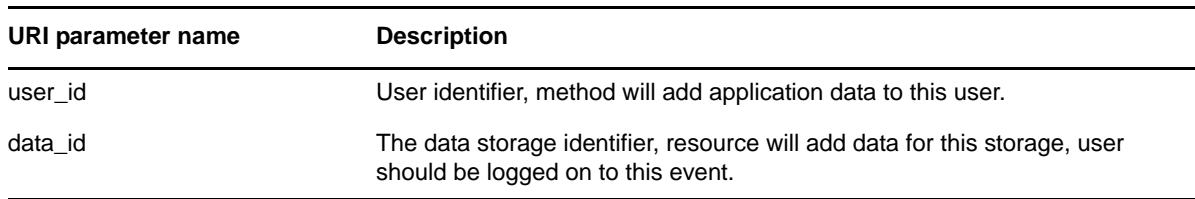

Resource accept JSON-object with user's data.

*Table 3-31 Parameters for modifying user's data.*

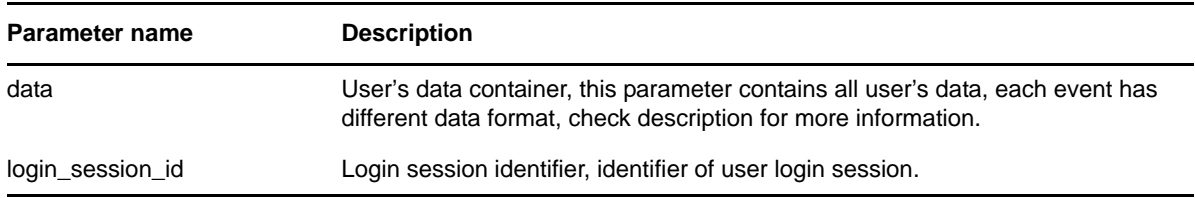

Resource does not returns any data, if the method is successful then it will return HTTP 200 status.

This resource has a flexible behavior, resource can update or modify data, for example, if user has no data, then resource add data for user for this event, if user has some data, then resource update parameters represented in request, add new parameters, if these parameters are not represented into current user's data, and delete parameters, which set to null into request.

### **Example**

On the following example, user with identifier "6f4db9228c2711e4bb4100155d62a8b3" and login session with identifier "BFldNh3rLx39gjmun65gwJpLETjGF5fO" add user's data to storage "OSLogon".

```
HTTP PATCH
https://authserver.example.com/api/v1/users/6f4db9228c2711e4bb4100155d62a8b3/data/
OSLogon
Request
\left\{ \right."data":
{
"test1":"value 1",
"test2":"value 2",
"test3":"value 3"
},
"login_session_id":"BFldNh3rLx39gjmun65gwJpLETjGF5fO"
}
Response
HTTP 200
```
## **3.6.4 Delete User's Data**

For deleting user's data use resource with URI

```
/users/{user_id}/data/{data_id}/
\{data\ parameter\}?login session id=\{login\ session id}
```
Resource provided by HTTP DELETE and has these parameters.

*Table 3-32 URI parameters for deleting user's data.*

| URI parameter name | <b>Description</b>                                                                                                    |
|--------------------|----------------------------------------------------------------------------------------------------|
| user id            | User identifier, identifier of user, which wants to delete application data.                                                                                                    |
| data id            | The data storage identifier, identifier of storage where data will be deleted.                                                                                                    |
| data parameter     | User's data parameter, optional parameter. If you use this parameter, resource<br>deletes only this parameter from user's data. If you do not use this parameter,<br>resource deletes all application data. |
| login session id   | Login session identifier, identifier of user login session.                                                                                                    |

Resource does not return data, if method was success, then return HTTP 200 status.

### **Example**

On the following example, user with identifier "6f4db9228c2711e4bb4100155d62a8b3" with login session identifier "H0u1NPOpPs6foZonfAxoRRDxgTsSYuVM" deletes data parameter "test1" for storage "OSLogon" and then deletes all data for "OSLogon".

```
HTTP
```

```
DELETE
https://authserver.example.com/api/v1/users/6f4db9228c2711e4bb4100155d62a8b3/data/
OSLogon/test1?login_session_id=H0u1NPOpPs6foZonfAxoRRDxgTsSYuVM
Response
HTTP 200
HTTP DELETE
https://authserver.example.com/api/v1/users/6f4db9228c2711e4bb4100155d62a8b3/data/
OSLogon?login_session_id=H0u1NPOpPs6foZonfAxoRRDxgTsSYuVM
Response
HTTP 200
```
# **3.7 Working With Login Sessions**

## **3.7.1 About Login Sessions**

After a user logon, the system creates a login session, to access protected information from the server use this session. For example, reading event data requires a login session identifier. The API allows reading the login session information and deleting the session.

## **3.7.2 Read Information About Login Sessions**

For reading information about login session use resource with URI

/logon/sessions/{logon\_session\_id}?endpoint\_session\_id={endpoint\_session\_id} Resource provided by HTTP GET and has these parameters.

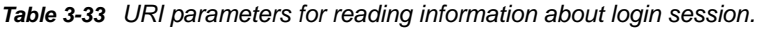

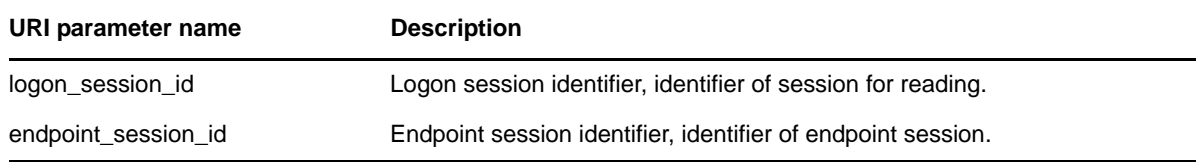

Resource returns JSON-object, which contain information about login session.

*Table 3-34 JSON-object with information about login session.*

| Parameter name | <b>Description</b>                                                                       |
|----------------|------------------------------------------------------------------------------------------|
| event name     | Event name, name of event, which linked to this logon session.                           |
| repo_id        | Users' repository identifier, identifier of users' repository which used for user logon. |
| user_id        | User identifier, identifier of user which create this logon session.                     |
| repo obj id    | For later usage.                                                                         |
| sid            | Logon session identifier.                                                                |
| user name      | User name, user name who create logon session.                                           |
| data id        | Event data's identifier, identifier of event which creates this session.                 |

## **Example**

On the following example, we try to get information about the session with identifier "9hGUd3xuKE6VX0I8bVMWNeX1zNm0QfNd" from endpoint with session identifier "Wpeg2ek8IvsNF1hFZTXqYjPYvhCdUsZd".

```
HTTP GET
https://authserver.example.com/api/v1/logon/sessions/
9hGUd3xuKE6VX0I8bVMWNeX1zNm0QfNd?endpoint_session_id=Wpeg2ek8IvsNF1hFZTXqYjPYvhCdU
sZd
Response
{
"event_name":"NAM",
"repo_id":"6e0b696e8c2711e4bd9600155d62a8b3",
"user_id":"6f4db9228c2711e4bb4100155d62a8b3",
"repo_obj_id":"2d3c89ccb3ea7b4dacbdfda13e26f450",
"sid":"9hGUd3xuKE6VX0I8bVMWNeX1zNm0QfNd",
"user_name":"COMPANY\\JSmith",
"data_id":"OSLogon"
}
```
## **3.7.3 Delete Login Sessions**

For deleting login session use resource with URI

```
/logon/sessions/{logon_session_id}?endpoint_session_id={endpoint_session_id}
```
Resource provided by HTTP DELETE and has these parameters.

*Table 3-35 URI parameters for deleting login session.*

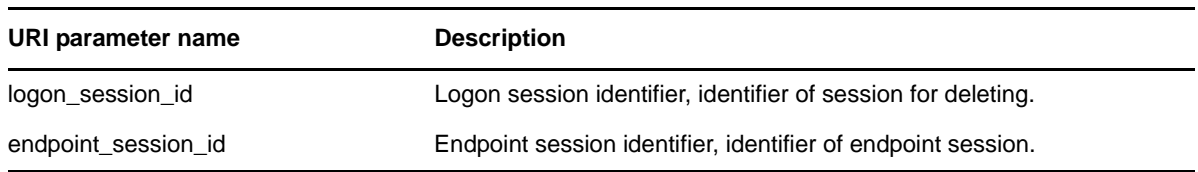

Method does not return any data, if the method was success method return HTTP 200 status.

### **Example**

On the following example we will delete the logon session with identifier "4Keuv7THWdSMR1H7mPc34O4mGoxTP0TP" with endpoint session identifier "Ex3hqCoF5A2ARWGv221AmPtEkWQDUi0U".

```
HTTP
DELETE
https://authserver.example.com/api/v1/logon/sessions/
4Keuv7THWdSMR1H7mPc34O4mGoxTP0TP?endpoint_session_id=Ex3hqCoF5A2ARWGv221AmPtEkWQDU
i0U
Response
HTTP 200
```
# <span id="page-48-0"></span>**3.8 Working With Enrollment**

## **3.8.1 About Enroll Process**

The enrollment process collects information for creating of user templates. User templates can be created by several steps with the enroll process. The enroll process is wizard to user templates. Each user can create user templates into enroll process, administrator can assign enroll process results to another users. For starting the enrollment process the user should be authenticated in the "TemplatesManagement" event. Enroll process can be described by the following chart; it has several steps for collection information from user and saving the user template.

*Figure 3-4 Detailed enrollment process chart.*

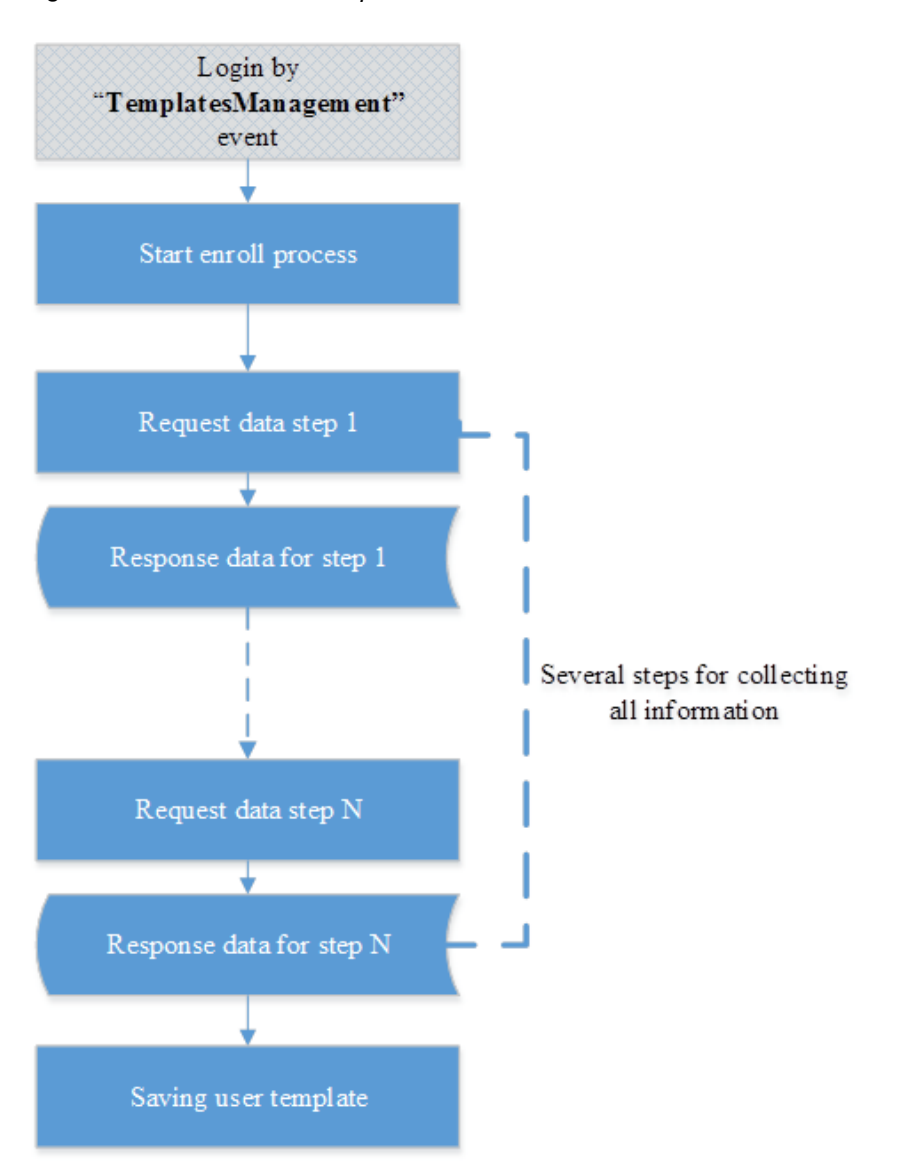

## **3.8.2 Start Enroll Process**

For starting enroll process you should make request to create process to resource with URI:

/enroll

Resource provided by HTTP POST and accepted JSON object with this parameters:

*Table 3-36 Parameters for starting enroll process.*

| <b>Parameter name</b> | <b>Description</b>                                                                                       |
|-----------------------|----------------------------------------------------------------------------------------------------|
| login_session_id      | Login session identifier, user should be logged to "TemplatesManagement" for<br>creating enroll process. |

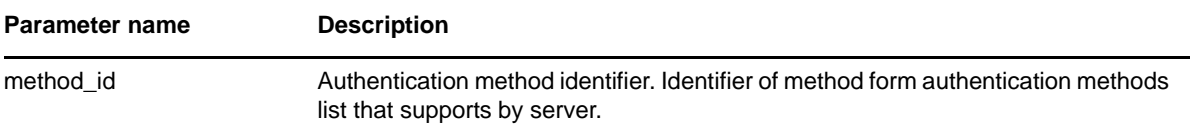

Resource returns enroll process identifier, it is represented as JSON object with this parameter.

*Table 3-37 JSON-object for started enroll process.*

| <b>Parameter name</b> | <b>Description</b>                                                                   |
|-----------------------|--------------------------------------------------------------------------------------|
| enroll_process_id     | Enroll process identifier, this identifier will be used in next enroll process step. |

### **Example**

On the following example user with login session identifier "Iz4awDMiRYcZh55SYt8awBz3Fcl1vikJ" starts the enroll process for the security question authentication method.

```
HTTP POST
https://authserver.example.com/api/v1/enroll
Request
{
"method_id":"SECQUEST:1",
"login_session_id":"Iz4awDMiRYcZh55SYt8awBz3Fcl1vikJ"
}
Response
{
"enroll_process_id":"WqQd4TwxPCz7q1tAKrWGzCtajg7Iav14"
}
```
## **3.8.3 Providing Data Into Enroll Process**

You should provide data into enroll process after this process is started. Resource for providing data has URI:

enroll/{enroll process id}/do enroll

Resource provided by HTTP POST and has this parameter.

*Table 3-38 URI parameter for providing data into enroll process.*

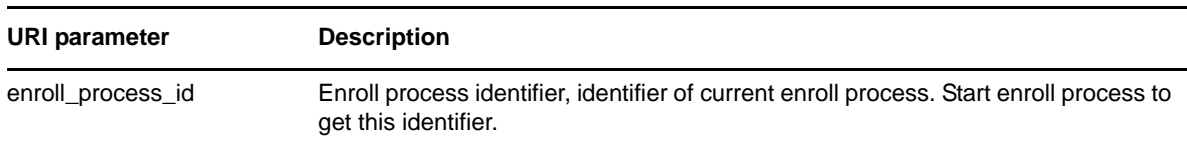

Resource accepts JSON object.

*Table 3-39 Parameter for providing data into enroll process.*

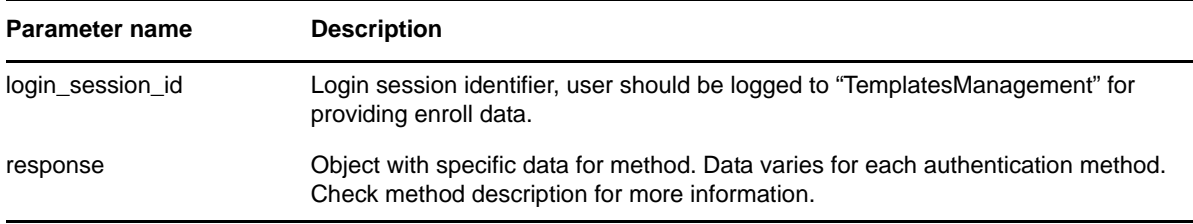

Resource returns the result for accepting the enroll data. Result can be different for each authentication method, for more information check description for authentication methods, but all responses contain some parameters which are the same for all authentication methods.

*Table 3-40 JSON-object with result for accepting the enroll data.*

| Parameter name | <b>Description</b>                                                                                                    |
|----------------|----------------------------------------------------------------------------------------------------|
| method id      | Authentication method identifier. Identifier of method from authentication methods<br>list that is supported by the server. This parameter shows which authentication<br>method currently works with enroll data. |
| status         | Current status of enroll process, see status description for more information.                                                                                                    |
| msq            | Message from enroll process, this parameter is used for providing more information<br>about enroll process.                                                                                                    |
| reason         | The detailed status of the enrollment process, please check authentication method<br>description for more information.                                                                                            |

Enroll process has the following status

#### *Table 3-41 Enroll process status.*

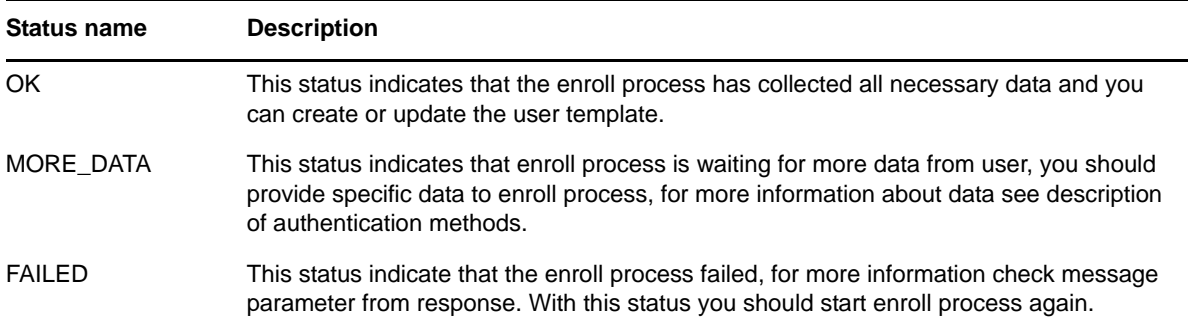

Each enroll process is one or more steps for collecting all necessary data for the authentication method, each authentication method has a different number of steps and data, for more information see authentication method description.

### **Example**

On the following example we provide data for security question authentication method, this method has two steps: first step is getting security question list from server, second step is providing answers for each security question. On example we have enroll process with identifier

"WqQd4TwxPCz7q1tAKrWGzCtajg7Iav14", user logged to "TemplatesManagement" application with session identifier "7Ge4BCGDLKPyG5b6Mp7PBcKUsQouhpdX". On the first step, we will get security question list.

```
HTTP POST
https://authserver.example.com/api/v1/enroll/WqQd4TwxPCz7q1tAKrWGzCtajg7Iav14/
do_enroll
Request
{
"response":{},
"login_session_id":"7Ge4BCGDLKPyG5b6Mp7PBcKUsQouhpdX"
}
Response
{
"questions":
{
"1":"What is your dog name?",
"0": "What is your favorite song?"
},
"method_id":"SECQUEST:1",
"msg":"Waiting for answers...",
"status":"MORE_DATA",
"reason":"SECQUEST_WAITING_ANSWERS"
}
```
We got question and servers change status to "MORE\_DATA", this means that the server is waiting for the answers to the questions. Now we will send answers, it will be the second step.

```
HTTP POST
https://authserver.example.com/api/v1/enroll/WqQd4TwxPCz7q1tAKrWGzCtajg7Iav14/
do_enroll
Request
{
"response":
{
"answers":
{
"1":"Spotty",
"0":"Yesterday"
}
},
"login_session_id":"7Ge4BCGDLKPyG5b6Mp7PBcKUsQouhpdX"
}
Response
{
"method_id":"SECQUEST:1",
"status":"OK",
"msg":"",
"reason":""
}
```
After the second step server accepted our data and return status "OK" it means that enrollment was successful.

## **3.8.4 Delete Enroll Process**

You can stop enroll process by resource with URI:

```
/enroll/{enroll_process_id}?login_session_id={login_session_id}
```
Resource provided by HTTP DELETE and has these URI parameters.

*Table 3-42 URI parameters for stop enroll process.*

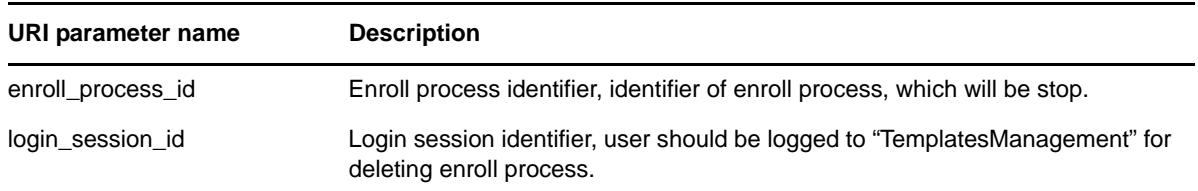

This resource does not return any data, if deleting enroll session was successful method return HTTP 200 status.

## **Example**

On the following example a user with login session, identifier "4T1WEpCKumaIonjDBhoXbWkHhGg5Tk7Z" deletes enroll process with identifier "AfAXRqxrI1K2jgeJzrarD0NxllhpY9UW".

```
HTTP DELETE
https://authserver.example.com/api/v1/enroll/
AfAXRqxrI1K2jgeJzrarD0NxllhpY9UW?login_session_id=4T1WEpCKumaIonjDBhoXbWkHhGg5Tk7Z
Response
HTTP 200
```
# **3.9 Working With User's Templates**

## **3.9.1 About User's Templates**

The user's templates contain authentication information associated with users. Each template is linked to a user and to an authentication method. When users try to logon using a specific authentication method, the server finds the associated user template and provide authentication. Users cannot use authentication methods without associated user templates. The Enrollment process creates user templates, check the [Working With Enrollment](#page-48-0) chapter for more information. Each authentication method stores different information in the templates. The Authentication method can update a user's template in the authentication process, also users or administrator can change templates manually, a user can edit only his own templates.

The API provide resources for working with user's templates: creating, updating, reading and deleting.

## **3.9.2 Get User's Templates**

This resource provide reading user templates. Resource has URI:

/users/{user\_id}/templates?login\_session\_id={login\_session\_id}

Resource provided by HTTP GET.

*Table 3-43 URI parameters for get user's template.*

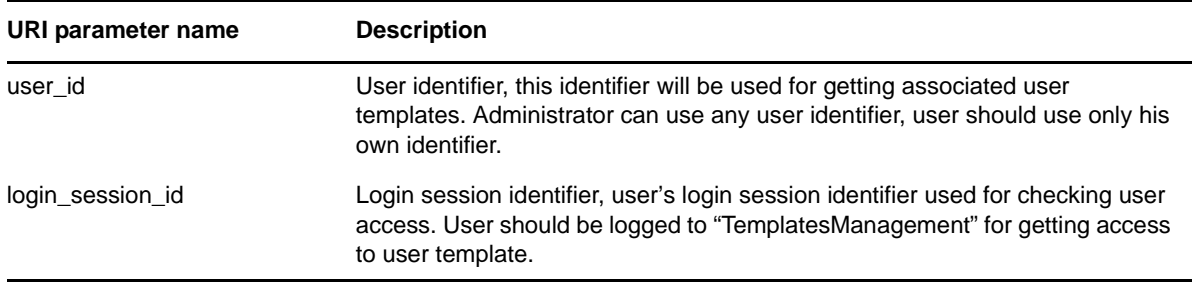

Resource return list of user templates. List present as array of JSON object.

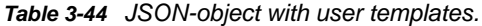

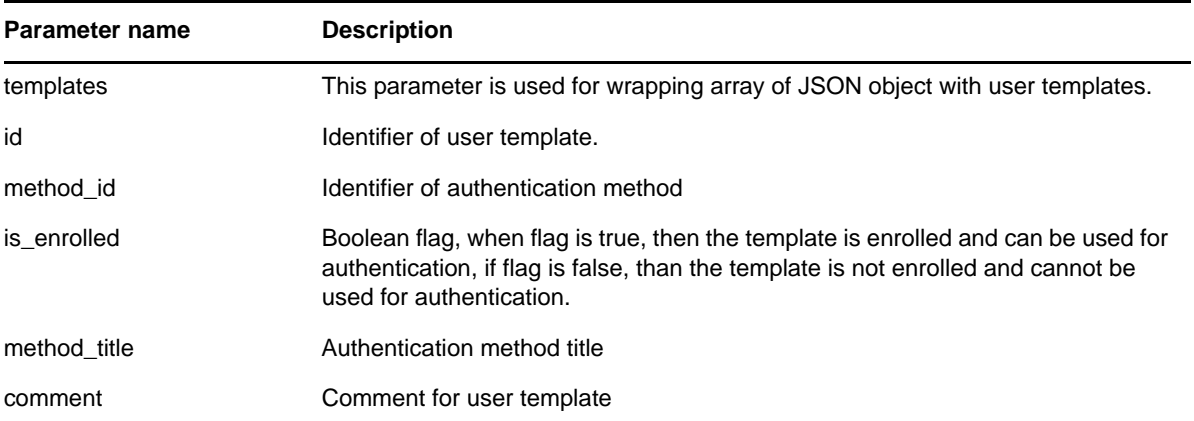

### **Example**

On the following example a user with identifier "958ca11a7fa511e4b6ab00155d62a8b3" and session identifier "TBsifFiE4UJCyMnIyTkmY21kFctSxdwe" gets his own list of two user templates:

```
HTTP GET
https://authserver.example.com/api/v1/users/958ca11a7fa511e4b6ab00155d62a8b3/
templates?login_session_id=TBsifFiE4UJCyMnIyTkmY21kFctSxdwe
Response
{
"templates":[
{
"id":"958ca11b7fa511e4a32200155d62a8b3",
"method_id":"LDAP_PASSWORD:1",
"is enrolled":true,
"method_title":"LDAP password",
"comment": "LDAP password template"
},
{
"id":"959165a47fa511e4bd1500155d62a8b3",
"method_id":"HOTP:1",
"is enrolled":true,
"method_title":"HOTP",
"comment": "OATH HTOP template"}
]
}
```
# **3.9.3 Create User's Templates From Enroll Session**

After a successful enroll process, you can assign enrolled data to the user template. This is provided by resource with URI:

/users/{user\_id}/templates

Resource provided by HTTP POST and has this parameter:

*Table 3-45 URI parameter for assigning enrolled data.*

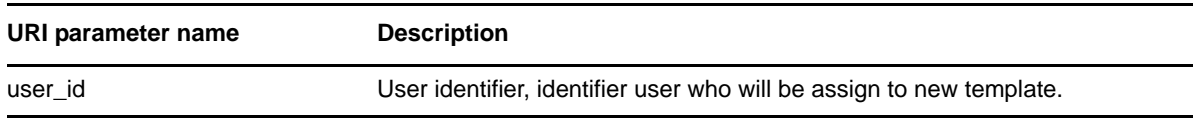

An administrator can assign enrolled data and create user templates for any user.

Resource accept JSON-object with these parameters:

*Table 3-46 Parameters for assigning enrolled data.*

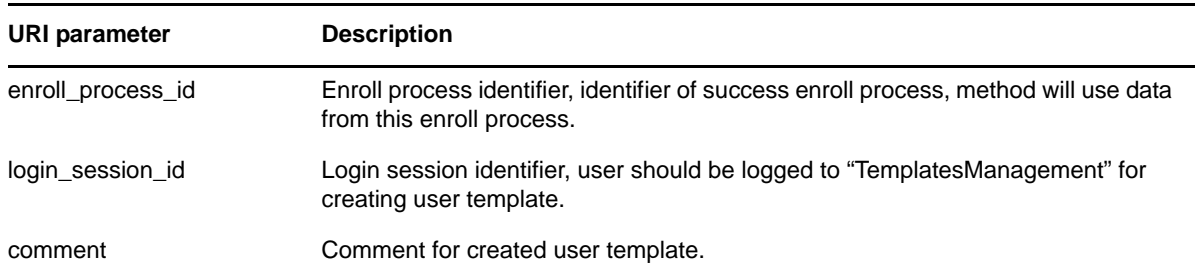

Resource return JSON-object with identifier of new user template.

*Table 3-47 JSON-object for new user template.*

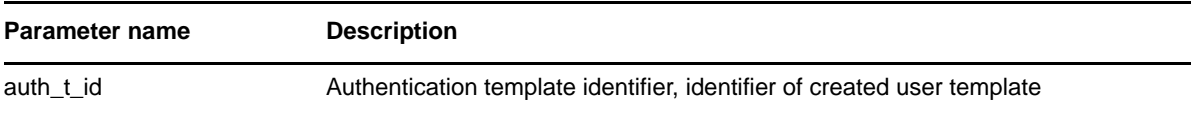

### **Example**

On the following example, a user with identifier "e08c6b48810611e4b79300155d62a8b3" and login session identifier "33ebFAQBW1e1kTkKVzIRz5rf5dhv4OoE" creates a user template with enroll process identifier "nrXwfyy0l4QcXxYZNebzjs33rqS9UkG5".

```
HTTP POST
https://authserver.example.com/api/v1/users/e08c6b48810611e4b79300155d62a8b3/
templates
Request
{
"enroll_process_id":"nrXwfyy0l4QcXxYZNebzjs33rqS9UkG5",
"comment":"Authentication template comment",
"login session id":"33ebFAQBW1e1kTkKVzIRz5rf5dhv4OoE"
}
Response
{
"auth t id":"9df84602842f11e4817e00155d62a8b3"
}
```
## **3.9.4 Assign User's Template To Another User**

You can assign created user template to another user. This way a user can impersonate another user using his own authentication method. An example would be a user having 2 accounts, an admin account and a normal user account. He will only enroll authentication methods for his normal user account but will link his methods to his admin account. Now he can logon using the username of the admin account and the method of the normal account and this will be logged in the audit log.

Another use case would be group accounts where multiple users are linked too.

To link a template to another user use the resource with URI:

/users/{user\_id}/templates

Resource provided by HTTP POST and has this parameter:

*Table 3-48 URI parameter for assign user template to another user.*

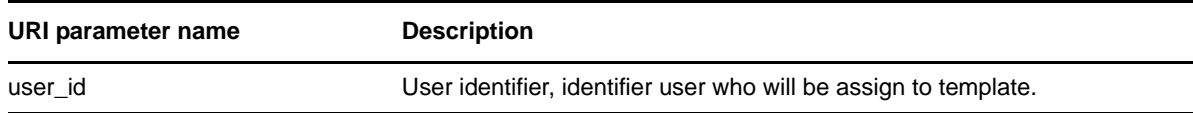

Resource accept JSON-object with these parameters:

*Table 3-49 Parameters for assign user template to another user.*

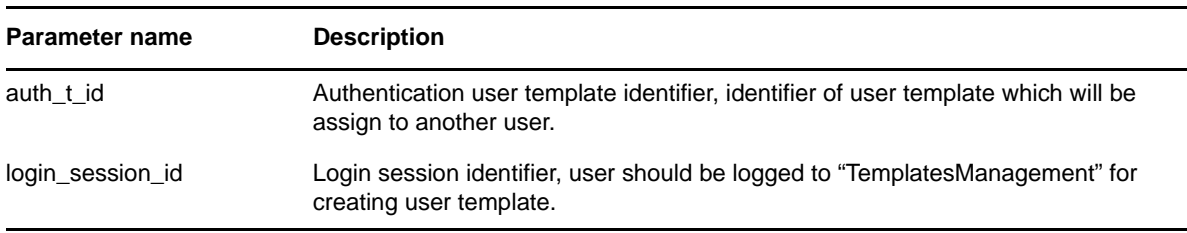

Resource return JSON-object with identifier of user's template.

*Table 3-50 JSON-object for assigned template.*

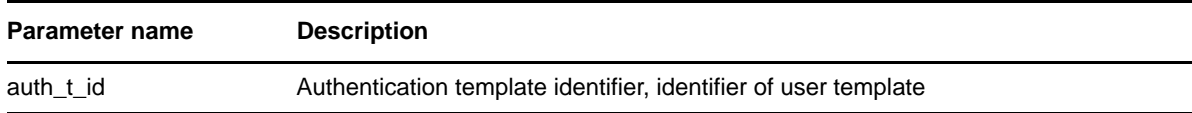

This resource just links the user template to another user, new user can't modify template, user can only read assigned template.

### **Example**

On the following example, user with login session "sC7PfOjvHt7OMgIccEHjK7b9XGlGNSoj" assign template with identifier "ba3cf01e845311e4841900155d62a8b3" to user with identifier "76cc2a62845411e4bd6c00155d62a8b3".

```
HTTP POST
https://authserver.example.com/api/v1/users/76cc2a62845411e4bd6c00155d62a8b3/
templates
Request
{
"auth_t_id":"ba3cf01e845311e4841900155d62a8b3",
"login session id":"sC7PfOjvHt7OMgIccEHjK7b9XGlGNSoj"}
Response
{ "auth_t_id":"ba3cf01e845311e4841900155d62a8b3" }
```
## **3.9.5 Updating User's Template**

You can update existing user template, this is provided by resource with URI:

```
/users/{user_id}/templates/{auth_template_id}
```
Resource provided by HTTP PUT and has this parameter:

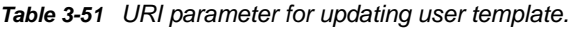

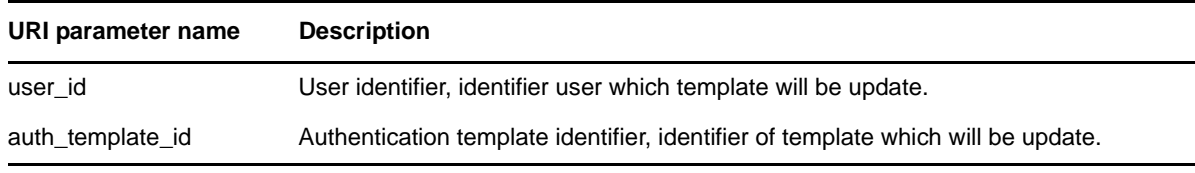

Administrator can update user template for all users, other users can update own templates.

Resource accept JSON-object with these parameters:

*Table 3-52 Parameters for updating user template.*

| <b>Parameter name</b> | <b>Description</b>                                                                                                    |
|-----------------------|----------------------------------------------------------------------------------------------------|
| enroll process id     | Enroll process identifier, identifier of success enroll process, method will use data from<br>this enroll process for updating data in current user template. |
| login session id      | Login session identifier, user should be logged to "TemplatesManagement" for<br>changing user template.                                                       |
| comment               | New comment for user template.                                                                                                    |

You can use one or both parameters for method, if you use enroll process identifier for method you will change user's template authentication data. When an template is updated all linked users will need to use the updated template

Resource does not return data, if operation was success method returns HTTP 200 status.

## **Example**

On the following example, user with identifier "e08c6b48810611e4b79300155d62a8b3" update user template with identifier "ba3cf01e845311e4841900155d62a8b3" with new enrolled data form enroll process with identifier "l4rh0HvzJxNFBaO9d7PC4Uyq9YRc8EMY".

```
HTTP PUT
https://authserver.example.com/api/v1/users/e08c6b48810611e4b79300155d62a8b3/
templates/ba3cf01e845311e4841900155d62a8b3
Request
{
"enroll_process_id":"l4rh0HvzJxNFBaO9d7PC4Uyq9YRc8EMY",
"comment":"Updated comment",
"login_session_id":"86oe9ebDvJ08UJvlG0O14ZARm3wIYNTB"
}
Response
HTTP 200
```
## **3.9.6 Delete User's Template**

This resource provide deleting of user templates. Resource has URI

/users/{user\_id}/templates/{template\_id}?login\_session\_id={login\_session\_id}

Resource providing by HTTP DELETE and has this parameters:

| URI parameter name | <b>Description</b>                                                                                                    |
|--------------------|----------------------------------------------------------------------------------------------------|
| user id            | User identifier, identifier of user which template will be deleted.                                                                                                    |
| template id        | Template identifier, identifier of template for deleting.                                                                                                    |
| login session id   | Login session identifier, user's login session identifier used for checking user<br>access. User should be logged to "TemplatesManagement" for getting access<br>to user template deleting. |

*Table 3-53 URI parameters for deleting user template.*

Administrator can delete any user templates, other users can delete only their own templates.

This method doesn't return any data, if deleting was successful method returns HTTP 200 status, if an error occurs, method returns error description.

## **Example**

On the following example, user with the user identifier "e08c6b48810611e4b79300155d62a8b3" and login session identifier "GsnGHDvqOiEdPR3KUhKqy2kZq7l4RCcC" tries to delete his own template with identifier "9df84602842f11e4817e00155d62a8b3".

```
HTTP DELETE
https://authserver.example.com/api/v1/users/e08c6b48810611e4b79300155d62a8b3/
templates/
9df84602842f11e4817e00155d62a8b3?login_session_id=GsnGHDvqOiEdPR3KUhKqy2kZq7l4RCcC
Response
HTTP 200
```
# **3.10 Working With Authentication Methods**

The chapter will describe the authentication and the enrollment processes for each authentication method provided by appliance.

Before authentication, you should start a logon process and then provide data required by the authentication method. The data differs from method to method. For getting more information about authentication process, please check the [Provide Authentication](#page-27-0) chapter.

For the enrollment, you should be authenticated at the appliance and have a login session identifier, then you should start enrollment process and provide the enrollment data, the enrollment data is different from method to method. If a method has optional parameter and default value was not present in parameter's description, that means – appliance will use default values from the authentication method's policy. For more information about enrollment process, please check the [Working With Enrollment](#page-48-0) chapter.

## **3.10.1 Card Authentication Method**

The card authentication method provide users' authentication by card. At the moment the method could work with the contactless cards (UID) and the certificate-based (PKI) cards. The card authentication method could be used as a single method in the authentication chain or as a part of the authentication chain.

## **Authentication**

For the authentication, you should create a logon process with the card authentication method or continue with the card authentication method in case, when the authentication chain has more than one authentication methods. You should provide a JSON container with card's data by POST request. This authentication method supports 1:N logon and you could start a logon process without user name, you can define the card UID in unit id parameter on a logon process creation. If you will use a chain with many authentication methods, you should get card identifier before you start 1:N logon process, and you should provide a card identifier at second time if your chain has the card authentication method. This method also work in non 1:N logon.

| <b>Parameter name</b> | Parameter value                                                                                     |
|-----------------------|----------------------------------------------------------------------------------------------------|
| card uid              | The card's UID                                                                                      |
| card cert             | The hex-string with certificate in DER format, optional parameter used for PKI-<br>based smartcards |

*Table 3-54 The authentication data for the card authentication method*

Resource will return a JSON-object with information about current state of the authentication.

## **Example**

On the following example, the user JSmith from the COMPANY repository will try to authenticate with this own PKI-based smartcard, user already has an endpoint session with the identifier "P7p3JJuenqo0SnyJ4HnbRbbJIqDhtt0u".

```
HTTP POST
https://authserver.example.com/api/v1/logon
Request
\{"method_id":"CARD:1",
"user_name":"COMPANY\\JSmith",
"event":"NAM",
"endpoint_session_id":"P7p3JJuenqo0SnyJ4HnbRbbJIqDhtt0u"
}
Response
{
"current_method":"CARD:1",
"chains":[
{
"name":"Smartcard",
"methods":["CARD:1"],
"image_name":"default",
"apply for ep owner":false,
"position": 0,
"is enabled":true,
"is trusted":true,
"short_name": ""
}],
"completed_methods":[],
"msg": "Process started",
"logon_process_id":"t9HZES2DFD6vDjhA3wNtizyjAuqMTrwi",
"plugins":[],
"event_data_id":"OSLogon",
"event_name":"NAM",
"status":"MORE_DATA",
"reason":"PROCESS_STARTED"
}
HTTP POST
https://authserver.example.com/api/v1/logon/t9HZES2DFD6vDjhA3wNtizyjAuqMTrwi/
do_logon
Request
{
"response":
{
"card_uid":"0e00000000005c9e1e3a2d7532c30e00000046",
"card_cert":"3082070d308204f5a0030201020213460000000ec332752d3a1e9e5c00000000000e3
00d06092a864886f70d01010d0500304531133011060a0992268993f22c6401191603636f6d3118301
6060a0992268993f22c64011916086175746861736173311430120603550403130b617574686173617
32d6361301e170d3135303930383135353432365a170d3136303930373135353432365a30818131133
011060a0992268993f22c6401191603636f6d31183016060a0992268993f22c6401191608617574686
17361733111300f060355040b13084141415573657273311730150603550403130e446d69747279204
76f6c756265763124302206092a864886f70d010901161564676f6c756265764061757468617361732
e636f6d30819f300d06092a864886f70d010101050003818d0030818902818100df8ebdf44a7e6dd1e
4c64c2b2a96865c42410f73504f90b73836d31f4942beb44957af89d503f09c5c0fc9e3b44e96b3bd2
dbdd7235e63090e23051f657c575c18c22a3edebb3264b6d7cabc28eebc7227156c1b5c795c959587a
5a82afb22849125af3f2699030de7c2fe44cbb75097c2d123561360d9bc993073088db1b03d0203010
001a382033b30820337301706092b0601040182371402040a1e080055007300650072301d0603551d0
e041604144d18c67db47d1e4cd23f273864d8412d6f0493a9300e0603551d0f0101ff0404030205a03
01f0603551d230418301680148876d728949259f5462a224099af4cd41bc973523081fb0603551d1f0
481f33081f03081eda081eaa081e78681b26c6461703a2f2f2f434e3d61757468617361732d63612c4
34e3d4141415244532c434e3d4344502c434e3d5075626c69632532304b65792532305365727669636
5732c434e3d53657276696365732c434e3d436f6e66696775726174696f6e2c44433d6175746861736
1732c44433d636f6d3f63657274696669636174655265766f636174696f6e4c6973743f626173653f6
f626a656374436c6173733d63524c446973747269627574696f6e506f696e748630687474703a2f2f6
465762e61757468617361732e636f6d2f43657274446174612f61757468617361732d63612e63726c3
```

```
082011206082b0601050507010104820104308201003081ab06082b0601050507300286819e6c64617
03a2f2f2f434e3d61757468617361732d63612c434e3d4149412c434e3d5075626c69632532304b657
925323053657276696365732c434e3d53657276696365732c434e3d436f6e66696775726174696f6e2
c44433d61757468617361732c44433d636f6d3f634143657274696669636174653f626173653f6f626
a656374436c6173733d63657274696669636174696f6e417574686f72697479305006082b060105050
730028644687474703a2f2f6465762e61757468617361732e636f6d2f43657274446174612f4141415
244532e61757468617361732e636f6d5f61757468617361732d63612e63727430290603551d2504223
020060a2b0601040182370a030406082b0601050507030406082b0601050507030230470603551d110
440303ea025060a2b060104018237140203a0170c1564676f6c756265764061757468617361732e636
f6d811564676f6c756265764061757468617361732e636f6d304406092a864886f70d01090f0437303
5300e06082a864886f70d030202020080300e06082a864886f70d030402020080300706052b0e03020
7300a06082a864886f70d0307300d06092a864886f70d01010d0500038202010056fd6f97f650c150f
3116a838f1ccf6856532e4dfe8d60a662804d120fe6ae116ed8ce76445da7375f75b6ee7827a6d5f33
011401edbda3262b6689fdda820ee66b5c3c0584424b249716682c45a4ffd6ff34e650f52061e59527
ea44fe624e86057a384f70d7393af19ec282435d3859fbe60c2ed4114df963a92e4df97e906da74ff6
082edfca0ae18b6610915890c4983d84f49ddc899ed2e46f007841d88f775236dc3b7ff0d0de3ddc98
0ebc0cf2cb5cf80b59f8d409d4a3d161704db4a2a6a69a15ef953564c24fea005b68a59056abf5dd33
4b50375e17c84f9bf8f6e81428d50f6b63c0d101f433412871142de893376103c277a0f1b4c68c3ae0
87fcbff3c1feed85289f156c6c092176a885fce5320d14cee1b696a1d65fc6b0a84b4bb068fc93388a
173824f2c6f9af0fb509670405d56e4ecfbace31f4095bc63d0c13df1487eb60ebd3276014374e35d6
be4b0e8149e7495cefb8a9b0e1425226211e676882b48893aec8b24895e6b2f96f8bf34ca715df0435
e94a3562940c08cfedf2ac2a966cdd104197fc37391d0fa9d5cacd39931d1b55641d58e2dde8029b36
3c7d494cb9d88c4d55ee408954752f112095a3f04adc6cfd9fdb7fa23e9d33d3d1c84e539b93fa3939
daa696a70da203307de5923156380c9a827c1d63ca4ca9d0114fa243fe48d6a13b9b50555fd1dcba27
3327398e9f665a945a73559"
},
"endpoint_session_id":"P7p3JJuenqo0SnyJ4HnbRbbJIqDhtt0u"
}
Response
{
"event_data_id":"OSLogon",
"user_mobile_phone":"+16086783619",
"msg":"Welcome!",
"user_dn":"CN=JSmith,CN=Users,DC=company,DC=com",
"data_id":"OSLogon",
"user email":"jsmith@company.com",
"repo_id":"d3fba00652d211e5a19a000c2951aca4",
"chains":[
{
"name":"Smartcard",
"methods":["CARD:1"],
"image_name":"default",
"apply for ep owner":false,
"position": 0,
"is enabled":true,
"is trusted":true,
"short_name": ""
}],
"user_sid":"S-1-5-21-4279545561-3293806183-1755797738-500",
```

```
"user_cn":"JSmith",
```

```
"completed_methods":["CARD:1"],
"user_sid_hex":"010500000000000515000000d9ae14ff677e53c4ea58a768f40100",
"logon_process_id":"t9HZES2DFD6vDjhA3wNtizyjAuqMTrwi ",
"current_method":"CARD:1",
"user_name":"COMPANY\\JSmith",
"repo_obj_id":"2d3c89ccb3ea7b4dacbdfda13e26f450",
"login_session_id":"DirIO8s41TbT1lm7Dh5BNfK6gRTHhXTl",
"event_name":"NAM",
"status":"OK",
"user_name_netbios":"COMPANY\\JSmith",
"plugins":["LdapRules"],
"user_id":"ab2b845652d311e5a19a000c2951aca4",
"reason": "CHAIN_COMPLETED"
}
```
## **Enrollment**

For the enrollment, the card authentication method you should start an enrollment process and provide an enrollment data as a JSON container.

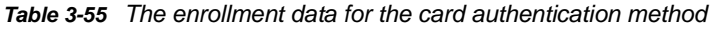

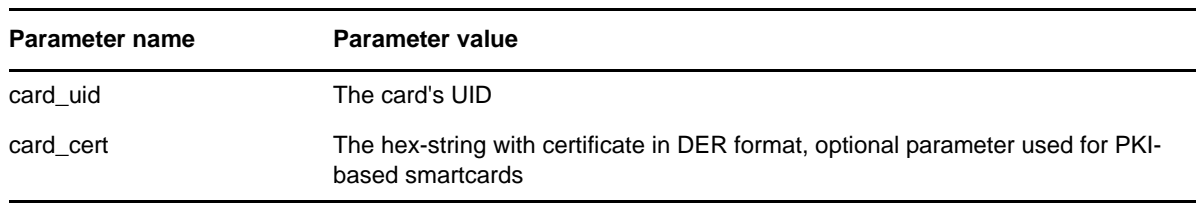

Resource will return a JSON object with status of the enrollment process.

## **Example**

On the following example, the user JSmith from the COMPANY repository will try to enroll the smartcard authentication method for PKI-based smartcard, user has a login session with the identifier "mDclxFuBrCNAHddXazdAeu06bsxlyfqY".

```
HTTP POST
https://authserver.example.com/api/v1/enroll
Request
{
"method_id":"CARD:1",
"login_session_id":"mDclxFuBrCNAHddXazdAeu06bsxlyfqY"
}
Response
{
"enroll_process_id":"23AEHu4uoISJBZ3KEjUo3Y7s2MN7MQe2"
}
HTTP POST
https://authserver.example.com/api/v1/enroll/23AEHu4uoISJBZ3KEjUo3Y7s2MN7MQe2 /
do_enroll
Request
{
"response":
{
"card_uid":"0e00000000005c9e1e3a2d7532c30e00000046",
"card_cert":"3082070d308204f5a0030201020213460000000ec332752d3a1e9e5c00000000000e3
00d06092a864886f70d01010d0500304531133011060a0992268993f22c6401191603636f6d3118301
```

```
6060a0992268993f22c64011916086175746861736173311430120603550403130b617574686173617
32d6361301e170d3135303930383135353432365a170d3136303930373135353432365a30818131133
011060a0992268993f22c6401191603636f6d31183016060a0992268993f22c6401191608617574686
17361733111300f060355040b13084141415573657273311730150603550403130e446d69747279204
76f6c756265763124302206092a864886f70d010901161564676f6c756265764061757468617361732
e636f6d30819f300d06092a864886f70d010101050003818d0030818902818100df8ebdf44a7e6dd1e
4c64c2b2a96865c42410f73504f90b73836d31f4942beb44957af89d503f09c5c0fc9e3b44e96b3bd2
dbdd7235e63090e23051f657c575c18c22a3edebb3264b6d7cabc28eebc7227156c1b5c795c959587a
5a82afb22849125af3f2699030de7c2fe44cbb75097c2d123561360d9bc993073088db1b03d0203010
001a382033b30820337301706092b0601040182371402040a1e080055007300650072301d0603551d0
e041604144d18c67db47d1e4cd23f273864d8412d6f0493a9300e0603551d0f0101ff0404030205a03
01f0603551d230418301680148876d728949259f5462a224099af4cd41bc973523081fb0603551d1f0
481f33081f03081eda081eaa081e78681b26c6461703a2f2f2f434e3d61757468617361732d63612c4
34e3d4141415244532c434e3d4344502c434e3d5075626c69632532304b65792532305365727669636
5732c434e3d53657276696365732c434e3d436f6e66696775726174696f6e2c44433d6175746861736
1732c44433d636f6d3f63657274696669636174655265766f636174696f6e4c6973743f626173653f6
f626a656374436c6173733d63524c446973747269627574696f6e506f696e748630687474703a2f2f6
465762e61757468617361732e636f6d2f43657274446174612f61757468617361732d63612e63726c3
082011206082b0601050507010104820104308201003081ab06082b0601050507300286819e6c64617
03a2f2f2f434e3d61757468617361732d63612c434e3d4149412c434e3d5075626c69632532304b657
925323053657276696365732c434e3d53657276696365732c434e3d436f6e66696775726174696f6e2
c44433d61757468617361732c44433d636f6d3f634143657274696669636174653f626173653f6f626
a656374436c6173733d63657274696669636174696f6e417574686f72697479305006082b060105050
730028644687474703a2f2f6465762e61757468617361732e636f6d2f43657274446174612f4141415
244532e61757468617361732e636f6d5f61757468617361732d63612e63727430290603551d2504223
020060a2b0601040182370a030406082b0601050507030406082b0601050507030230470603551d110
440303ea025060a2b060104018237140203a0170c1564676f6c756265764061757468617361732e636
f6d811564676f6c756265764061757468617361732e636f6d304406092a864886f70d01090f0437303
5300e06082a864886f70d030202020080300e06082a864886f70d030402020080300706052b0e03020
7300a06082a864886f70d0307300d06092a864886f70d01010d0500038202010056fd6f97f650c150f
3116a838f1ccf6856532e4dfe8d60a662804d120fe6ae116ed8ce76445da7375f75b6ee7827a6d5f33
011401edbda3262b6689fdda820ee66b5c3c0584424b249716682c45a4ffd6ff34e650f52061e59527
ea44fe624e86057a384f70d7393af19ec282435d3859fbe60c2ed4114df963a92e4df97e906da74ff6
082edfca0ae18b6610915890c4983d84f49ddc899ed2e46f007841d88f775236dc3b7ff0d0de3ddc98
0ebc0cf2cb5cf80b59f8d409d4a3d161704db4a2a6a69a15ef953564c24fea005b68a59056abf5dd33
4b50375e17c84f9bf8f6e81428d50f6b63c0d101f433412871142de893376103c277a0f1b4c68c3ae0
87fcbff3c1feed85289f156c6c092176a885fce5320d14cee1b696a1d65fc6b0a84b4bb068fc93388a
173824f2c6f9af0fb509670405d56e4ecfbace31f4095bc63d0c13df1487eb60ebd3276014374e35d6
be4b0e8149e7495cefb8a9b0e1425226211e676882b48893aec8b24895e6b2f96f8bf34ca715df0435
e94a3562940c08cfedf2ac2a966cdd104197fc37391d0fa9d5cacd39931d1b55641d58e2dde8029b36
3c7d494cb9d88c4d55ee408954752f112095a3f04adc6cfd9fdb7fa23e9d33d3d1c84e539b93fa3939
daa696a70da203307de5923156380c9a827c1d63ca4ca9d0114fa243fe48d6a13b9b50555fd1dcba27
3327398e9f665a945a73559"
},
"login_session_id":"mDclxFuBrCNAHddXazdAeu06bsxlyfqY"
}
Response
{
"reason":"",
"msg":"",
"status":"OK",
"method_id":"CARD:1"
```

```
}
```
# **3.10.2 Email Authentication Method**

The email one-time password authentication method provide authentication by one-time password that will send to user's email. The appliance use an email address from LDAP repository, if user have not email address in repository, he could not use this authentication method. The email one-time password authentication method could be used as a single method in the authentication chain or as a part of the authentication chain.

## **Authentication**

For the authentication, you should create a logon process with the email one-time password authentication method or continue with the email one-time password authentication method in case, when the authentication chain has more than one authentication methods. You should provide a JSON container with user's one-time password by POST request. This method have two step for authentication, on first step you should send empty data for sending email with one-time password to user, on second step you should provide one-time password.

*Table 3-56 The authentication data for the email authentication method*

| <b>Parameter name</b> | <b>Description</b>                              |
|-----------------------|-------------------------------------------------|
| answer                | This parameter contain user's one-time password |

Resource will return a JSON-object with information about current state of the authentication.

The email one-time password authentication method supports the list of the authentication reasons.

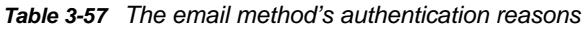

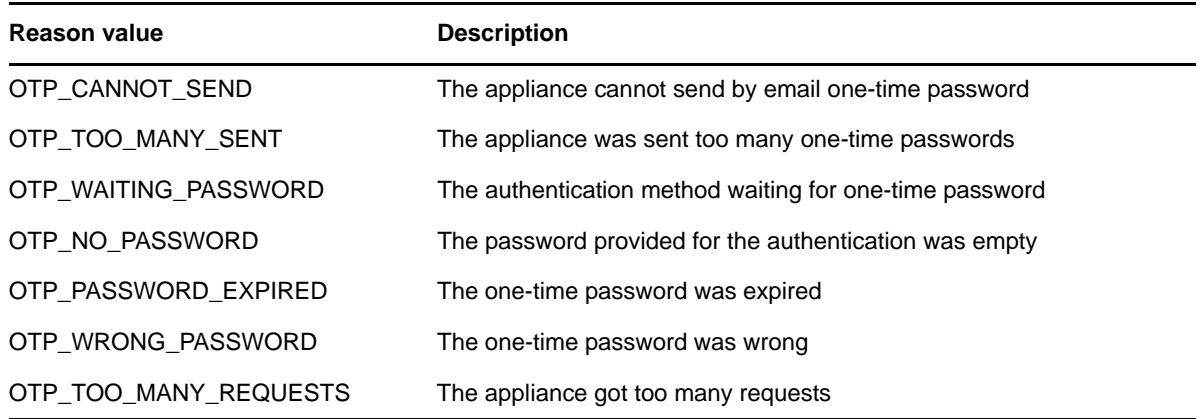

## **Example**

On the following example, the user JSmith from the COMPANY repository will try to authenticate by the email one-time password authentication method, user already has an endpoint session with the identifier "P1npGvMizbs4HiFsiLX5h3FquTB5tfJj".

```
HTTP POST
https://authserver.example.com/api/v1/logon
Request
{
"method_id":"EMAIL_OTP:1",
"user_name":"COMPANY\\JSmith",
"event":"NAM",
"endpoint_session_id":"P1npGvMizbs4HiFsiLX5h3FquTB5tfJj"
}
Response
{
"reason":"PROCESS_STARTED",
"current_method":"EMAIL_OTP:1",
"msg":"Process started",
"chains":[
{
"is trusted":true,
"is enabled":true,
"short_name":"",
"position":0,
"methods":["EMAIL_OTP:1"],
"name":"Email",
"apply for ep owner":false,
"image_name":"default"
}],
"event_data_id":"OSLogon",
"status":"MORE_DATA",
"plugins":[],
"logon_process_id":"Imyr6xEyKTsVCuvj0s2dRz6j6rtCqfFK",
"completed_methods":[],
"event_name":"NAM"
}
HTTP POST
https://authserver.example.com/api/v1/logon/Imyr6xEyKTsVCuvj0s2dRz6j6rtCqfFK/
do_logon
Request
{
"response":{},
"endpoint_session_id":"P1npGvMizbs4HiFsiLX5h3FquTB5tfJj"
}
Response
{
"reason":"OTP_WAITING_PASSWORD",
"current_method":"EMAIL_OTP:1",
"msg":"OTP password sent, please enter",
"chains":[
{
"is trusted":true,
"is enabled":true,
"short_name":"",
"position":0,
"methods":["EMAIL_OTP:1"],
"name":"Email",
"apply for ep owner":false,
"image_name":"default"
}],
"event_data_id":"OSLogon",
"status":"MORE_DATA",
"plugins":[],
"logon_process_id":"Imyr6xEyKTsVCuvj0s2dRz6j6rtCqfFK",
```

```
"completed_methods":[],
"event_name": "NAM"
}
HTTP POST
https://authserver.example.com/api/v1/logon/Imyr6xEyKTsVCuvj0s2dRz6j6rtCqfFK/
do_logon
Request
{
"response":
{
"answer":"12348765"
},
"endpoint_session_id":"P1npGvMizbs4HiFsiLX5h3FquTB5tfJj"
}
Response
{
"reason":"CHAIN_COMPLETED",
"user_id":"ab2b845652d311e5a19a000c2951aca4",
"event_name":"NAM",
"chains":[
{
"is trusted":true,
"is enabled":true,
"short_name":"",
"position":0,
"methods":["EMAIL_OTP:1"],
"name":"Email",
"apply for ep owner":false,
"image_name":"default"
\{\},
"data_id":"OSLogon",
"repo_obj_id":"2d3c89ccb3ea7b4dacbdfda13e26f450",
"msg":"Welcome!",
"plugins":["LdapRules"],
"user_name":"COMPANY\\JSmith",
"user_email":"jsmith@company.com",
"current_method":"EMAIL_PASSWORD:1",
"user_sid":"S-1-5-21-4279545561-3293806183-1755797738-500",
"status":"OK",
"logon process id":"Imyr6xEyKTsVCuvj0s2dRz6j6rtCqfFK",
"user_dn":"CN=JSmith,CN=Users,DC=company,DC=com",
"user_sid_hex":"010500000000000515000000d9ae14ff677e53c4ea58a768f40100",
"login_session_id":"ugn5m5Hm9ow5ejuvBUz7SQi3SWazoHS8",
"user_mobile_phone":"+16086783619",
"event_data_id":"OSLogon",
"completed_methods":["EMAIL_PASSWORD:1"],
"user_name_netbios":"COMPANY\\JSmith",
"repo_id":"d3fba00652d211e5a19a000c2951aca4",
"user_cn":"JSmith"
}
```
## **Enrollment**

The email one-time password authentication method could not be enrolled, this method based on the user's LDAP attribute and all users from repository with email addresses could authenticate by this method.

# **3.10.3 Emergency Password Authentication Method**

The emergency password authentication method is a method for the authentication by password with lifetime and usage counter. This method created for cases, when user should be authorized, but user could not use other method (smartphone or SMS authentication). The emergency password authentication method could be used as a single method in the authentication chain or as a part of the authentication chain.

### **Authentication**

For the authentication, you should create a logon process with the emergency password authentication method or continue with the emergency password authentication method in case, when the authentication chain has more than one authentication methods. You should provide a JSON container with user's emergency password by POST request.

*Table 3-58 The authentication data for the emergency password authentication method*

| <b>Parameter name</b> | <b>Description</b>                               |
|-----------------------|--------------------------------------------------|
| answer                | This parameter contain user's emergency password |

Resource will return a JSON-object with information about current state of the authentication.

The password authentication method supports the list of the authentication reasons.

*Table 3-59 The emergency password method's authentication reasons.*

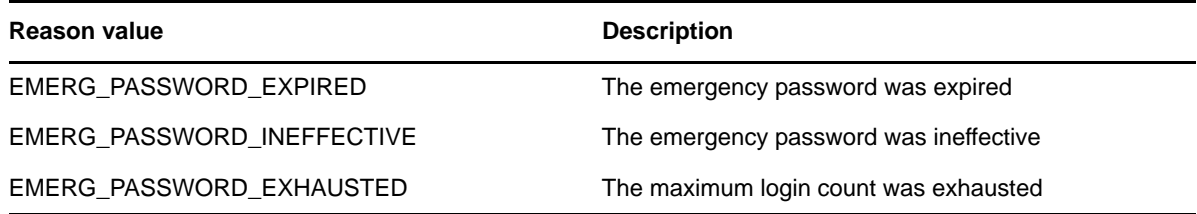

### **Example**

On the following example, the user JSmith form the COMPANY repository will try to authenticate by the emergency password, user has an endpoint session with the identifier "zQ9YQ1Txpax09iRBBTQJN71tSDgsMiuA".

```
HTTP POST
https://authserver.example.com/api/v1/logon
Request
{
"method_id":"EMERG_PASSWORD:1",
"user_name":"COMPANY\\JSmith",
"event":"NAM",
"endpoint session id":"zQ9YQ1Txpax09iRBBTQJN71tSDgsMiuA"
}
Response
{
"reason":"PROCESS_STARTED",
"current_method":"EMERG_PASSWORD:1",
"msg":"Process started",
"chains":[
```

```
{
"is_trusted":null,
"is enabled":true,
"short_name":"",
"position": 0,
"methods":["EMERG_PASSWORD:1"],
"name": "Emergency password",
"apply for ep owner":false,
"image_name":"default"
}],
"event_data_id":"OSLogon",
"status":"MORE_DATA",
"plugins":[],
"logon_process_id":"ULMzchEGWNPnutRROYDM18p24tTvQh2g",
"completed_methods":[],
"event_name":"NAM"
}
HTTP POST
https://authserver.example.com/api/v1/logon/ULMzchEGWNPnutRROYDM18p24tTvQh2g/
do_logon
Request
{
"response":
{
"answer":"emgP@ssw0rD"
},
"endpoint_session_id":"zQ9YQ1Txpax09iRBBTQJN71tSDgsMiuA"
}
Response
{
"reason":"CHAIN_COMPLETED",
"user_id":"ab2b845652d311e5a19a000c2951aca4",
"event_name":"NAM",
"chains":[
{
"is trusted":null,
"is enabled":true,
"short_name":"",
"position": 0,
"methods":["EMERG_PASSWORD:1"],
"name": "Emergency password",
"apply for ep owner":false,
"image_name":"default"
}],
"data_id":"OSLogon",
"repo_obj_id":"2d3c89ccb3ea7b4dacbdfda13e26f450",
"msg":"Welcome (CHAP)!",
"plugins":["LdapRules"],
"user_name":"COMPANY\\JSmith",
"user email":"jsmith@company.com",
```

```
"current_method":"EMERG_PASSWORD:1",
"user_sid":"S-1-5-21-4279545561-3293806183-1755797738-500",
"status":"OK",
"logon_process_id":"ULMzchEGWNPnutRROYDM18p24tTvQh2g",
"user_dn":"CN=JSmith,CN=Users,DC=company,DC=com",
"user_sid_hex":"010500000000000515000000d9ae14ff677e53c4ea58a768f40100",
"login_session_id":"6XFwPdePJ6y0pq9dBWFIcyerTVH2yMRJ",
"user_mobile_phone":"+16086783619",
"event_data_id":"OSLogon",
"completed_methods":["EMERG_PASSWORD:1"],
"user_name_netbios":"COMPANY\\JSmith",
"repo_id":"d3fba00652d211e5a19a000c2951aca4",
"user_cn":"JSmith"
}
```
## **Enrollment**

For the enrollment, the emergency password authentication method you should start an enrollment process and provide an enrollment data as JSON container.

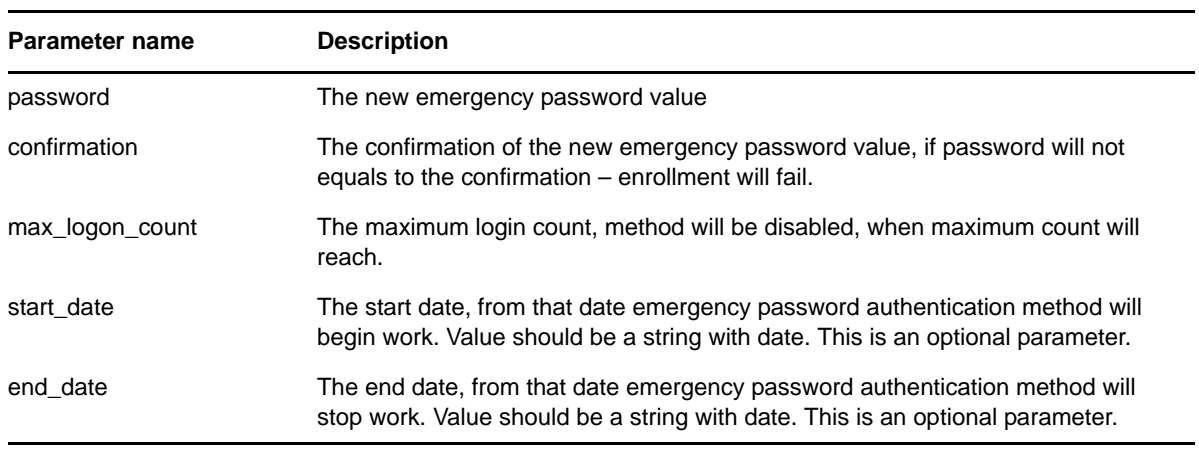

*Table 3-60 The enrollment data for the emergency password method*

Resource will return a JSON object with status of the enrollment process.

The emergency password authentication method supports this set of the enrollment reasons.

*Table 3-61 The emergency password method's enrollment reasons*

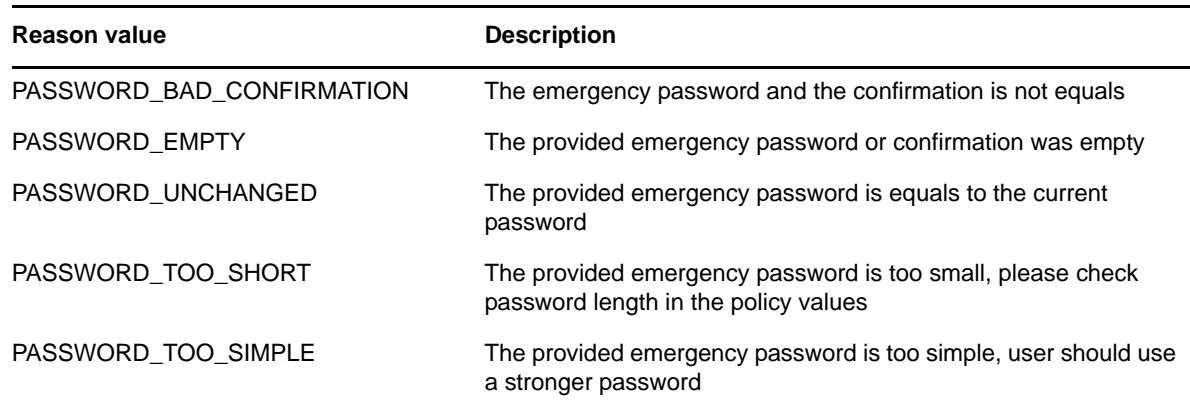

## **Example**

On the following example, the user JSmith from the COMPANY repository will enroll the password authentication method, user has a login session with the identifier "wQabBzcnJTBqOqTdClHJTtrkpHFUzg40".

```
HTTP POST
https://authserver.example.com/api/v1/enroll
Request
{
"method_id":"EMERG_PASSWORD:1",
"login_session_id":"wQabBzcnJTBqOqTdClHJTtrkpHFUzg40"
}
Response
{
"enroll process id":"j7wpbJRTJ3LHIhSFSn2UWAEnTA15ldTK"
}
HTTP POST
https://authserver.example.com/api/v1/enroll/j7wpbJRTJ3LHIhSFSn2UWAEnTA15ldTK/
do_enroll
Request
{
"response":
{
"password":"new_EmgP@$sw0rd",
"confirmation":"new_EmgP@$sw0rd",
"max_logon_count":5
},
"login_session_id":"wQabBzcnJTBqOqTdClHJTtrkpHFUzg40"
}
Response
{
"reason":"",
"msg":"",
"status":"OK",
"method_id":"EMERG_PASSWORD:1"
}
```
## **3.10.4 FIDO U2F Authentication Method**

The FIDO U2F authentication method provide authentication by FIDO U2F standard, please check this standard description. The FIDO U2F authentication method should always be used together with a second factor like a Password or PIN.

## **Authentication**

For the authentication, you should create a logon process with the FIDO U2F authentication method or continue with the FIDO U2F authentication method in case, when the authentication chain has more than one authentication methods. The FIDO U2F authentication method has two-step authentication process: on first step you should provide the application identifier and get the sign request from the appliance, on second step you should generate the sign response by FIDO U2F device and send it to the appliance.

*Table 3-62 The authentication data for the FIDO U2F authentication method*

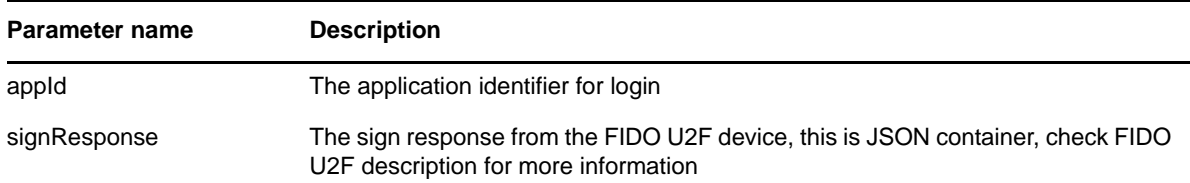

Resource will return a JSON-object with information about current state of the authentication and the sign request.

*Table 3-63 The response for the FIDO U2F authentication method*

| Response parameter name | <b>Description</b>                                                                                               |
|-------------------------|----------------------------------------------------------------------------------------------------|
| signRequests            | The JSON container for an array of the sign requests from the appliance.<br>Each sign request is JSON container. |

The FIDO U2F authentication method supports the list of the authentication reasons.

*Table 3-64 The FIDO U2F method's authentication reasons*

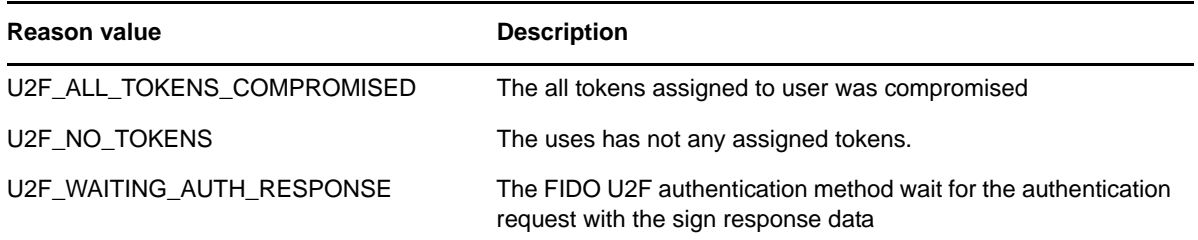

#### **Example**

On the following example, the user JSmith from the COMPANY repository will try to authentication with the FIDO U2F authentication method, user already has an endpoint session with the identifier "eSFakgjm0o7eCb0hlUTVf1jzf2uGs9Y9".

```
HTTP POST
https://authserver.example.com/api/v1/logon
Request
\left\{ \right."method_id":"U2F:1",
"user_name":"COMPANY\\JSmith",
"event":"NAM",
"endpoint_session_id":"eSFakgjm0o7eCb0hlUTVf1jzf2uGs9Y9"
}
Response
{
"event_data_id":"OSLogon",
"current_method":"U2F:1",
"completed_methods":[],
"plugins":[],
"status":"MORE_DATA",
"logon_process_id":"kytfmodEy4QmcMKgEb9cuGpLpNv9ooYp",
"chains":[
{
```
```
"image_name":"default",
"position":0,
"name":"FIDO U2F",
"short_name":"",
"is enabled":true,
"apply for ep owner":false,
"is trusted":true,
"methods":["U2F:1"]
}],
"reason":"PROCESS_STARTED",
"event_name":"NAM",
"msg":"Process started"
}
HTTP POST
https://authserver.example.com/api/v1/logon/kytfmodEy4QmcMKgEb9cuGpLpNv9ooYp/
do_logon
Request
{
"response":
{
"appId":"https://demo.yubico.com"
},
"endpoint_session_id":"eSFakgjm0o7eCb0hlUTVf1jzf2uGs9Y9"
}
Response
\left\{ \right."event_data_id":"OSLogon",
"current_method":"U2F:1",
"completed_methods":[],
"plugins":[],
"status":"MORE_DATA",
"logon_process_id":"kytfmodEy4QmcMKgEb9cuGpLpNv9ooYp",
"chains":[
{
"image_name":"default",
"position":0,
"name":"FIDO U2F",
"short_name":"",
"is enabled":true,
"apply_for ep owner":false,
"is trusted":true,
"methods":["U2F:1"]
}],
"reason":"U2F_WAITING_AUTH_RESPONSE",
"event_name":"NAM",
"method_id":"U2F:1",
"msg":"Waiting authentication response",
"signRequests":[
{
"appId":"https://demo.yubico.com",
"challenge":"aU1A3-GQkcYDmgH78bGeO55dXN4fEyeTHGObhRr8GgI",
"keyHandle":"qF5EfdOTSEK4kP3hlEd_Q2SD4kOYs6K9qZJR5Ve9EloEs6ns36GHG-
jGUKFD4JLMwOqsLsRnsipa-XsBzfF6Ow",
"version":"U2F_V2"
}],
}
HTTP POST
https://authserver.example.com/api/v1/logon/kytfmodEy4QmcMKgEb9cuGpLpNv9ooYp/
do_logon
Request
```

```
{
"response":
{
"signResponse":
{
"clientData":"eyJ0eXAiOiJuYXZpZ2F0b3IuaWQuZ2V0QXNzZXJ0aW9uIiwiY2hhbGxlbmdlIjoiZXYw
d3dLR3l5bV9YamdZZkExd2tNT3Y4bGpsOHphS0F5WGdBV3gyUW91OCIsIm9yaWdpbiI6Imh0dHBzOi8vZG
Vtby55dWJpY28uY29tIiwiY2lkX3B1YmtleSI6IiJ9",
"keyHandle":"qF5EfdOTSEK4kP3hlEd_Q2SD4kOYs6K9qZJR5Ve9EloEs6ns36GHG-
jGUKFD4JLMwOqsLsRnsipa-XsBzfF6Ow",
"signatureData":"AQAAAKowRAIgFrmzsrUHiUw2ixt20cXLjBRDo7-
UoqWqZlNsFcXZL4ECIH45ALRE86ijsKPv_r3zmzhoE34N3NqzgvRJ1f49C1UA"
}
},
"endpoint_session_id":"eSFakgjm0o7eCb0hlUTVf1jzf2uGs9Y9"
}
Response
{
"user_name_netbios":"COMPANY\\JSmith",
"event_data_id":"OSLogon",
"login_session_id":"dkQsnIAMsCxQrcJP9AgIB2tSCkDDZQML",
"user_name":"COMPANY\\JSmith",
"repo_id":"d3fba00652d211e5a19a000c2951aca4",
"data_id":"OSLogon",
"user cn":"JSmith",
"current_method":"U2F:1",
"status":"OK",
"chains":[
{
"image_name":"default",
"position":0,
"name":"FIDO U2F",
"short_name":"",
"is enabled":true,
"apply for ep owner":false,
"is trusted":true,
"methods":["U2F:1"]
\}],
"reason":"CHAIN_COMPLETED",
"user_sid":"S-1-5-21-4279545561-3293806183-1755797738-500",
"user_mobile_phone":"+16086783619",
"user_id":"ab2b845652d311e5a19a000c2951aca4",
"logon_process_id":"kytfmodEy4QmcMKgEb9cuGpLpNv9ooYp",
"event_name":"NAM",
"user_sid_hex":"010500000000000515000000d9ae14ff677e53c4ea58a768f40100",
"completed_methods":["U2F:1"],
"plugins":["LdapRules"],
"repo_obj_id":"2d3c89ccb3ea7b4dacbdfda13e26f450",
"user_email":"jsmith@company.com",
"user_dn":"CN=JSmith,CN=Users,DC=company,DC=com",
"method_id":"U2F:1",
"msg":"Welcome!"
}
```
For the enrollment, the FIDO U2F authentication method you should start enrollment process and provide enrollment data. The FIDO U2F authentication method has two enrollment step: on first step you should get the registration request from the appliance, on second step you should provide the registration response from the device.

*Table 3-65 The enrollment data for the FIDO U2F authentication method on first step*

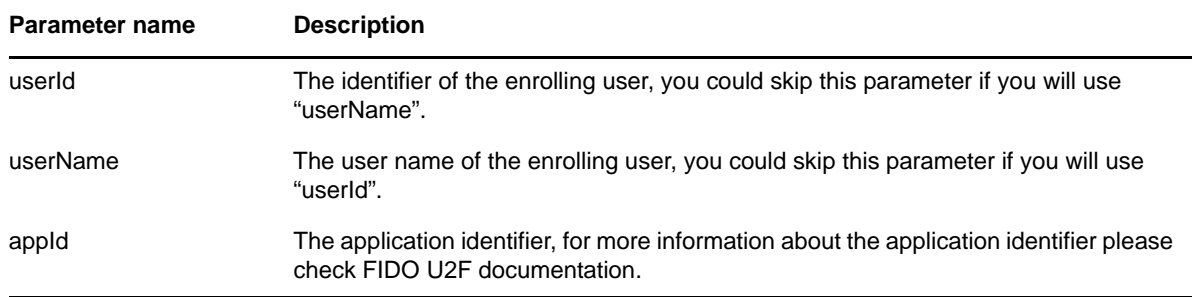

*Table 3-66 The enrollment data for the FIDO U2F authentication method on second step*

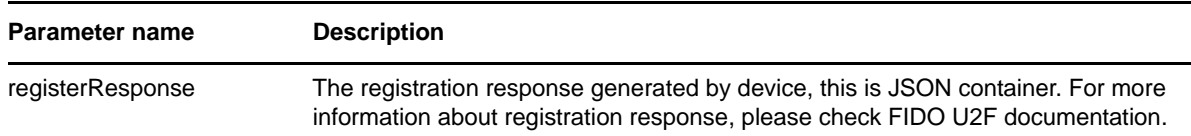

Resource will return a JSON object with status of the enrollment process.

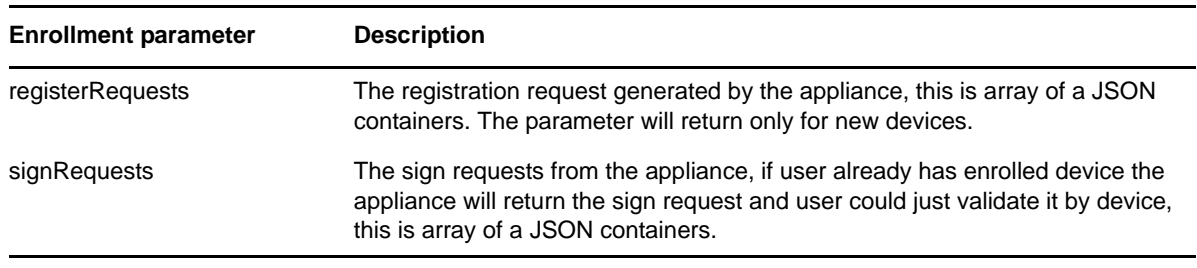

*Table 3-67 The enrollment response for the FIDO U2F authentication method*

For more information about registration request, please check FIDO U2F documentation.

The FIDO U2F authentication method supports this set of the enrollment reasons.

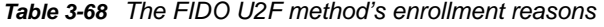

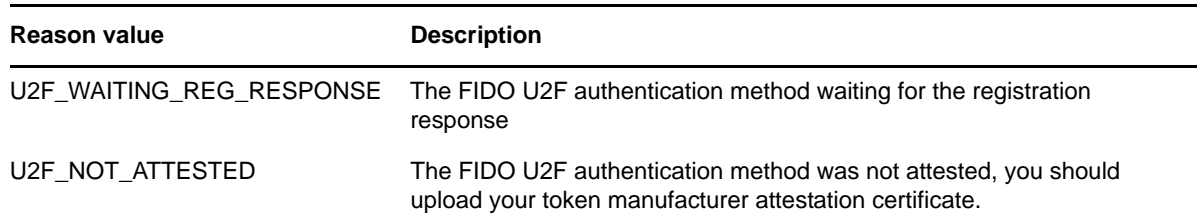

### **Example**

On the following example, the user JSmith from the COMPANY repository will try to enroll the FIDO U2F authentication method by his token, user already has a login session with the identifier "WXogCpZcHlsGsmmYiXkcxbg1qJMHJ4eD".

```
HTTP POST
https://authserver.example.com/api/v1/enroll
Request
{
"method_id":"U2F:1",
"login_session_id":"WXogCpZcHlsGsmmYiXkcxbg1qJMHJ4eD"
}
Response
{
"enroll_process_id":"hn0k1pTx1T6MQwOIbhBPUlLIopROig4Q"
}
HTTP POST
https://authserver.example.com/api/v1/enroll/hn0k1pTx1T6MQwOIbhBPUlLIopROig4Q/
do_enroll
Request
{
"response":
{
"userName":"COMPANY\\JSmith",
"appId":"https://demo.yubico.com"
},
"login_session_id":"WXogCpZcHlsGsmmYiXkcxbg1qJMHJ4eD"
}
Response
{
"signRequests":[],
"registerRequests":[
{
"appId":"https://demo.yubico.com",
"challenge":"Ij3TTvLi3H-oWNA18BDeIp_p1zN5bkzPipjQeuIbntQ",
"version":"U2F_V2"
}],
"msg":"Waiting register response ",
"reason":"U2F_WAITING_REG_RESPONSE",
"method_id":"U2F:1",
"status":"MORE_DATA"
}
HTTP POST
https://authserver.example.com/api/v1/enroll/hn0k1pTx1T6MQwOIbhBPUlLIopROig4Q /
do_enroll
Request
{
"response":
{
"registerResponse":
{
"clientData":"eyJ0eXAiOiJuYXZpZ2F0b3IuaWQuZmluaXNoRW5yb2xsbWVudCIsImNoYWxsZW5nZSI6
IjFNX2hrbkxka0Ixb1hySFQxWUZqSHA5NDRpT2w4N2kwd1B5UUV0MW5DYzQiLCJvcmlnaW4iOiJodHRwcz
ovL2RlbW8ueXViaWNvLmNvbSIsImNpZF9wdWJrZXkiOiIifQ",
"registrationData":"BQQ_jNAqemWkTfI9uL4CVo3eQSNIMe66u-
pasr8BMuu9maA764C7jDPqXMUWhw8_4tDxeUbM72VJH5fssT6F2vT5QKheRH3Tk0hCuJD94ZRHf0Nkg-
JDmLOivamSUeVXvRJaBLOp7N-hhxvoxlChQ-
CSzMDqrC7EZ7IqWvl7Ac3xejswggIcMIIBBqADAgECAgRyWMLqMAsGCSqGSIb3DQEBCzAuMSwwKgYDVQQD
EyNZdWJpY28gVTJGIFJvb3QgQ0EgU2VyaWFsIDQ1NzIwMDYzMTAgFw0xNDA4MDEwMDAwMDBaGA8yMDUwMD
kwNDAwMDAwMFowKzEpMCcGA1UEAwwgWXViaWNvIFUyRiBFRSBTZXJpYWwgMTQ4MDMzMjE1NzgwWTATBgcq
hkjOPQIBBggqhkjOPQMBBwNCAASisDmTIlQxnUH6SFTVfKGN62nMmz5Nga45nzI-
gRZDme8qlRRnPRV87L-
18LzHiQhT7lXPPxogZvTVE5uTizELoxIwEDAOBgorBgEEAYLECgECBAAwCwYJKoZIhvcNAQELA4IBAQG8z
Br5C3uVeBjVVaQzcWpgFqztyzEyw0EPNmFkEGwj2SqwbF0cLLaSmtQhSKoqOvOuU4k6aqFAyukyZZMVPZK
```
qAP0Vh0sCMpRMzpDvEZjO3v6gh5Z8bIDmtQAJ5B2nnILyVpc7DA7taj3dUrZzNMD8v-

```
bYjKdTsZJ_QzQstsewIPkoFOIRRtqta0iwkEFiX_cwR11IF-
USGcQHKUBoMX65JP9nY6DzQ3XHplOD3bHUOHsCi2MqBZU-
1fKOrQJpNP0w8cBQpSk_hsVTm7UiGW_FGrxrIKXfpGfCGICKDxCMfuWKIshu0HjP0pEhowAX1Ls1pie2So
K3-VEhYtkOFRLqMEUCIFnX5ZcO8ZWOKyF6R-
tAse3rYdzwFBq4LZzEeXUwn6oMAiEAwNuC4mkjobmeyilaLM4twOAicm-R_x_YKzcQcXIx5cU"
}
},
"login_session_id":"WXogCpZcHlsGsmmYiXkcxbg1qJMHJ4eD"
}
Response
{
"reason":"",
"msg":"Enroll complete",
"status":"OK",
"method_id":"U2F:1"
}
```
# **3.10.5 Fingerprint Authentication Method**

The fingerprint authentication method provide users' authentication by a fingerprint. The fingerprint authentication method could be used as a single method in the authentication chain or as a part of the authentication chain.

## **Authentication**

For the authentication, you should create a logon process with the fingerprint authentication method or continue with the fingerprint authentication method in case, when the authentication chain has more than one authentication methods. This method accepts fingerprint data from user.

| <b>Parameter name</b>                   | <b>Description</b>                                        |  |
|-----------------------------------------|-----------------------------------------------------------|--|
| capture                                 | The capture container with user's finger data             |  |
| <b>Table 3-70</b> The capture container |                                                           |  |
| <b>Parameter name</b>                   | <b>Description</b>                                        |  |
| captureStatus                           | The one of the capture status                             |  |
| Width                                   | The width of the fingerprint image in pixels              |  |
| Height                                  | The height of the fingerprint image in pixels             |  |
| Dpi                                     | The dot per inch of the fingerprint image                 |  |
| <b>BitsPerPixel</b>                     | The bits per pixel (usually 8 bits)                       |  |
| <b>BytesPerLine</b>                     | The bytes per one line in image (include align)           |  |
| Image                                   | The fingerprint image encoded using base-64 in gray scale |  |
| <b>ISO</b>                              | The data of fingerprint in ISO/IEC 19794-2:2005 format    |  |

*Table 3-69 The authentication data for the fingerprint authentication method*

If you will work with ISO/IEC 19794-2:2005 standard, response to the appliance should contain only "ISO" parameter without others. You should use only image or ISO format, not both. Better authentication for fingerprint provided by ISO format, image of fingerprint could contain errors for many reasons, ISO format could avoid this problems. For generating fingerprint in ISO format, check your hardware vendor documentation.

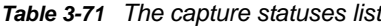

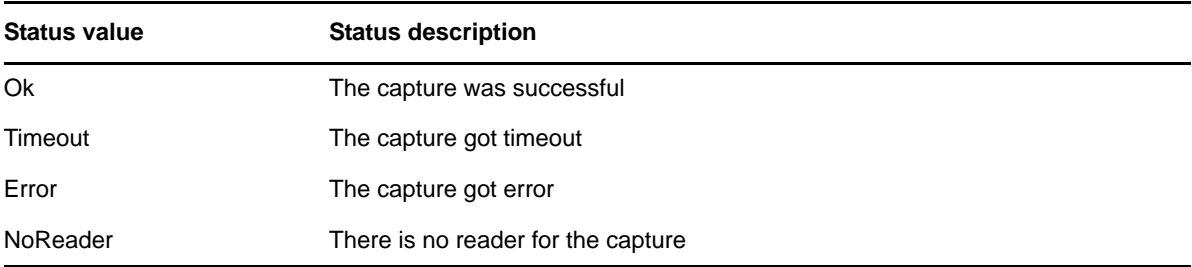

### **Example**

On the following example, the user JSmith for the COMPANY repository will try to authenticate by the fingerprint authentication method, user already has an endpoint session with the identifier "7XrFFQB28O6pod8Y5ElCs4K75TYBAffy".

```
HTTP POST
https://authserver.example.com/api/v1/logon
Request
{
"method_id":"FINGER:1",
"user_name":"COMPANY\\JSmith",
"event":"NAM",
"endpoint_session_id":"7XrFFQB28O6pod8Y5ElCs4K75TYBAffy"
}
Response
{
"current_method":"FINGER:1",
"chains":[
{
"name":"Fingerprint",
"methods":["FINGER:1"],
"image_name":"default",
"apply for ep owner":false,
"position": 0,
"is enabled":true,
"is trusted":true,
"short name": ""
\{\},
"completed_methods":[],
"msg": "Process started",
"logon_process_id":"wZFkJ6kTvrbohSH6o5X5swGvZXDMoCQW",
"plugins":[],
"event_data_id":"OSLogon",
"event_name":"NAM",
"status":"MORE_DATA",
"reason":"PROCESS_STARTED"
}
HTTP POST
https://authserver.example.com/api/v1/logon/wZFkJ6kTvrbohSH6o5X5swGvZXDMoCQW/
do_logon
```

```
Request
{
"response":
{
"capture":
{
"BitsPerPixel":8,
"BytesPerLine":300,
"Dpi":500,
"Height":300,
"Image":"The base64 encoded image",
"Width":300,
"captureStatus":"Ok"
}
},
"endpoint_session_id":"7XrFFQB28O6pod8Y5ElCs4K75TYBAffy"
}
Response
{
"event_data_id":"OSLogon",
"user_mobile_phone":"+16086783619",
"msg":"Welcome!",
"user_dn":"CN=JSmith,CN=Users,DC=company,DC=com",
"data_id":"OSLogon",
"user_email":"jsmith@company.com",
"repo_id":"d3fba00652d211e5a19a000c2951aca4",
"chains":[
{
"name":"Fingerprint",
"methods":["FINGER:1"],
"image_name":"default",
"apply for ep owner":false,
"position": 0,
"is enabled":true,
"is trusted":true,
"short_name": ""
}],
"user_sid":"S-1-5-21-4279545561-3293806183-1755797738-500",
"user_cn":"JSmith",
"completed_methods":["FINGER:1"],
"user_sid_hex":"010500000000000515000000d9ae14ff677e53c4ea58a768f40100",
"logon_process_id":"wZFkJ6kTvrbohSH6o5X5swGvZXDMoCQW",
"current_method":"RADIUS:1",
"user_name":"COMPANY\\JSmith",
"repo_obj_id":"2d3c89ccb3ea7b4dacbdfda13e26f450",
"login session id":"LN8WNzoregyveYy69igAAKA77p3GC0RB",
"event_name":"NAM",
"status":"OK",
"user_name_netbios":"COMPANY\\JSmith",
"plugins":["LdapRules"],
"user_id":"ab2b845652d311e5a19a000c2951aca4",
"reason": "CHAIN_COMPLETED"
}
```
## **Example 2**

The second example same as the first, but user will authenticate with ISO fingerprint data, this authentication method is better that image data. The ISO data reduced in example:

HTTP POST

```
https://authserver.example.com/api/v1/logon
```

```
Request
{
   "method_id":"FINGER:1",
  "user_name":"COMPANY\\JSmith",
   "event":"NAM",
   "endpoint_session_id":"7XrFFQB28O6pod8Y5ElCs4K75TYBAffy"
}
Response{
"current_method":"FINGER:1",
   "chains":[
   {
     "name":"Fingerprint",
     "methods":["FINGER:1"],
     "image_name":"default",
    "apply for ep owner":false,
     "position": 0,
     "is_enabled":true,
    "is trusted":true,
     "short_name": ""
   }],
   "completed_methods":[],
   "msg": "Process started",
   "logon_process_id":"wZFkJ6kTvrbohSH6o5X5swGvZXDMoCQW",
   "plugins":[],
   "event_data_id":"OSLogon",
   "event_name":"NAM",
   "status":"MORE_DATA",
   "reason":"PROCESS_STARTED"
}
```
### HTTP POST

https://authserver.example.com/api/v1/logon/wZFkJ6kTvrbohSH6o5X5swGvZXDMoCQW/do\_logon Request

```
{
   "response":
```

```
 {
     "capture":
     {
       "ISO":"Rk...Y=",
       "captureStatus":"Ok"
     }
   },
   "endpoint_session_id":"7XrFFQB28O6pod8Y5ElCs4K75TYBAffy"
}
Response
{
   "event_data_id":"OSLogon",
   "user_mobile_phone":"+16086783619",
   "msg":"Welcome!",
   "user_dn":"CN=JSmith,CN=Users,DC=COMPANY,DC=com",
   "data_id":"OSLogon",
   "user_email":"jsmith@COMPANY.com",
   "repo_id":"d3fba00652d211e5a19a000c2951aca4",
   "chains":[
   {
     "name":"Fingerprint",
     "methods":["FINGER:1"],
     "image_name":"default",
     "apply_for_ep_owner":false,
     "position": 0,
    "is enabled":true,
     "is_trusted":true,
     "short_name": ""
   }],
"user_sid":"S-1-5-21-4279545561-3293806183-1755797738-500",
"user_cn":"JSmith",
 "completed_methods":["FINGER:1"],
"user_sid_hex":"010500000000000515000000d9ae14ff677e53c4ea58a768f40100",
```
"logon\_process\_id":"wZFkJ6kTvrbohSH6o5X5swGvZXDMoCQW",

```
"current_method":"RADIUS:1",
```
"user\_name":"COMPANY\\JSmith",

"repo\_obj\_id":"2d3c89ccb3ea7b4dacbdfda13e26f450",

"login\_session\_id":"LN8WNzoregyveYy69igAAKA77p3GC0RB",

"event\_name":"NAM",

"status":"OK",

"user\_name\_netbios":"COMPANY\\JSmith",

"plugins":["LdapRules"],

"user\_id":"ab2b845652d311e5a19a000c2951aca4",

"reason": "CHAIN\_COMPLETED"

}

### **Enrollment**

For the enrollment, the fingerprint authentication method you should start an enrollment process and provide the enrollment data as a JSON container. The enrollment data has same structure and names as authentication data

### **Example**

HTTP POST

On the following example, the user JSmith from the COMPANY repository will enroll the fingerprint authentication method, user has a login session with identifier the "wQabBzcnJTBqOqTdClHJTtrkpHFUzg40".

```
https://authserver.example.com/api/v1/logon
Request
{
   "method_id":"FINGER:1",
"user_name":"COMPANY\\JSmith",
   "event":"NAM",
"endpoint_session_id":"7XrFFQB28O6pod8Y5ElCs4K75TYBAffy"
}
Response
{
"current_method":"FINGER:1",
   "chains":[
{
     "name":"Fingerprint",
"methods":["FINGER:1"],
     "image_name":"default",
"apply for ep owner":false,
     "position": 0,
"is enabled":true,
     "is_trusted":true,
"short_name": ""
   }],
"completed_methods":[],
```
"msg": "Process started",

```
"logon_process_id":"wZFkJ6kTvrbohSH6o5X5swGvZXDMoCQW",
   "plugins":[],
"event_data_id":"OSLogon",
   "event_name":"NAM",
"status":"MORE_DATA",
   "reason":"PROCESS_STARTED"
}
HTTP POST
https://authserver.example.com/api/v1/logon/wZFkJ6kTvrbohSH6o5X5swGvZXDMoCQW/
do_logon
Request
{
"response":
 \{"capture":
   {
"ISO":"Rk...Y=",
       "captureStatus":"Ok"
}
   },
"endpoint_session_id":"7XrFFQB28O6pod8Y5ElCs4K75TYBAffy"
}
Response
{
"event_data_id":"OSLogon",
   "user_mobile_phone":"+16086783619",
"msg":"Welcome!",
  "user_dn":"CN=JSmith,CN=Users,DC=company,DC=com",
"data_id":"OSLogon",
   "user_email":"jsmith@company.com",
"repo_id":"d3fba00652d211e5a19a000c2951aca4",
   "chains":[
{
     "name":"Fingerprint",
"methods":["FINGER:1"],
     "image_name":"default",
"apply_for_ep_owner":false,
     "position": 0,
"is enabled":true,
    "is_trusted":true,
"short_name": ""
   }],
"user_sid":"S-1-5-21-4279545561-3293806183-1755797738-500",
  "user cn":"JSmith",
```

```
"completed_methods":["FINGER:1"],
   "user_sid_hex":"010500000000000515000000d9ae14ff677e53c4ea58a768f40100",
"logon_process_id":"wZFkJ6kTvrbohSH6o5X5swGvZXDMoCQW",
   "current_method":"RADIUS:1",
"user_name":"COMPANY\\JSmith",
  "repo_obj_id":"2d3c89ccb3ea7b4dacbdfda13e26f450",
"login_session_id":"LN8WNzoregyveYy69igAAKA77p3GC0RB",
   "event_name":"NAM",
"status":"OK",
 "user name netbios": "COMPANY\\JSmith",
"plugins":["LdapRules"],
   "user_id":"ab2b845652d311e5a19a000c2951aca4",
"reason": "CHAIN_COMPLETED"
}
```
# **3.10.6 HOTP Authentication Method**

The OATH HOTP authentication method provide user authentication by counter based one-time password. This method can be used as a single method in the authentication chain or as a part of the authentication chain..

## **Authentication**

For the authentication, you should create a logon process with the HOTP authentication method or continue with the HOTP authentication method as next authentication method in case, when the chain has more than one methods. You should provide a JSON object, which contain user's counter based one-time password, by POST request.

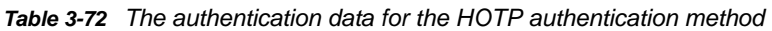

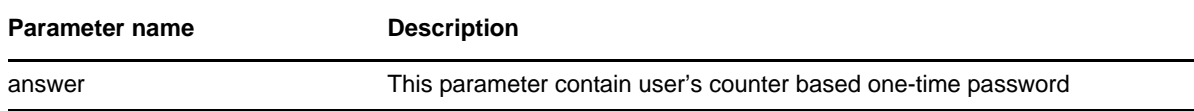

Resource will return a JSON-object with information about current state of the authentication.

The HOTP authentication method supports the set of authentication reasons.

*Table 3-73 The HOTP method's authentication reasons.*

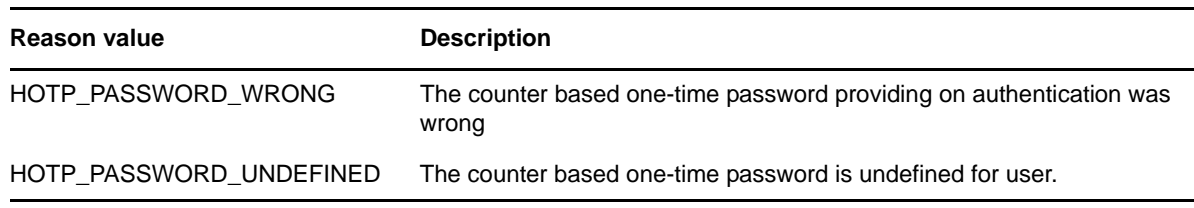

### **Example**

On the following example, we provide HOTP authentication for the user JSmith from the COMPANY repository, user already create endpoint session with the identifier "5IUw6BzZEZ30d5AurQJbp7R9KLWhcHoC".

```
HTTP POST
https://authserver.example.com/api/v1/logon
Request
{
"method_id":"HOTP:1",
"user_name":"COMPANY\\JSmith",
"event":"NAM",
"endpoint_session_id":"5IUw6BzZEZ30d5AurQJbp7R9KLWhcHoC"
}
Response
{
"event_name":"NAM",
"completed_methods":[],
"reason":"PROCESS_STARTED",
"event_data_id":"OSLogon",
"msg":"Process started",
"logon_process_id":"xYKEgMYGntELKvbD3KvfmNfvI8EljNLR",
"plugins": [],
"status": "MORE_DATA",
"current_method":"HOTP:1",
"chains":[
{
"name":"Counter based one time password",
"apply for ep owner":false,
"is enabled":true,
"is trusted":true,
"short_name":"",
"image_name":"default",
"position":0,
"methods": ["HOTP:1"]
}]
}
HTTP POST
https://authserver.example.com/api/v1/logon/xYKEgMYGntELKvbD3KvfmNfvI8EljNLR/
do_logon
Request
{
"response":
{
"answer":"573854"
},
"endpoint_session_id":"5IUw6BzZEZ30d5AurQJbp7R9KLWhcHoC"
}
Response
{
"reason":"CHAIN_COMPLETED",
"msg": "Welcome!",
"event_name":"NAM",
"repo_obj_id":"2d3c89ccb3ea7b4dacbdfda13e26f450",
"user_sid":"S-1-5-21-4279545561-3293806183-1755797738-500",
"user_name":"COMPANY\\JSmith",
"user_mobile_phone":"+16086783619",
"user_dn":"CN=JSmith,CN=Users,DC=company,DC=com",
"event_data_id":"OSLogon",
"user_name_netbios":"COMPANY\\Jsmith",
"repo_id":"d3fba00652d211e5a19a000c2951aca4",
"logon_process_id":"xYKEgMYGntELKvbD3KvfmNfvI8EljNLR",
"status":"OK",
"current_method":"HOTP:1",
"chains":[
```

```
{
"name":"Counter based one time password",
"apply_for_ep_owner":false,
"is enabled":true,
"is trusted":true,
"short_name":"",
"image_name":"default",
"position":0,
"methods": ["HOTP:1"]
}],
"user_sid_hex":"010500000000000515000000d9ae14ff677e53c4ea58a768f40100",
"user_email":"jsmith@company.com",
"completed_methods":["HOTP:1"],
"login_session_id":"1yljtKNxC37kZcMDTND7PrDPDjJ6Kv4D",
"user_cn":"JSmith",
"plugins":["LdapRules"],
"data_id":"OSLogon",
"user_id":"ab2b845652d311e5a19a000c2951aca4"
}
```
For the enrollment, the counter based one-time password authentication method you should start an enrollment process and provide the enrollment data as JSON container. You can enroll method with a counter or with a three consecutive generated passwords for case when user does not know a counter value.

| <b>Parameter name</b> | <b>Description</b>                                                                                                    |
|-----------------------|----------------------------------------------------------------------------------------------------|
| secret                | The secret for password generation, it should be a hex string with length more than 6<br>characters.                                                 |
| counter               | The counter for password generation. This is optional parameter with default value 1.                                                                |
| otp format            | The password format from supporting password format list, this is optional parameter                                                                 |
| hash                  | The name of hashing algorithm, this is optional parameter. List of the hashing algorithm<br>provided in Python library hashlib algorithms guaranteed |
| token_public_id       | The Yubikey token public identifier, this is optional parameter. You should use it when<br>you work with Yubikey hardware tokens.                    |
| hotp1                 | The 1st counter based one-time password, for enrollment without counter value                                                                        |
| hotp2                 | The 2nd counter based one-time password, for enrollment without counter value                                                                        |
| hotp3                 | The 3rd counter based one-time password, for enrollment without counter value                                                                        |

*Table 3-74 The HOTP method enrollment's data.*

*Table 3-75 The HOTP one-time password's formats.*

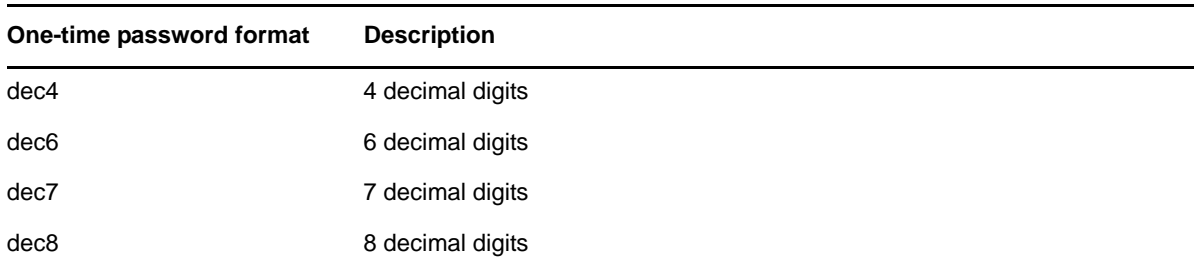

Resource will return a JSON object with status of the enrollment process.

The HOTP authentication method supports this list of the enrollment reasons.

*Table 3-76 The HOTP method's enrollment reasons.*

| <b>Enrollment reason value</b> | <b>Description</b>                                                |
|--------------------------------|-------------------------------------------------------------------|
| CANT FIND COUNTER              | Method could not find a counter from the provided passwords list. |

### **Example**

On the following example, the user JSmith from the COMPANY repository will try to enroll the HOTP method, user already have a login session with the identifier "sz1bs8hCMNr2JOfDZJIhsCbAYwM2lHzN".

```
HTTP POST
https://authserver.example.com/api/v1/enroll
Request
{
"method_id":"HOTP:1",
"login_session_id":"sz1bs8hCMNr2JOfDZJIhsCbAYwM2lHzN"
}
Response
{
"enroll_process_id":"bweoSmHkB3FP17IOES4GtlReCmBxAEop"
}
HTTP POST
https://authserver.example.com/api/v1/enroll/bweoSmHkB3FP17IOES4GtlReCmBxAEop/
do_enroll
Request
{
"response":
{
"secret":"12345678901234567890",
"counter":"0"
},
"login_session_id":"sz1bs8hCMNr2JOfDZJIhsCbAYwM2lHzN"
}
Response
{
"status":"OK",
"method_id":"HOTP:1",
\sqrt{m}sq": \overline{u}",
"reason": ""
}
```
# **3.10.7 LDAP Password Authentication Method**

The LDAP password authentication method provide user authentication by LDAP password from internal or external user's repository. This method could be used as a single method in the authentication chain or as a part of the authentication chain.

### **Authentication**

For the authentication, you should create a logon process with the LDAP password authentication method or continue with the LDAP password as next authentication method in case, when the chain has more than one method. You should provide a JSON object, which contain user's password, by POST request.

*Table 3-77 The authentication data for the LDAP password authentication method.*

| <b>Parameter name</b> | <b>Description</b>                          |
|-----------------------|---------------------------------------------|
| answer                | This parameter contain user's LDAP password |

Resource will return JSON-object with information about current state of the authentication.

LDAP password authentication method supports list of authentication reasons.

*Table 3-78 The LDAP method's authentication reasons.*

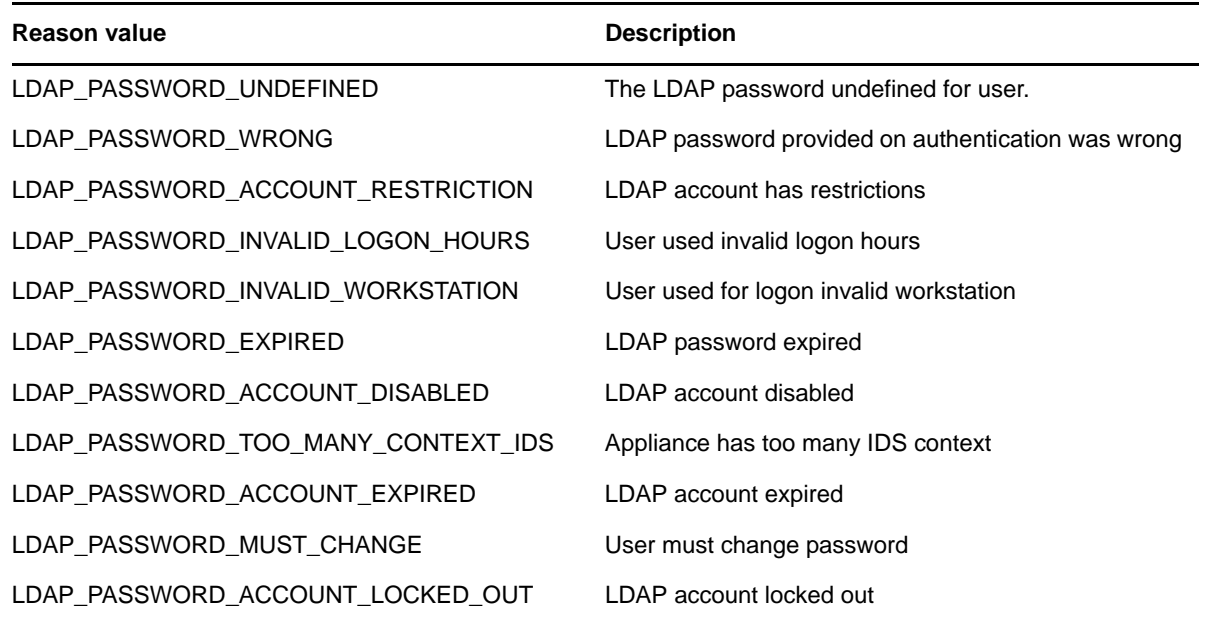

## **Example**

On the following example, we provide LDAP password authentication for the user JSmith from the COMPANY repository, user already create endpoint session with the identifier "46kGFB3MUUebkcqosO9t4pVAVURsCMyz".

```
HTTP POST
https://authserver.example.com/api/v1/logon
Request
{
"method_id":"LDAP_PASSWORD:1",
"user_name":"COMPANY\\JSmith",
"event":"NAM",
"endpoint_session_id":"46kGFB3MUUebkcqosO9t4pVAVURsCMyz"
}
Response
{
"plugins": [],
"event_name":"NAM",
"msg":"Process started",
"status":"MORE_DATA",
"reason":"PROCESS_STARTED",
"current_method":"LDAP_PASSWORD:1",
"completed_methods":[],
"chains":[
{
"is enabled":true,
"apply for ep owner":false,
"is trusted":null,
"image_name":"default",
"name":"LDAP password",
"position":0,
"methods":["LDAP_PASSWORD:1"],
"short_name": ""
\{1, \ldots \}"logon_process_id":"zGjcx3Kbh3scIbTXXCefo1lR86BZ5V0k",
"event_data_id":"OSLogon"
}
HTTP POST
https://authserver.example.com/api/v1/logon/zGjcx3Kbh3scIbTXXCefo1lR86BZ5V0k/
do_logon
Request
{
"response":
{
"answer":"123"
},
"endpoint_session_id":"46kGFB3MUUebkcqosO9t4pVAVURsCMyz"
}
Response
{
"msg":"Welcome!",
"user_mobile_phone":"+16086783619",
"event_name":"NAM",
"repo_id":"d3fba00652d211e5a19a000c2951aca4",
"user_email":"jsmith@company.com",
"user_name": "COMPANY\\JSmith",
"user_dn":"CN=JSmith,CN=Users,DC=company,DC=com",
"completed_methods":["LDAP_PASSWORD:1"],
"chains":[
{
"is enabled":true,
"apply for ep owner":false,
"is trusted":null,
"image_name":"default",
"name":"LDAP password",
```

```
"position":0,
"methods":["LDAP_PASSWORD:1"],
"short_name": ""
}],
"user_sid":"S-1-5-21-4279545561-3293806183-1755797738-500",
"user_name_netbios":"COMPANY\\JSmith",
"user_cn":"JSmith",
"user_id":"ab2b845652d311e5a19a000c2951aca4",
"login_session_id":"BF7xjPVyO9wSqFj9UY0II1qzsemfcVqD",
"plugins":["LdapRules"],
"data_id":"OSLogon",
"status":"OK",
"reason":"CHAIN_COMPLETED",
"current_method":"LDAP_PASSWORD:1",
"user_sid_hex":"010500000000000515000000d9ae14ff677e53c4ea58a768f40100",
"logon_process_id":"zGjcx3Kbh3scIbTXXCefo1lR86BZ5V0k",
"event_data_id":"OSLogon",
"repo_obj_id":"2d3c89ccb3ea7b4dacbdfda13e26f450"
}
```
The LDAP password authentication method does not support enrollment – all user's password provided by LDAP server.

## **3.10.8 Password Authentication Method**

The password authentication method provide authentication by password for users, this password is not LDAP user's password, and it is a virtual password stored in the appliance, which user can enroll. The password authentication method could be used as a single method in the authentication chain or as a part of the authentication chain.

### **Authentication**

For the authentication, you should create a logon process with the password authentication method or continue with the password authentication method in case, when the authentication chain has more than one authentication methods. You should provide a JSON container with user's password by POST request.

*Table 3-79 The authentication data for the password authentication method.*

| <b>Parameter name</b> | <b>Description</b>                     |
|-----------------------|----------------------------------------|
| answer                | This parameter contain user's password |

Resource will return a JSON-object with information about current state of the authentication.

The password authentication method supports the list of the authentication reasons.

*Table 3-80 The password method's authentication reasons*

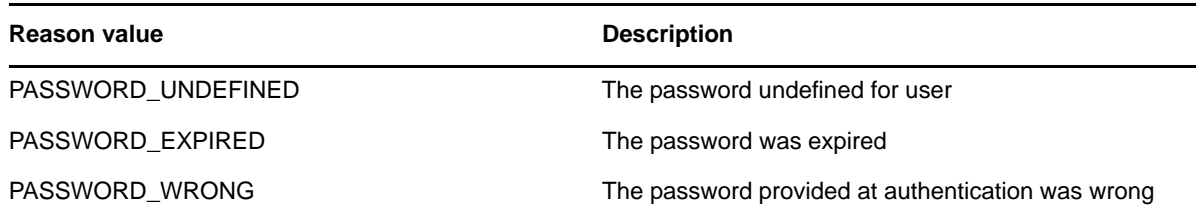

### **Example**

On the following example, the user JSmith from the COMPANY repository will try to authenticate by the password method, user has an endpoint session with the identifier "TksW8P1T8nTee3LX2ZgAUCHEUPVCKOYC".

```
POST
https://authserver.example.com/api/v1/logon
Request
{
"method_id":"PASSWORD:1",
"user_name":"COMPANY\\JSmith",
"event":"NAM",
"endpoint_session_id":"TksW8P1T8nTee3LX2ZgAUCHEUPVCKOYC"
}
Response
{
"reason":"PROCESS_STARTED",
"current_method":"PASSWORD:1",
"msg":"Process started",
"chains":[
{
"is trusted":null,
"is enabled":true,
"short_name":"",
"position":0,
"methods":["PASSWORD:1"],
"name":"Password",
"apply for ep owner":false,
"image_name":"default"
\{\},
"event_data_id":"OSLogon",
"status":"MORE_DATA",
"plugins":[],
"logon_process_id":"jzZ5qMd9b4drh5chgcLk1KgHxtHh67Yo",
"completed_methods":[],
"event_name": "NAM"
}
HTTP POST
https://authserver.example.com/api/v1/logon/jzZ5qMd9b4drh5chgcLk1KgHxtHh67Yo/
do_logon
Request
{
"response":
{
"answer":"P@$sw0rd"
},
"endpoint_session_id":"TksW8P1T8nTee3LX2ZgAUCHEUPVCKOYC"
}
Response
```

```
{
"reason":"CHAIN_COMPLETED",
"user_id":"ab2b845652d311e5a19a000c2951aca4",
"event_name":"NAM",
"chains":[
{
"is trusted":null,
"is enabled":true,
"short_name":"",
"position":0,
"methods":["PASSWORD:1"],
"name":"Password",
"apply_for_ep_owner":false,
"image_name":"default"
\{\},
"data_id":"OSLogon",
"repo_obj_id":"2d3c89ccb3ea7b4dacbdfda13e26f450",
"msg":"Welcome (CHAP)!",
"plugins":["LdapRules"],
"user_name":"COMPANY\\JSmith",
"user_email":"jsmith@company.com",
"current_method":"PASSWORD:1",
"user_sid":"S-1-5-21-4279545561-3293806183-1755797738-500",
"status":"OK",
"logon_process_id":"jzZ5qMd9b4drh5chgcLk1KgHxtHh67Yo",
"user_dn":"CN=JSmith,CN=Users,DC=company,DC=com",
"user_sid_hex":"010500000000000515000000d9ae14ff677e53c4ea58a768f40100",
"login_session_id":"qgsrzukT8D2MjRq9exBcys0OaQnJcBUt",
"user_mobile_phone":"+16086783619",
"event_data_id":"OSLogon",
"completed_methods":["PASSWORD:1"],
"user_name_netbios":"COMPANY\\JSmith",
"repo_id":"d3fba00652d211e5a19a000c2951aca4",
"user cn": "JSmith"
}
```
For the enrollment, the password authentication method you should start enrollment process and provide an enrollment data as a JSON container.

| <b>Parameter name</b> | <b>Description</b>                                                                                                    |
|-----------------------|----------------------------------------------------------------------------------------------------|
| password              | The new password value                                                                                                 |
| confirmation          | The confirmation of the new password value, if password will not equals to the<br>confirmation - enrollment will fail. |

*Table 3-81 The enrollment data for the password authentication method*

Resource will return a JSON object with status of the enrollment process.

The password authentication method supports this set of the enrollment reasons.

*Table 3-82 The password method's enrollment reasons*

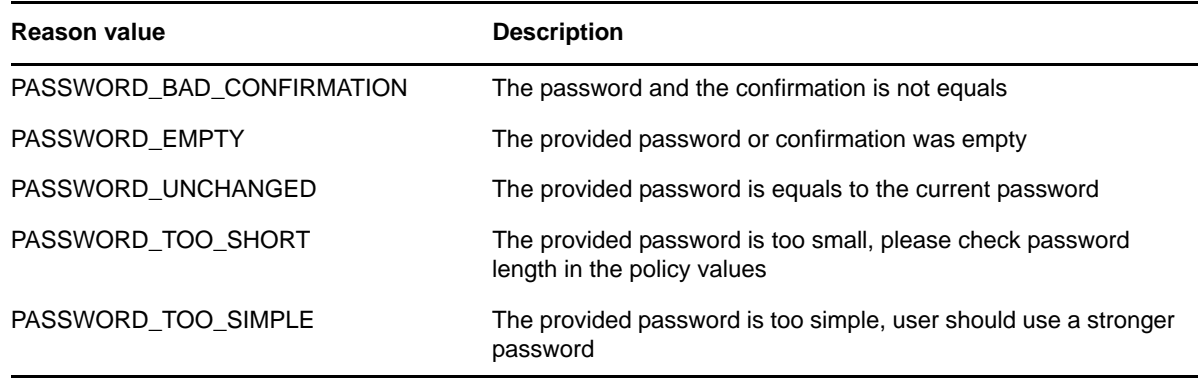

### **Example**

On the following example, the user JSmith from the COMPANY repository will enroll the password authentication method, user has a login session with the identifier "QI98qz5PJazhpcFgI6HRbLeIGVSFOAOt".

```
HTTP POST
https://authserver.example.com/api/v1/enroll
Request
{
"method_id":"PASSWORD:1",
"login_session_id":"QI98qz5PJazhpcFgI6HRbLeIGVSFOAOt"
}
Response
{
"enroll_process_id":"SsKV3uOyJDskhqI6nUuqW0XYo4dJCtcP"
}
HTTP POST
https://authserver.example.com/api/v1/enroll/SsKV3uOyJDskhqI6nUuqW0XYo4dJCtcP/
do_enroll
Request
{
"response":
{
"password":"new_P@$sw0rd",
"confirmation":"new_P@$sw0rd"
},
"login_session_id":"QI98qz5PJazhpcFgI6HRbLeIGVSFOAOt"
}
Response
{
"reason":"",
"msg":"",
"status":"OK",
"method_id":"PASSWORD:1"
}
```
## **3.10.9 RADIUS Authentication Method**

The RADIUS authentication method provide users' authentication by password on external RADIUS server. The RADIUS authentication method could be used as a single method in the authentication chain or as a part of the authentication chain.

### **Authentication**

For the authentication, you should create a logon process with the RADIUS authentication method or continue with the RADIUS authentication method in case, when the authentication chain has more than one authentication methods. You should provide a JSON container with the user's RADIUS password by POST request.

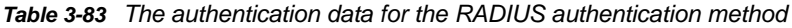

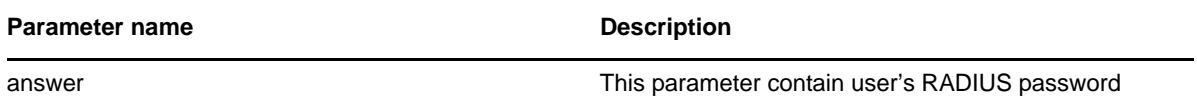

Resource will return a JSON-object with information about current state of the authentication.

The RADIUS authentication method supports the set of the authentication reasons.

*Table 3-84 The RADIUS method's authentication reasons*

| <b>Reason value</b>   | <b>Description</b>                                             |
|-----------------------|----------------------------------------------------------------|
| RADIUS WRONG PASSWORD | The RADIUS password provided for the authentication was wrong. |

### **Example**

On the following example, the user JSmith from the COMPANY repository will try to authenticate with the RADIUS authentication method, user already has an endpoint session with the identifier "7XrFFQB28O6pod8Y5ElCs4K75TYBAffy".

```
HTTP POST
https://authserver.example.com/api/v1/logon
Request
{
"method_id":"RADIUS:1",
"user_name":"COMPANY\\JSmith",
"event":"NAM",
"endpoint_session_id":"7XrFFQB28O6pod8Y5ElCs4K75TYBAffy"
}
Response
{
"current_method":"RADIUS:1",
"chains":[
{
"name":"Radius Client",
"methods":["RADIUS:1"],
"image_name":"default",
"apply for ep owner":false,
"position": 0,
"is enabled":true,
"is trusted":true,
"short_name": ""
}],
"completed_methods":[],
"msg": "Process started",
"logon_process_id":"wZFkJ6kTvrbohSH6o5X5swGvZXDMoCQW",
"plugins":[],
"event_data_id":"OSLogon",
```

```
"event_name":"NAM",
"status":"MORE_DATA",
"reason":"PROCESS_STARTED"
}
HTTP POST
https://authserver.example.com/api/v1/logon/wZFkJ6kTvrbohSH6o5X5swGvZXDMoCQW/
do_logon
Request
{
"response":
{
"answer":"Str0nG_P@$WorD"
},
"endpoint_session_id":"7XrFFQB28O6pod8Y5ElCs4K75TYBAffy"
}
Response
{
"event_data_id":"OSLogon",
"user_mobile_phone":"+16086783619",
"msg":"Welcome!",
"user_dn":"CN=JSmith,CN=Users,DC=company,DC=com",
"data_id":"OSLogon",
"user_email":"jsmith@company.com",
"repo_id":"d3fba00652d211e5a19a000c2951aca4",
"chains":[
{
"name":"Radius Client",
"methods":["RADIUS:1"],
"image_name":"default",
"apply for ep owner":false,
"position": 0,
"is enabled":true,
"is trusted":true,
"short_name": ""
\{1, \}"user_sid":"S-1-5-21-4279545561-3293806183-1755797738-500",
"user_cn":"JSmith",
"completed_methods":["RADIUS:1"],
"user_sid_hex":"010500000000000515000000d9ae14ff677e53c4ea58a768f40100",
"logon_process_id":"wZFkJ6kTvrbohSH6o5X5swGvZXDMoCQW",
"current_method":"RADIUS:1",
"user_name":"COMPANY\\JSmith",
"repo_obj_id":"2d3c89ccb3ea7b4dacbdfda13e26f450",
"login_session_id":"LN8WNzoregyveYy69igAAKA77p3GC0RB",
"event_name":"NAM",
"status":"OK",
"user name netbios": "COMPANY\\JSmith",
"plugins":["LdapRules"],
"user_id":"ab2b845652d311e5a19a000c2951aca4",
"reason": "CHAIN_COMPLETED"
}
```
For enrollment, RADIUS authentication method you should start an enrollment process and provide by POST request enrollment data as a JSON container.

*Table 3-85 The enrollment data for the RADIUS authentication method*

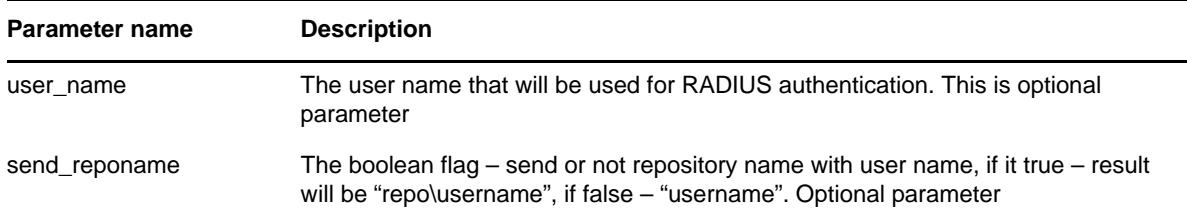

Resource will return a JSON object with status of the enrollment process.

### **Example**

On the following example, the user JSmith from the COMPANY repository will enroll the RADIUS authentication method, user has a login session with the identifier "HJ6OZ6wBtfGAyEWTlO1BeGJOSOU5zwi3".

```
HTTP POST
https://authserver.example.com/api/v1/enroll
Request
{
"method_id":"RADIUS:1",
"login_session_id":"HJ6OZ6wBtfGAyEWTlO1BeGJOSOU5zwi3"
}
Response
{
"enroll_process_id":"FIOgJueuovKsGYrgHB6AKWO7cWXHFd6u"
}
HTTP POST
https://authserver.example.com/api/v1/enroll/FIOgJueuovKsGYrgHB6AKWO7cWXHFd6u/
do_enroll
Request
{
"response":
{
"user name": "johnsmith"
},
"login_session_id":"HJ6OZ6wBtfGAyEWTlO1BeGJOSOU5zwi3"
}
Response
{
"method_id":"RADIUS:1",
"status":"OK",
"msg": "",
"reason": ""
}
```
# **3.10.10 Security Questions Authentication Method**

The security questions authentication method provide users' authentication by set of answers for a question. The security questions authentication method could be used as a single method in the authentication chain or as a part of the authentication chain.

### **Authentication**

For the authentication, you should create a logon process with the security questions authentication method or continue with the security questions authentication method in case, when the authentication chain has more than one authentication methods. You should provide a JSON container with the user's answers by POST request. Method has two step for the authentication, on first step you should make an empty request for getting list of the security question from the appliance, on second step you should provide the user's answers. The answer is a JSON-container with security question identifier and user's answer.

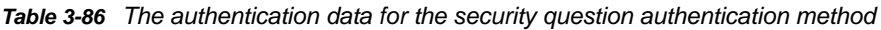

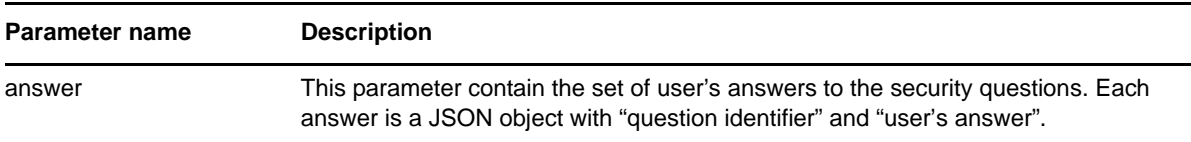

Resource will return a JSON-object with information about current state of the authentication.

The security questions authentication method supports the list of the authentication reasons.

*Table 3-87 The security question method's authentication reasons*

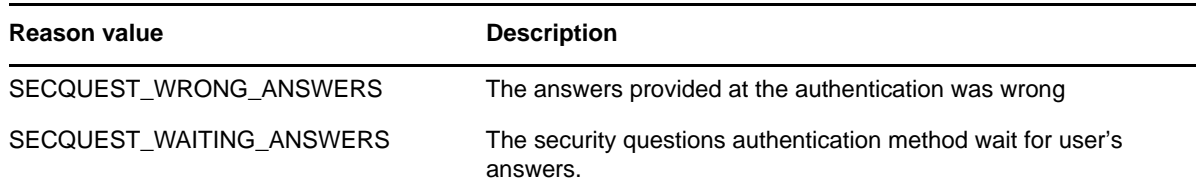

## **Example**

On the following example, the user JSmith form the COMPANY repository will try to authenticate by the security question authentication method, user already has an endpoint session with the identifier "nVVcBJ8GacuBfT7ur3tUKG2k54I6016T".

```
HTTP POST
https://authserver.example.com/api/v1/logon
Request
{
"method_id":"SECQUEST:1",
"user_name":"COMPANY\\JSmith",
"event":"NAM",
"endpoint_session_id":"nVVcBJ8GacuBfT7ur3tUKG2k54I6016T"
}
Response
{
"current_method":"SECQUEST:1",
"chains":[
{
"name":"Security Questions",
"methods":["SECQUEST:1"],
"image_name":"default",
"apply_for_ep_owner":false,
"position":0,
"is enabled":true,
"is trusted":true,
```

```
"short_name":""
}],
"completed_methods":[],
"msg":"Process started",
"logon_process_id":"rqakRSR1pTxLsfxQy6UQRGXZBF4jLZC3",
"plugins":[],
"event_data_id":"OSLogon",
"event name": "NAM",
"status":"MORE_DATA",
"reason":"PROCESS_STARTED"
}
HTTP POST
https://authserver.example.com/api/v1/logon/rqakRSR1pTxLsfxQy6UQRGXZBF4jLZC3/
do_logon
Request
{
"response":\{\},
"endpoint_session_id":"nVVcBJ8GacuBfT7ur3tUKG2k54I6016T"
}
Response
{
"current_method":"SECQUEST:1",
"event_data_id":"OSLogon",
"msg":"Waiting for answers...",
"event_name":"NAM",
"completed_methods":[],
"chains":[
\left\{ \right."name":"Security Questions",
"methods":["SECQUEST:1"],
"image_name":"default",
"apply_for_ep_owner":false,
"position":0,
"is enabled":true,
"is trusted":true,
"short_name":""
\{\},
"questions":
{
"0":"What is your dog name?",
"1":"What is your favorite band name?"
},
"status":"MORE_DATA",
"logon_process_id":"rqakRSR1pTxLsfxQy6UQRGXZBF4jLZC3",
"plugins":[],
"method_id":"SECQUEST:1",
"reason":"SECQUEST_WAITING_ANSWERS"
}
HTTP POST
https://authserver.example.com/api/v1/logon/rqakRSR1pTxLsfxQy6UQRGXZBF4jLZC3/
do_logon
Request
{
"response":
{
"answers":
{
"0":"Spotty",
"1":"The Beatles"
}
```

```
},
"endpoint_session_id":"nVVcBJ8GacuBfT7ur3tUKG2k54I6016T"
}
Response
{
"event_data_id":"OSLogon",
"user_mobile_phone":"+16086783619",
"msg":"Welcome!",
"user_dn":"CN=JSmith,CN=Users,DC=company,DC=com",
"data_id":"OSLogon",
"user email":"jsmith@company.com",
"repo_id":"d3fba00652d211e5a19a000c2951aca4",
"chains":[
{
"name":"Security Questions",
"methods":["SECQUEST:1"],
"image_name":"default",
"apply for ep owner":false,
"position":0,
"is enabled":true,
"is trusted":true,
"short_name":""
}],
"user_sid":"S-1-5-21-4279545561-3293806183-1755797738-500",
"user cn":"JSmith",
"completed_methods":["SECQUEST:1"],
"user_sid_hex":"010500000000000515000000d9ae14ff677e53c4ea58a768f40100",
"logon_process_id":"rqakRSR1pTxLsfxQy6UQRGXZBF4jLZC3",
"current_method":"SECQUEST:1",
"user_name":"COMPANY\\JSmith",
"repo_obj_id":"2d3c89ccb3ea7b4dacbdfda13e26f450",
"login_session_id":"C0rAfRFyPCALSK36eSXf56q7rQgmhle6",
"event_name":"NAM",
"status":"OK",
"user_name_netbios":"COMPANY\\JSmith",
"plugins":["LdapRules"],
"user_id":"ab2b845652d311e5a19a000c2951aca4",
"reason":"CHAIN_COMPLETED"
}
```
For the enrollment , the security questions authentication method you should start an enrollment process and provide an enrollment data as a JSON container. The security question authentication method has two step on enrollment process: on first step you should make an empty response for getting set of the security questions, on second step you should provide the user's answers.

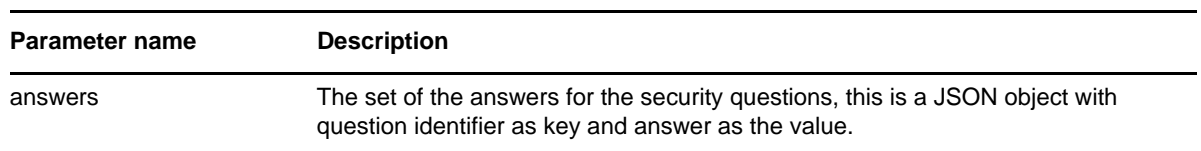

*Table 3-88 The enrollment data for the security question authentication method*

Resource will return a JSON object with status of the enrollment process.

The security questions authentication method supports this set of the enrollment reasons.

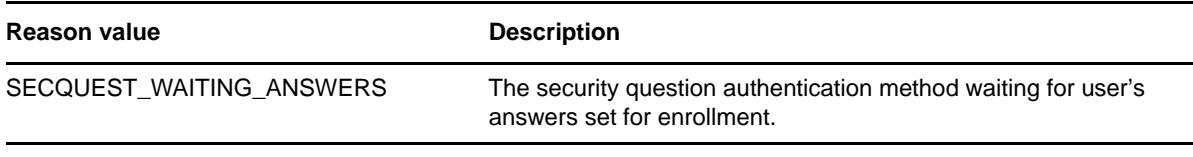

### **Example**

On the following example, the user JSmith from the COMPANY repository will try to enroll the security questions authentication method, user has a login session with the identifier "Lfz8BRaSBoGuYI8sVbCBp4bZEtEXL04h".

```
HTTP POST
https://authserver.example.com/api/v1/enroll
Request
{
"method_id":"SECQUEST:1",
"login_session_id":"Lfz8BRaSBoGuYI8sVbCBp4bZEtEXL04h"
}
Response
{
"enroll_process_id":"DVqM8pH4FC8cBgUG6wKvMlljU6Lhpi6d"
}
HTTP POST
https://authserver.example.com/api/v1/enroll/DVqM8pH4FC8cBgUG6wKvMlljU6Lhpi6d/
do_enroll
Request
{
"response":{},
"login_session_id":"Lfz8BRaSBoGuYI8sVbCBp4bZEtEXL04h"
}
Response
{
"method_id":"SECQUEST:1",
"questions":
{
"0":"What is your dog name?",
"1":"What is your favorite band name?"
},
"status":"MORE_DATA",
"msg":"Waiting for answers...",
"reason":"SECQUEST_WAITING_ANSWERS"
}
HTTP POST
https://authserver.example.com/api/v1/enroll/DVqM8pH4FC8cBgUG6wKvMlljU6Lhpi6d/
do_enroll
Request
{
"response":
{
"answers":
```

```
{
"0":"Spotty",
"1":"The Beatles"
}
},
"login_session_id":"Lfz8BRaSBoGuYI8sVbCBp4bZEtEXL04h"
}
Response
{
"method_id":"SECQUEST:1",
"status":"OK",
"msg":"",
"reason":""
}
```
# **3.10.11 Smartphone Authentication Method**

The smartphone authentication method provide users' authentication by their smartphone with special application (for iOS, Android). This method has two ways for the authentication: online and offline. For the online authentication users authenticate by application – accept or reject the authentication for their smartphone application. For the offline authentication users authenticate by application generated one-time password, this way provide authentication for cases without connection to the appliance. The smartphone authentication method could be used as a single method in the authentication chain or as a part of the authentication chain.

## **Authentication**

For the authentication, you should create a logon process with the smartphone authentication method or continue with the smartphone authentication method in case, when the authentication chain has more than one authentication methods. You should provide an empty response for starting and checking status of the online authentication, or provide a JSON container with application generated one-time password for the offline authentication.

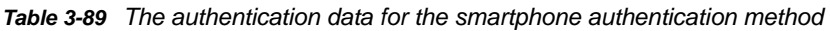

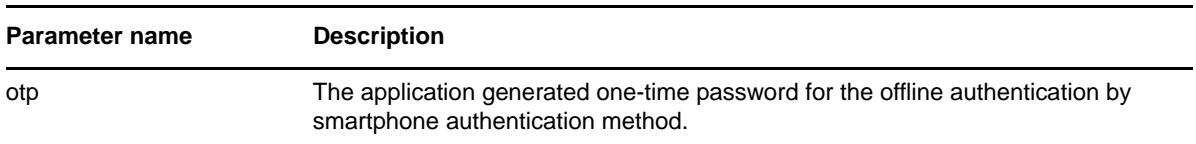

Resource will return a JSON-object with information about current state of the authentication.

The smartphone authentication method supports the list of the authentication reasons.

*Table 3-90 The smartphone method's authentication reasons.*

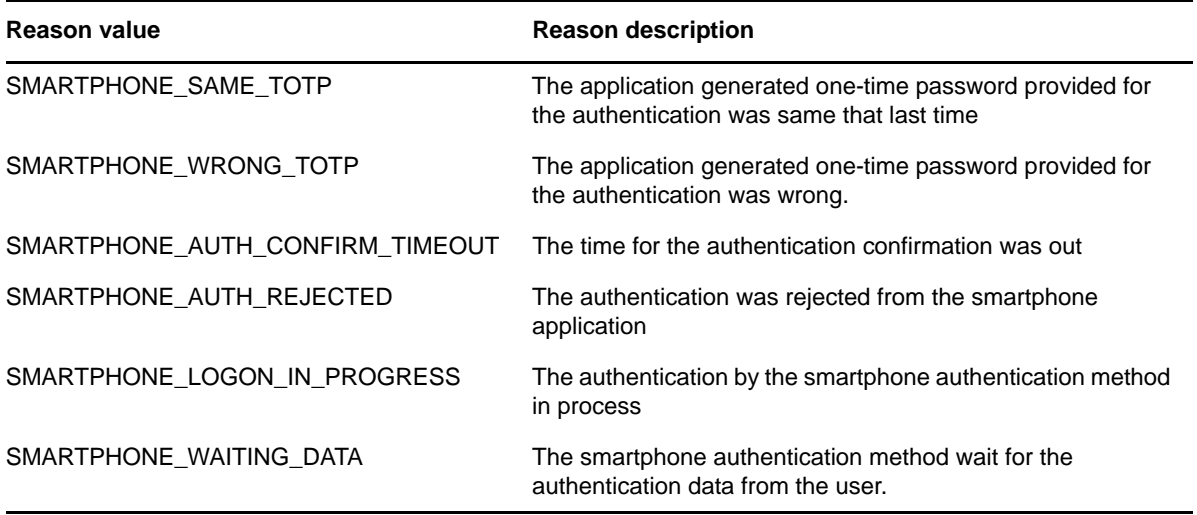

### **Example**

On the following example, the user JSmith from the COMPANY repository will try to authenticate by the smartphone authentication method, he will use his smartphone with installed authentication application. User already has an endpoint session with the identifier "JTx5s5DW4HDCLvUfRG8W426etdgQ34uu".

```
HTTP POST
https://authserver.example.com/api/v1/logon
Request
{
"method_id":"SMARTPHONE:1",
"user_name":"COMPANY\\JSmith",
"event":"NAM",
"endpoint_session_id":"JTx5s5DW4HDCLvUfRG8W426etdgQ34uu"
}
Response
{
"event_data_id":"OSLogon",
"current_method":"SMARTPHONE:1",
"completed_methods":[],
"plugins":[],
"status":"MORE_DATA",
"logon_process_id":"FSo7XFgzZU2X7186rQyUgac8KEajSwHP",
"chains":[
{
"image_name":"default",
"position":0,
"name":"Smartphone",
"short_name":"",
"is enabled":true,
"apply for ep owner":false,
"is trusted":true,
"methods":["SMARTPHONE:1"]
}],
"reason":"PROCESS_STARTED",
"event name": "NAM",
"msg":"Process started"
}
```

```
With next request, the appliance will send the authentication request to the user's 
smartphone.
HTTP POST
https://authserver.example.com/api/v1/logon/FSo7XFgzZU2X7186rQyUgac8KEajSwHP/
do_logon
Request
{
"response":\{\},
"endpoint_session_id":"JTx5s5DW4HDCLvUfRG8W426etdgQ34uu"
}
Response
{
"event_data_id":"OSLogon",
"current_method":"SMARTPHONE:1",
"completed_methods":[],
"plugins":[],
"status":"MORE_DATA",
"logon_process_id":"FSo7XFgzZU2X7186rQyUgac8KEajSwHP",
"chains":[
{
"image_name":"default",
"position":0,
"name":"Smartphone",
"short_name":"",
"is enabled":true,
"apply for ep owner":false,
"is_trusted":true,
"methods":["SMARTPHONE:1"]
\{1, \}"reason":"SMARTPHONE_WAITING_DATA",
"event_name":"NAM",
"method_id":"SMARTPHONE:1",
"msg":"Waiting for smartphone data..."
}
The user accepted the authentication request and status was changed.
HTTP POST
https://authserver.example.com/api/v1/logon/FSo7XFgzZU2X7186rQyUgac8KEajSwHP/
do_logon
Request
{
"response":\{\},
"endpoint_session_id":"JTx5s5DW4HDCLvUfRG8W426etdgQ34uu"
}
Response
{
"user name netbios":"COMPANY\\JSmith",
"event_data_id":"OSLogon",
"login_session_id":"tbKNRLZnEPLeWRA53LRA3dPJ6fuYmT31",
"user_name":"COMPANY\\JSmith",
"repo_id":"d3fba00652d211e5a19a000c2951aca4",
"data_id":"OSLogon",
"user_cn":"JSmith",
"current_method":"SMARTPHONE:1",
"status":"OK",
"chains":[
{
"image_name":"default",
"position":0,
"name":"Smartphone",
"short_name":"",
```

```
"is enabled":true,
"apply for ep owner":false,
"is trusted":true,
"methods":["SMARTPHONE:1"]
\{1, \}"reason":"CHAIN_COMPLETED",
"user_sid":"S-1-5-21-4279545561-3293806183-1755797738-500",
"user_mobile_phone":"+16086783619",
"user_id":"ab2b845652d311e5a19a000c2951aca4",
"logon_process_id":"FSo7XFgzZU2X7186rQyUgac8KEajSwHP",
"event_name":"NAM",
"user_sid_hex":"010500000000000515000000d9ae14ff677e53c4ea58a768f40100",
"completed_methods":["SMARTPHONE:1"],
"plugins":["LdapRules"],
"repo_obj_id":"2d3c89ccb3ea7b4dacbdfda13e26f450",
"user_email":"jsmith@company.com",
"user_dn":"CN=JSmith,CN=Users,DC=company,DC=com",
"method_id":"SMARTPHONE:1",
"msg":"Auth accepted"
}
```
On the following example, the user JSmith from the COMPANY repository will try to authenticate by the smartphone authentication method with offline authentication and the application generated onetime password.

```
HTTP POST
https://authserver.example.com/api/v1/logon
Request
{
"method_id":"SMARTPHONE:1",
"user_name":"COMPANY\\JSmith",
"event":"NAM",
"endpoint_session_id":"JTx5s5DW4HDCLvUfRG8W426etdgQ34uu"
}
Response
{
"event_data_id":"OSLogon",
"current_method":"SMARTPHONE:1",
"completed_methods":[],
"plugins":[],
"status":"MORE_DATA",
"logon_process_id":"9JoA6EPM7AFAh3WoK6kO2TIGQXc308qM",
"chains":[
{
"image_name":"default",
"position":0,
"name":"Smartphone",
"short_name":"",
"is enabled":true,
"apply for ep owner":false,
"is trusted":true,
"methods":["SMARTPHONE:1"]
\{],
"reason":"PROCESS_STARTED",
"event_name":"NAM",
"msg":"Process started"
}
HTTP POST
https://authserver.example.com/api/v1/logon/9JoA6EPM7AFAh3WoK6kO2TIGQXc308qM/
do_logon
```

```
Request
{
"response":
{
"totp":"263965"
},
"endpoint_session_id":"JTx5s5DW4HDCLvUfRG8W426etdgQ34uu"
}
Response
{
"user_name_netbios":"COMPANY\\JSmith",
"event_data_id":"OSLogon",
"login_session_id":"xGTHxdOd4FbKT5EyWQvtA4CGHSfdXawf",
"user_name":"COMPANY\\JSmith",
"repo_id":"d3fba00652d211e5a19a000c2951aca4",
"data_id":"OSLogon",
"user cn":"JSmith",
"current_method":"SMARTPHONE:1",
"status":"OK",
"chains":[
{
"image_name":"default",
"position":0,
"name":"Smartphone",
"short_name":"",
"is enabled":true,
"apply for ep owner":false,
"is trusted":true,
"methods":["SMARTPHONE:1"]
\{\},
"reason":"CHAIN_COMPLETED",
"user_sid":"S-1-5-21-4279545561-3293806183-1755797738-500",
"user_mobile_phone":"+16086783619",
"user_id":"ab2b845652d311e5a19a000c2951aca4",
"logon_process_id":"9JoA6EPM7AFAh3WoK6kO2TIGQXc308qM",
"event_name":"NAM",
"user_sid_hex":"010500000000000515000000d9ae14ff677e53c4ea58a768f40100",
"completed_methods":["SMARTPHONE:1"],
"plugins":["LdapRules"],
"repo_obj_id":"2d3c89ccb3ea7b4dacbdfda13e26f450",
"user_email":"jsmith@company.com",
"user_dn":"CN=JSmith,CN=Users,DC=company,DC=com",
"method_id":"SMARTPHONE:1",
"msg":"Auth accepted"
}
```
For the enrollment, the smartphone authentication method you should start an enrollment process and provide an enrollment data by the smartphone application. For starting you should sent empty response by POST and send empty response for getting an enrollment status.

Resource will return a data for a QR code; you should create a QR code and scan it by the smartphone application. Users cannot start enrollment in offline mode.

#### *Table 3-91 The enrollment response for the smartphone authentication method*

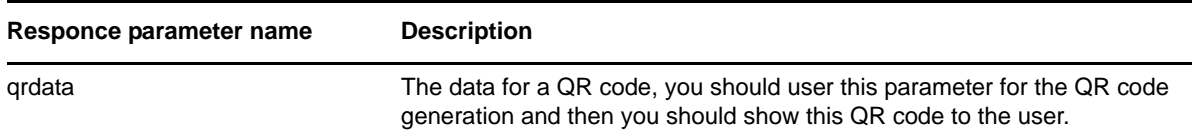

Resource will return a JSON object with status of the enrollment process.

The smartphone authentication method supports this set of the enrollment reasons.

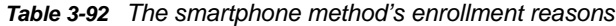

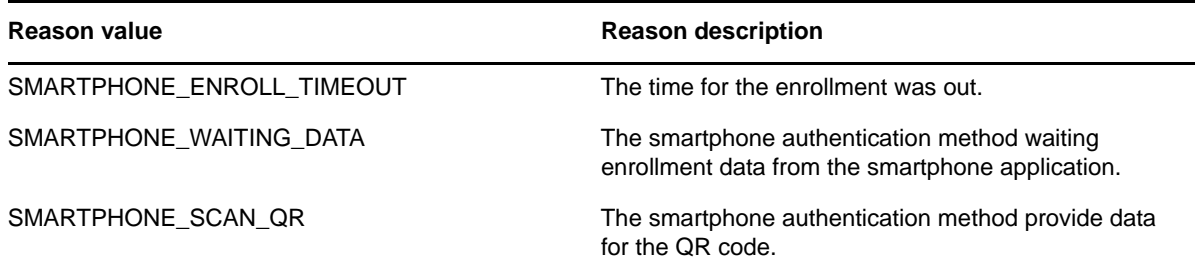

#### **Example**

On the following example, the user JSmith from the COMPANY repository will try to enroll the smartphone authentication method by his smartphone application, user already has a login session with the identifier "4ZqmTy05KmwJ2ZbejUGUM5XypdcUpD4F".

```
HTTP POST
https://authserver.example.com/api/v1/enroll
Request
\left\{ \right."method_id":"SMARTPHONE:1",
"login_session_id":"4ZqmTy05KmwJ2ZbejUGUM5XypdcUpD4F"
}
Response
{
"enroll_process_id":"U8emvI9mnKXTbwCWBJQBzu6SQMbwx2X7"
}
HTTP POST
https://authserver.example.com/api/v1/enroll/U8emvI9mnKXTbwCWBJQBzu6SQMbwx2X7/
do_enroll
Request
{
"response":\{\},
"login_session_id":"4ZqmTy05KmwJ2ZbejUGUM5XypdcUpD4F"
}
Response
{
"qrdata":"OOBDATAqhNL0wMaG/H64GoEFqqd3eJWmWkNI6JrDh+vRuo/mDvHJc/
PhnpS4iOtqMz9OLG1ItO++ccCPciDOAO6Fhicvux9eWocZ91oI5W82yy+X3eht/
V1JxGM2neihZVuxAol4nr5XhDUBXmx9PtLoUKl+HSncX9YUWkF/MbEX3XTlbvRtiXs/
AFJTkZDkYLgm8mRM2I3z5sht+ToVM+SE8UFTInjZjqgg3MxTY3VqZOYR1Jsf/
iC6dr+NJY1NdjAsP2ErEw8uBfR2AOX/Q/
+oCbYFuxZKRr0+SM46eCQhtcmktyClKlyZtpbHResPNAtkaRl6SD2zHbUe48nk/R922Il+w==",
"msg":"Scan this QR with smartphone app",
"reason":"SMARTPHONE_SCAN_QR",
```

```
"method_id":"SMARTPHONE:1",
"status":"MORE_DATA"
}
On this step user does not scan QR code yet
HTTP POST
https://authserver.example.com/api/v1/enroll/U8emvI9mnKXTbwCWBJQBzu6SQMbwx2X/
do_enroll
Request
{
"response":\{\},
"login_session_id":"4ZqmTy05KmwJ2ZbejUGUM5XypdcUpD4F"
}
Response
{
"msg":"Waiting for smartphone data...",
"reason":"SMARTPHONE_WAITING_DATA",
"method_id":"SMARTPHONE:1", "status": "MORE_DATA"
}
User successfully scanned a QR code and enrolled method
HTTP POST
https://authserver.example.com/api/v1/enroll/U8emvI9mnKXTbwCWBJQBzu6SQMbwx2X/
do_enroll
Request
{
"response":\{\},
"login_session_id":"4ZqmTy05KmwJ2ZbejUGUM5XypdcUpD4F"
}
Response
{
"reason":"",
"msg":"",
"status":"OK",
"method_id":"SMARTPHONE:1"
}
```
# **3.10.12 SMS Authentication Method**

The SMS one-time password authentication method provide authentication by one-time password that will send to the user's phone in SMS. The appliance use a mobile phone numbers from LDAP repository, if user have not a mobile phone number in repository, he could not use this authentication method. The SMS one-time password authentication method could be used as a single method in the authentication chain or as a part of the authentication chain.

## **Authentication**

For the authentication, you should create a logon process with the SMS one-time password authentication method or continue with the SMS one-time password authentication method in case, when the authentication chain has more than one authentication methods. You should provide a JSON container with the user's one-time password by POST request. This method has two step for authentication, on first step you should send empty data for sending SMS with one-time password to an user's phone, on second step you should provide an one-time password.

*Table 3-93 The authentication data for the SMS authentication method*

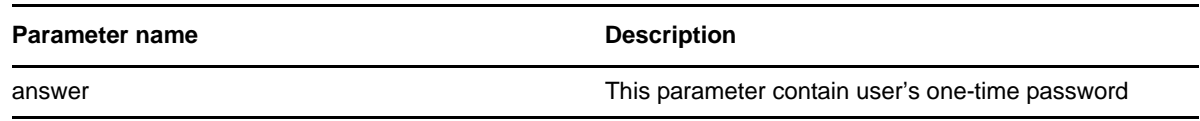

Resource will return a JSON-object with information about current state of the authentication.

The SMS one-time password authentication method supports the list of the authentication reasons.

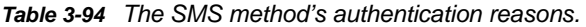

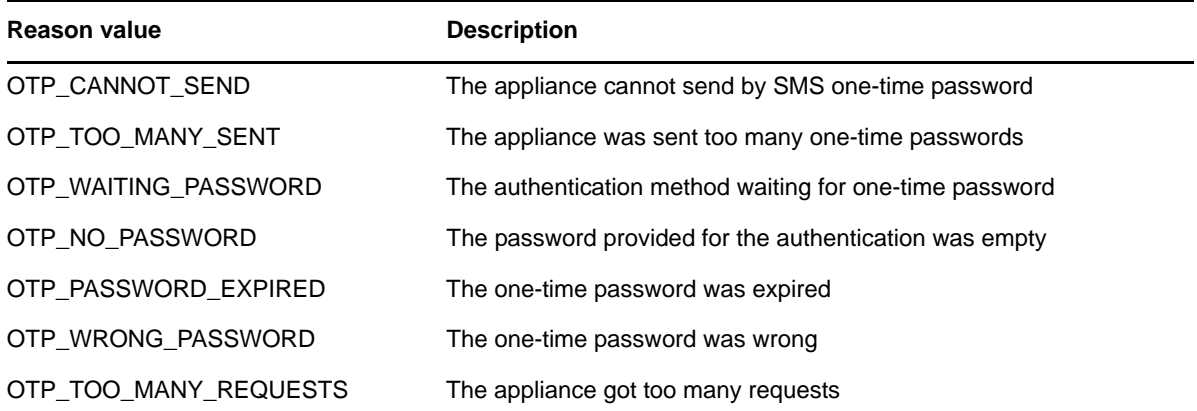

### **Example**

On the following example, the user JSmith from the COMPANY repository will try to authenticate by the SMS one-time password authentication method, user already has an endpoint session with the identifier "Uho2sBV9AgIBUObuxrZYvKxw7ZKs84fV".

```
HTTP POST
https://authserver.example.com/api/v1/logon
Request
{
"method_id":" SMS_OTP:1",
"user_name":"COMPANY\\JSmith",
"event":"NAM",
"endpoint_session_id":"Uho2sBV9AgIBUObuxrZYvKxw7ZKs84fV"
}
Response
{
"reason":"PROCESS_STARTED",
"current_method":"SMS_OTP:1",
"msg":"Process started",
"chains":[
{
"is trusted":true,
"is enabled":true,
"short_name":"",
"position":0,
"methods":["SMS_OTP:1"],
"name":"SMS",
"apply for ep owner":false,
"image_name":"default"
}],
"event_data_id":"OSLogon",
"status":"MORE_DATA",
"plugins":[],
"logon_process_id":"RnWlothKg8kI4zO6pwMhsnT10PZ6dpSh",
"completed_methods":[],
"event_name":"NAM"
}
```
```
HTTP POST
https://authserver.example.com/api/v1/logon/RnWlothKg8kI4zO6pwMhsnT10PZ6dpSh/
do_logon
Request
{
"response":\{\},
"endpoint_session_id":"Uho2sBV9AgIBUObuxrZYvKxw7ZKs84fV"
}
Response
{
"reason":"OTP_WAITING_PASSWORD",
"current_method":"SMS_OTP:1",
"msg":"OTP password sent, please enter",
"chains":[
{
"is trusted":true,
"is enabled":true,
"short_name":"",
"position":0,
"methods":["SMS_OTP:1"],
"name":"SMS",
"apply for ep owner":false,
"image_name":"default"
\{\},
"event_data_id":"OSLogon",
"status":"MORE_DATA",
"plugins":[],
"logon_process_id":"RnWlothKg8kI4zO6pwMhsnT10PZ6dpSh",
"completed_methods":[],
"event_name": "NAM"
}
HTTP POST
https://authserver.example.com/api/v1/logon/RnWlothKg8kI4zO6pwMhsnT10PZ6dpSh/
do_logon
Request
{
"response":
{
"answer":"12345678"
},
"endpoint_session_id":"Uho2sBV9AgIBUObuxrZYvKxw7ZKs84fV"
}
Response
{
"reason":"CHAIN_COMPLETED",
"user_id":"ab2b845652d311e5a19a000c2951aca4",
"event name": "NAM",
"chains":[
{
"is trusted":true,
"is enabled":true,
"short_name":"",
"position":0,
"methods":["SMS_OTP:1"],
"name":"SMS",
"apply for ep owner":false,
"image_name":"default"
}],
"data_id":"OSLogon",
"repo_obj_id":"2d3c89ccb3ea7b4dacbdfda13e26f450",
```

```
"msg":"Welcome!",
"plugins":["LdapRules"],
"user_name":"COMPANY\\JSmith",
"user_email":"jsmith@company.com",
"current_method":"EMAIL_PASSWORD:1",
"user_sid":"S-1-5-21-4279545561-3293806183-1755797738-500",
"status":"OK",
"logon_process_id":"RnWlothKg8kI4zO6pwMhsnT10PZ6dpSh",
"user_dn":"CN=JSmith,CN=Users,DC=company,DC=com",
"user_sid_hex":"010500000000000515000000d9ae14ff677e53c4ea58a768f40100",
"login_session_id":"nNSn6EepNQBk9hxD5X7lY3H064flsP1K",
"user_mobile_phone":"+16086783619",
"event_data_id":"OSLogon",
"completed_methods":["SMS_PASSWORD:1"],
"user_name_netbios":"COMPANY\\JSmith",
"repo_id":"d3fba00652d211e5a19a000c2951aca4",
"user_cn":"JSmith"
}
```
The SMS one-time password authentication method could not be enrolled, this method based on user's LDAP attribute and all users from repository with mobile phone could authenticate by this method.

### **3.10.13 TOTP Authentication Method**

The OATH TOTP authentication method provide the users' authentication by time based one-time password, this otp can be generated by any OATH TOTP compliant token. This method can be used as single method in an authentication chain or as a part of an authentication chain.

### **Authentication**

For the authentication, you should create a logon process with the TOTP method or continue with the TOTP as next authentication method in case, when the authentication chain has more than one authentication method. You should provide a JSON container with the user's time based one-time password by POST request.

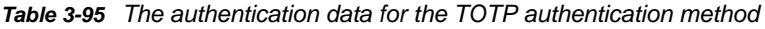

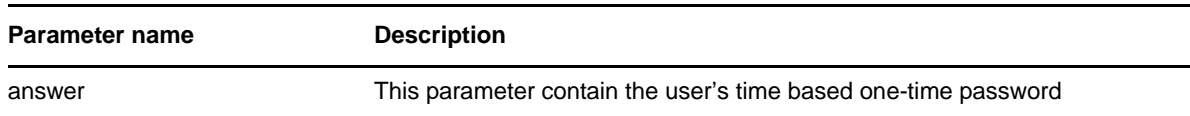

Resource will return a JSON-object with information about current state of the authentication.

The TOTP authentication method supports the list of the authentication reasons.

*Table 3-96 The TOTP method's authentication reasons*

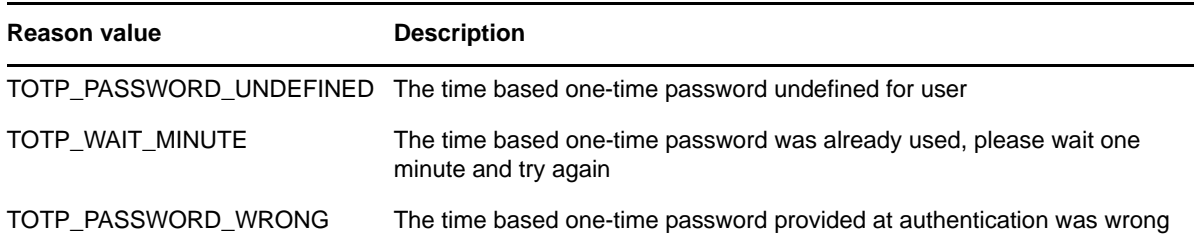

#### **Example**

On the following example, we provide authentication by the TOTP authentication method for the user JSmith from the COMPANY repository, user already created an endpoint session with the identifier "uaoVUar5v9hL3aRFFpAXCmhNTnpQg8L5".

```
HTTP POST
https://authserver.example.com/api/v1/logon
Request
{
"method_id":"TOTP:1",
"user_name":"COMPANY\\JSmith",
"event":"NAM",
"endpoint_session_id":"uaoVUar5v9hL3aRFFpAXCmhNTnpQg8L5"
}
Response
{
"event_name":"NAM",
"completed_methods":[],
"reason":"PROCESS_STARTED",
"event_data_id":"OSLogon",
"msg":"Process started",
"logon_process_id": "5SkULTwh0CC6z4162wL7qGmBscJEUiM0", "plugins": [], 
"status":"MORE_DATA",
"current_method":"TOTP:1",
"chains":[
{
"name":"Time based one time password",
"apply for ep owner":false,
"is enabled":true,
"is trusted":true,
"short_name":"",
"image_name":"default",
"position":0,
"methods":["TOTP:1"]
}]
}
HTTP POST
https://authserver.example.com/api/v1/logon/5SkULTwh0CC6z4162wL7qGmBscJEUiM0/
do_logon
Request
{
"response":
{
"answer":"604630"
},
"endpoint_session_id":"uaoVUar5v9hL3aRFFpAXCmhNTnpQg8L5"
}
Response:
```

```
{
"reason":"CHAIN_COMPLETED",
"msg":"Welcome!",
"event_name":"NAM",
"repo_obj_id":"2d3c89ccb3ea7b4dacbdfda13e26f450",
"user_sid":"S-1-5-21-4279545561-3293806183-1755797738-500",
"user_name":"COMPANY\\JSmith",
"user_mobile_phone":"+16086783619",
"user_dn":"CN=JSmith,CN=Users,DC=company,DC=com",
"event_data_id":"OSLogon",
"user_name_netbios":"COMPANY\\JSmith",
"repo_id":"d3fba00652d211e5a19a000c2951aca4",
"logon_process_id":"5SkULTwh0CC6z4162wL7qGmBscJEUiM0",
"status":"OK",
"current_method":"TOTP:1",
"chains":[
{
"name":"Time based one time password",
"apply for ep owner":false,
"is enabled":true,
"is trusted":true,
"short_name":"",
"image_name":"default",
"position":0,
"methods":["TOTP:1"]
}],
"user_sid_hex":"010500000000000515000000d9ae14ff677e53c4ea58a768f40100",
"user_email":"jsmith@company.com",
"completed_methods":["TOTP:1"],
"login_session_id":"U0ubr6cq1UIsTJrzjrLLftC9Czpghq83",
"user cn":"JSmith",
"plugins":["LdapRules"],
"data_id":"OSLogon",
"user_id":"ab2b845652d311e5a19a000c2951aca4"
}
```
For the enrollment, the time based one-time password authentication method you should start enrollment process and provide enrollment data as a JSON container.

| Parameter name   | <b>Description</b>                                                                                                    |
|------------------|----------------------------------------------------------------------------------------------------|
| secret           | The secret for one-time password generation, parameter could be a hex string or<br>a base32 string                                                                     |
| is base32 secret | The boolean identifier, set it true, when secret is a base 32 string. This is optional<br>parameter with default value – false.                                        |
| period           | The period in seconds for generated password, this parameter determines lifetime<br>for one-time password. This is optional password with default value $-30$ seconds. |
| otp_format       | The password format from supporting password format list, this is optional<br>parameter                                                                                |
| hash             | The name of hashing algorithm, this is optional parameter. List of the hashing<br>algorithm provided in Python library hashlib.algorithms_guaranteed                   |

*Table 3-97 The enrollment data for the TOTP authentication method*

*Table 3-98 The one-time password's formats*

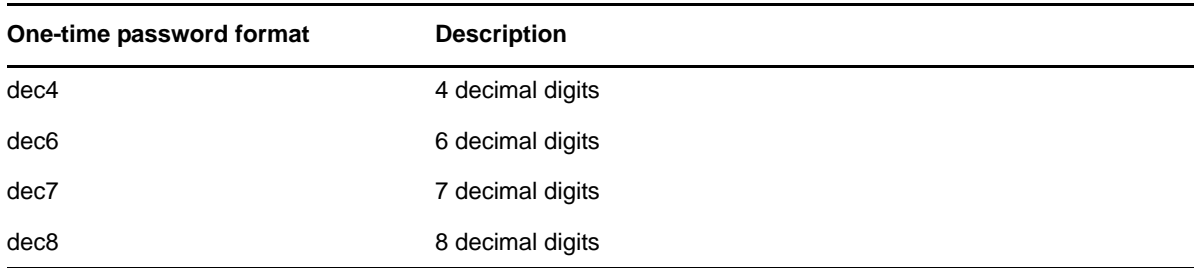

Resource will return a JSON object with status of the enrollment process.

The TOTP authentication method supports this set of the enrollment reasons.

*Table 3-99 The TOTP method's enrollment reasons.*

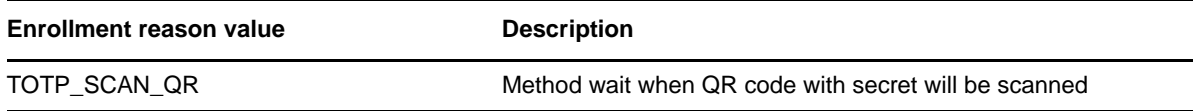

#### **Example**

On the following example, the user JSmith from the COMPANY repository will enroll the time based one-time password authentication method, user has a login session with the identifier "JXjt1OLSRLcGeJ9G9Unt9HX4aq5lHYmB".

```
HTTP POST
https://authserver.example.com/api/v1/enroll
Request
{
"method_id":"TOTP:1",
"login session id":"JXjt1OLSRLcGeJ9G9Unt9HX4aq5lHYmB"
}
Response
{
"enroll_process_id":"rfiU0Xf6ghvV03HGiPvV0DV6fhHtYVTF"
}
HTTP POST
https://authserver.example.com/api/v1/enroll/rfiU0Xf6ghvV03HGiPvV0DV6fhHtYVTF/
do_enroll
Request
{
"response":
{
"secret":"12345678901234567890",
"period":60
},
"login session id":"JXjt1OLSRLcGeJ9G9Unt9HX4aq5lHYmB"
}
Response
{
"reason":"",
"msg":"",
"status":"OK",
"method_id":"TOTP:1"
}
```
### **3.10.14 Voice Call Authentication Method**

The voice call authentication method provide users' authentication by a pin code inputted via phone. The voice call authentication method could be used as a single method in the authentication chain or as a part of the authentication chain.

### **Authentication**

For the authentication, you should create a logon process with the voice call authentication method or continue with the voice call authentication method in case, when the authentication chain has more than one authentication methods. This method does not accept data from user. This method has two steps: on first step you should make an empty POST request for starting calling to the user's phone, on next steps you should make an empty POST request for checking authentication status.

The voice call authentication method supports the list of the authentication reasons.

*Table 3-100 The voice call method's authentication reasons*

| Reason value                | <b>Description</b>                                            |
|-----------------------------|---------------------------------------------------------------|
| VOICE PIN NOT VERIFIED      | The PIN code provided for the authentication was not verified |
| VOICE CALL IN PROGRESS      | The voice call in progress                                    |
| VOICE_PIN_EXPIRED           | The PIN code provided for the authentication was expired      |
| VOICE CANNOT CALL           | The voice call authentication method cannot start call        |
| <b>VOICE CALL INITIATED</b> | The voice call authentication method was initiated            |

### **Example**

On the following example, the user JSmith from the COMPANY repository will try to authenticate by the voice call authentication method, user already has an endpoint session with the identifier "655WwK8qwGt8cJlhMe82o3HVJWFFi0ec".

```
HTTP POST
https://authserver.example.com/api/v1/logon
Request
{
"method_id":"VOICE:1",
"user_name":"COMPANY\\JSmith",
"event":"NAM",
"endpoint_session_id":"655WwK8qwGt8cJlhMe82o3HVJWFFi0ec"
}
Response
{
"event_data_id":"OSLogon",
"event_name":"NAM",
"reason":"PROCESS_STARTED",
"chains":[
{
"is enabled":true,
"image name": "default",
"short_name":"",
"is trusted":true,
"apply for ep owner":false,
"methods":["VOICE:1"],
"name":"Voice call",
```

```
"position":0
}],
"logon_process_id":"FjVLwfybejy1brptN45p9uQvuVva5hA5",
"completed_methods":[],
"plugins":[],
"current_method":"VOICE:1",
"status":"MORE_DATA",
"msg":"Process started"
}
On this request we start calling
HTTP POST
https://authserver.example.com/api/v1/logon/FjVLwfybejy1brptN45p9uQvuVva5hA5/
do_logon
Request
{
"response":\{\},
"endpoint_session_id":"655WwK8qwGt8cJlhMe82o3HVJWFFi0ec"
}
Response
{
"event_data_id":"OSLogon",
"event_name":"NAM",
"reason":"VOICE_CALL_INITIATED",
"chains":[
{
"is enabled":true,
"image_name":"default",
"short_name":"",
"is trusted":true,
"apply for ep owner":false,
"methods":["VOICE:1"],
"name":"Voice call",
"position":0
}],
"logon_process_id":"FjVLwfybejy1brptN45p9uQvuVva5hA5",
"completed_methods":[],
"plugins":[],
"current_method":"VOICE:1",
"status":"MORE_DATA",
"msg":"Call initiated"
}
HTTP POST
https://authserver.example.com/api/v1/logon/FjVLwfybejy1brptN45p9uQvuVva5hA5/
do_logon
Request
{
"response":\{\},
"endpoint_session_id":"655WwK8qwGt8cJlhMe82o3HVJWFFi0ec"
}
Response
{
"event_data_id":"OSLogon",
"event_name":"NAM",
"reason":"VOICE_CALL_IN_PROGRESS",
"chains":[
{
"is enabled":true,
"image_name":"default",
```

```
"short_name":"",
"is trusted":true,
"apply for ep owner":false,
"methods":["VOICE:1"],
"name":"Voice call",
"position":0
\{\},
"logon_process_id":"FjVLwfybejy1brptN45p9uQvuVva5hA5",
"completed_methods":[],
"plugins":[],
"current_method":"VOICE:1",
"status":"MORE_DATA",
"msg":"Call in progress"
}
```
User entered a PIN code from the phone and authentication status changed

```
HTTP POST
https://authserver.example.com/api/v1/logon/FjVLwfybejy1brptN45p9uQvuVva5hA5/
do_logon
Request
{
"response":{},
"endpoint_session_id":"655WwK8qwGt8cJlhMe82o3HVJWFFi0ec"
}
Response
{
"current_method":"VOICE:1",
"user_cn":"JSmith",
"user_name_netbios":"COMPANY\\JSmith",
"user_dn":"CN=JSmith,CN=Users,DC=company,DC=com",
"reason":"CHAIN_COMPLETED",
"event_name":"NAM",
"user_email":"jsmith@company.com",
"msg":"Welcome!",
"user_name":"COMPANY\\JSmith",
"repo_obj_id":"2d3c89ccb3ea7b4dacbdfda13e26f450",
"data_id":"OSLogon",
"logon_process_id":"FjVLwfybejy1brptN45p9uQvuVva5hA5",
"repo_id":"d3fba00652d211e5a19a000c2951aca4",
"user_sid_hex":"010500000000000515000000d9ae14ff677e53c4ea58a768f40100",
"status": "OK",
"event_data_id":"OSLogon",
"chains":[
{
"is enabled":true,
"image_name":"default",
```

```
"short_name":"",
"is trusted":true,
"apply for ep owner":false,
"methods":["VOICE:1"],
"name":"Voice call",
"position":0
\{\},
"user_sid":"S-1-5-21-4279545561-3293806183-1755797738-500",
"login_session_id":"znX7jRuvaZogxGpPW5zlGt77f4FsJSzL",
"completed_methods":["VOICE:1"],
"user_id":"ab2b845652d311e5a19a000c2951aca4",
"plugins":["LdapRules"],
"user_mobile_phone":"+16086783619"
}
```
For the enrollment, the voice call authentication method you should start an enrollment process and provide the enrollment data as a JSON container.

*Table 3-101 The enrollment data for the voice call authentication method*

| <b>Parameter name</b> | <b>Description</b>                         |
|-----------------------|--------------------------------------------|
| pin                   | The PIN code for the user's authentication |

Resource will return JSON object with status of the enrollment process.

### **Example**

On the following example, the user JSmith from the COMPANY repository will enroll the password authentication method, user has a login session with identifier the "PJHyEFQFTjt7fgHmW28avMnKFMHldiT7".

```
HTTP POST
https://authserver.example.com/api/v1/enroll
Request
{
"method_id":"VOICE:1",
"login_session_id":"PJHyEFQFTjt7fgHmW28avMnKFMHldiT7"
}
Response
{
"enroll_process_id":"lHpM6G8Z8DiHBw0iFoAK8LfCMDxIu9hk"
}
HTTP POST
https://authserver.example.com/api/v1/enroll/lHpM6G8Z8DiHBw0iFoAK8LfCMDxIu9hk/
do_enroll
Request
```

```
{
"response":
{
"pin":"135978"
},
"login_session_id":"PJHyEFQFTjt7fgHmW28avMnKFMHldiT7"
}
Response
{
"reason":"",
"msg":"",
"status":"OK",
"method_id":"VOICE:1"
}
```
### **3.10.15 NotarisID Authentication Method**

The NotarisID authentication method is a method for the authentication by Notaris identifier. The NotarisID authentication method could be used as a single method in the authentication chain or as a part of the authentication chain. For more information, see (https://www.notarisid.nl/).

### **Authentication**

For the authentication, you should create a logon process with the NotarisID authentication method or continue with the NotarisID authentication method in case, when the authentication chain has more than one authentication methods. When authentication will start, appliance create a request to the NotarisID system with enrolled user's Notaris Indentifier, for checking status of authentication in NotarisID system, you should send an empty response to the appliance, the appliance will return status of method authentication.

The NotarisID method supports the list of the authentication reasons.

*Table 3-102 NotarisID method's authentication reasons.*

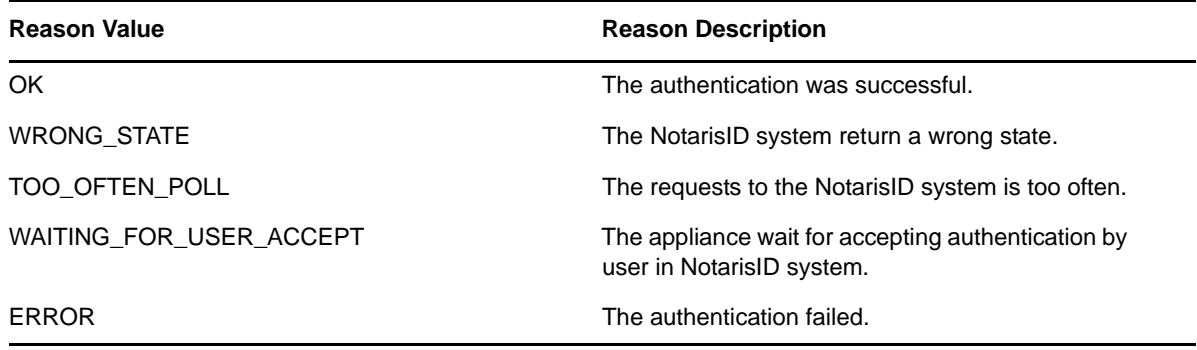

#### Example

On next example, the user JSmith form the Advanced Authentication repository will try to authenticate by the NotarisID, user has an endpoint session with the identifier "zQ9YQ1Txpax09iRBBTQJN71tSDgsMiuA".

HTTP POSThttps://authserver.example.com/api/v1/logon

Request

{

```
 "method_id":"NOTARIS_ID:1",
  "user_name":"COMPANY\\JSmith",
   "event":"NAM",
   "endpoint_session_id":"zQ9YQ1Txpax09iRBBTQJN71tSDgsMiuA"
}
Response
{
   "reason":"PROCESS_STARTED","current_method":"NOTARIS_ID:1","msg":"Process 
started","chains":[
   {
    "is trusted":null,
    "is enabled":true,
     "short_name":"",
     "position": 0,
     "methods":["NOTARIS_ID:1"],
     "name": "NotarisID",
     "apply_for_ep_owner":false,
     "image_name":"default"
   }],
   "event_data_id":"OSLogon",
   "status":"MORE_DATA","plugins":[],
"logon_process_id":"ULMzchEGWNPnutRROYDM18p24tTvQh2g",
   "completed_methods":[],
   "event_name":"NAM"}
HTTP POSThttps://authserver.example.com/api/v1/logon/
ULMzchEGWNPnutRROYDM18p24tTvQh2g/do_logon
Request
{
   "response": {},
  "endpoint session id":"zQ9YQ1Txpax09iRBBTQJN71tSDgsMiuA"
}
Response
{
   "reason":"OK",
   "user_id":"ab2b845652d311e5a19a000c2951aca4",
   "event_name":"NAM",
   "chains":[
```

```
 {
  "is trusted":null,
  "is enabled":true,
   "short_name":"",
   "position": 0,"methods":["NOTARIS_ID:1"],
   "name": "NotarisID",
  "apply for ep owner":false,
   "image_name":"default"
 }],
 "data_id":"OSLogon",
 "repo_obj_id":"2d3c89ccb3ea7b4dacbdfda13e26f450",
 "msg":"Welcome!",
 "plugins":["LdapRules"],
"user_name":"COMPANY\\JSmith",
 "user_email":"jsmith@company.com",
 "current_method":"NOTARIS_ID:1",
 "user_sid":"S-1-5-21-4279545561-3293806183-1755797738-500",
 "status":"OK",
 "logon_process_id":"ULMzchEGWNPnutRROYDM18p24tTvQh2g",
 "user_dn":"CN=JSmith,CN=Users,DC=company,DC=com",
 "user_sid_hex":"010500000000000515000000d9ae14ff677e53c4ea58a768f40100",
 "login_session_id":"6XFwPdePJ6y0pq9dBWFIcyerTVH2yMRJ",
 "user_mobile_phone":"+16086783619",
 "event_data_id":"OSLogon",
 "completed_methods":["NOTARIS_ID:1"],
"user_name_netbios":"COMPANY\\JSmith",
 "repo_id":"d3fba00652d211e5a19a000c2951aca4",
 "user_cn":"JSmith"
```
}

For the enrollment, the NotarisID authentication method you should start an enrollment process and provide an enrollment data as JSON container.

*Table 3-103 Enrollment data for the NotarisID method*

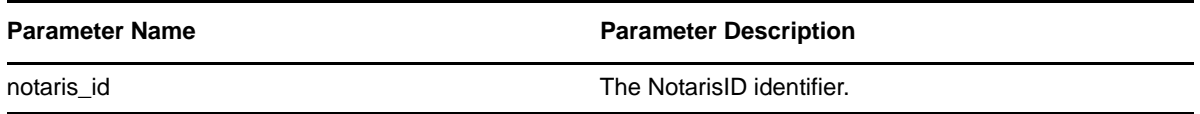

Resource will return a JSON object with status of the enrollment process.

The NotarisID authentication method supports this set of the enrollment reasons.

*Table 3-104 NotarisID method's enrollment reasons*

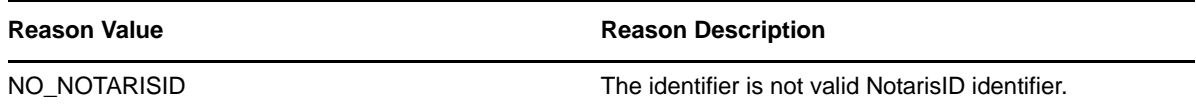

Example

On next example, the user JSmith from the Advanced Authentication repository will enroll the NotarisID method, user has a login session with the identifier "wQabBzcnJTBqOqTdClHJTtrkpHFUzg40".

```
HTTP POST 
https://authserver.example.com/api/v1/enroll
Request
{
   "method_id":"NOTARIS_ID:1",
   "login_session_id":"wQabBzcnJTBqOqTdClHJTtrkpHFUzg40"
}
Response
{
  "enroll process id":"j7wpbJRTJ3LHIhSFSn2UWAEnTA15ldTK"
}
HTTP POST 
https://authserver.example.com/api/v1/enroll/j7wpbJRTJ3LHIhSFSn2UWAEnTA15ldTK/
do_enroll
Request
{
   "response":
   {
     "notaris_id":"CZA7GXTO@notarisid"
   },
   "login_session_id":"wQabBzcnJTBqOqTdClHJTtrkpHFUzg40"
}
```

```
Response
{
   "reason":"",
   "msg":"",
   "status":"OK",
   "method_id":"NOTARIS_ID:1"
}
```
### **3.10.16 PKI Authentication Method**

The PKI authentication method is a method for the authentication by public key infrastructure, with this method user have a private key on a smartcard and public key on appliance, user sign a challenge from the appliance and appliance validate this request. The PKI authentication method could be used as a single method in the authentication chain or as a part of the authentication chain.

### **Authentication**

For the authentication, you should create a logon process with the PKI authentication method or continue with the PKI authentication method in case, when the authentication chain has more than one authentication methods. You should provide a JSON container with user's PKI data by POST request. The PKI method have a two steps, at first you should get a challenge from the appliance with empty request, at second step you should provide signed challenge to the appliance for validation.

| <b>Parameter Name</b> | <b>Parameter Description</b>                                                                                                |
|-----------------------|----------------------------------------------------------------------------------------------------|
| signature             | The signature for validation.                                                                                               |
| padding               | The padding of the signature. The method supports<br>PKCS#1, PSS, and OAEP.                                                 |
| hash                  | The name of the hash algorithm. The method supports<br>SHA1, SHA224, SHA256, SHA384, SHA512, and<br>RIPEMD <sub>160</sub> . |

*Table 3-105 The authentication data for the PKI authentication method for second step*

Resource will return a JSON-object with information about current state of the authentication and the signature on first step.

*Table 3-106 The response parameter for PKI method.*

| <b>Parameter Name</b> | <b>Parameter Description</b> |
|-----------------------|------------------------------|
| challenge             | The challenge for signing.   |

The PKI authentication method supports the list of the authentication reasons.

*Table 3-107* 

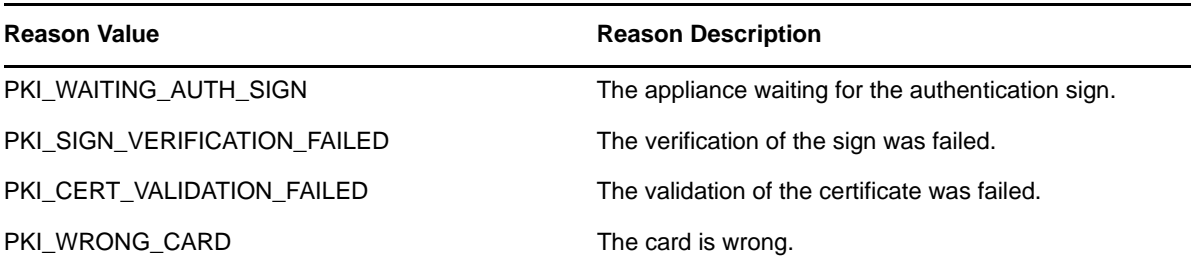

```
HTTP POST
https://authserver.example.com/api/v1/logon
Request
{
   "method_id":"PKI:1",
"user_name":"COMPANY\\JSmith",
   "event":"NAM",
"endpoint_session_id":"P7p3JJuenqo0SnyJ4HnbRbbJIqDhtt0u"
}
Response
{
"reason":"PROCESS_STARTED",
  "current_method":"PKI:1",
"msg":"Process started",
   "chains":[
{
     "is_trusted":null,
"is enabled":true,
     "short_name":"",
"position": 0,
     "methods":["PKI:1"],
"name": "PKI",
     "apply_for_ep_owner":false,
"image_name":"default"
   }],
"event_data_id":"OSLogon",
  "status":"MORE_DATA",
"plugins":[],
   "logon_process_id":"t9HZES2DFD6vDjhA3wNtizyjAuqMTrwi",
"completed_methods":[],
   "event_name":"NAM"
\mathfrak{g}HTTP POST
https://authserver.example.com/api/v1/logon/t9HZES2DFD6vDjhA3wNtizyjAuqMTrwi/
do_logon
Request
{
"response": \{\},
   "endpoint_session_id":"P7p3JJuenqo0SnyJ4HnbRbbJIqDhtt0u"
}
Response
{
   "reason":"PKI_WAITING_AUTH_SIGN",
"current_method":"PKI:1",
  "msg":"Process started",
"chains":[
\{"is trusted":null,
```

```
"is enabled":true,
"short_name":"",
     "position": 0,
"methods":["PKI:1"],
     "name": "PKI",
"apply for ep owner":false,
     "image_name":"default"
}],
   "event_data_id":"OSLogon",
"status":"MORE_DATA",
   "plugins":[],
"logon_process_id":"t9HZES2DFD6vDjhA3wNtizyjAuqMTrwi",
   "completed_methods":[],
"event_name":"NAM",
   "challenge":"f81e9d6882aca80cbe97e291ee5771aba7cc13facb3c79a5ae924e788bc4f7d2"
}
HTTP POST
https://authserver.example.com/api/v1/logon/t9HZES2DFD6vDjhA3wNtizyjAuqMTrwi/
do_logon
Request
{
"response":
  {
"signature":"d84f3a9b7244031aa5....42d123bdb715a153974e992b16d02",
     "padding":"PKCS#1",
"hash":"SHA1"
   },
"endpoint_session_id":"P7p3JJuenqo0SnyJ4HnbRbbJIqDhtt0u"
}
Response
{
"reason":"CHAIN_COMPLETED",
  "user_id":"ab2b845652d311e5a19a000c2951aca4",
"event_name":"NAM",
   "chains":[
{
     "is_trusted":null,
"is enabled":true,
     "short_name":"",
"position": 0,
     "methods":["PKI:1"],
"name": "PKI",
     "apply_for_ep_owner":false,
"image_name":"default"
   }],
"data_id":"OSLogon",
   "repo_obj_id":"2d3c89ccb3ea7b4dacbdfda13e26f450",
"msg":"Welcome!",
   "plugins":["LdapRules"],
"user_name":"COMPANY\\JSmith",
   "user_email":"jsmith@company.com",
```

```
"current_method":"PKI:1",
   "user_sid":"S-1-5-21-4279545561-3293806183-1755797738-500",
"status":"OK",
   "logon_process_id":"t9HZES2DFD6vDjhA3wNtizyjAuqMTrwi",
"user_dn":"CN=JSmith,CN=Users,DC=company,DC=com",
   "user_sid_hex":"010500000000000515000000d9ae14ff677e53c4ea58a768f40100",
"login_session_id":"6XFwPdePJ6y0pq9dBWFIcyerTVH2yMRJ",
   "user_mobile_phone":"+16086783619",
"event_data_id":"OSLogon",
  "completed_methods":["PKI:1"],
"user_name_netbios":"COMPANY\\JSmith",
  "repo_id":"d3fba00652d211e5a19a000c2951aca4",
"user_cn":"JSmith"
}
```
For the enrollment, the PKI authentication method you should start an enrollment process and provide an enrollment data as JSON container. The method can be enrolled in two formats: modulus with exponent (generate a key pair) or card certificate. You can choose a required format for your case.

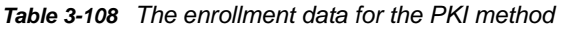

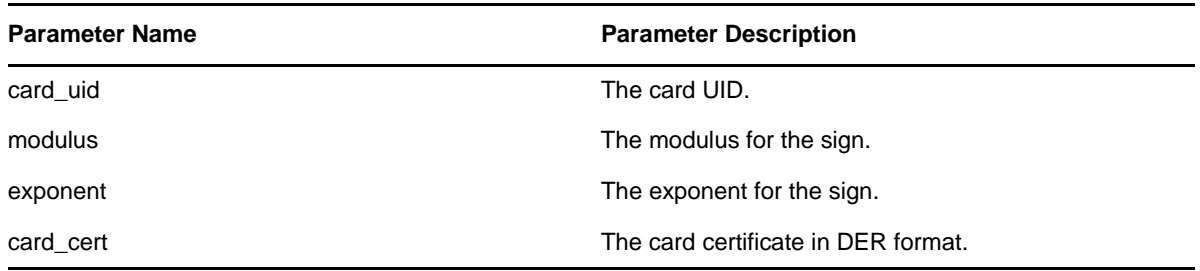

Resource will return a JSON object with status of the enrollment process.

The PKI authentication method supports this set of the enrollment reasons.

*Table 3-109 The emergency password method's enrollment reasons*

| <b>Reason Value</b>        | <b>Reason Description</b>                     |
|----------------------------|-----------------------------------------------|
| PKI CERT VALIDATION FAILED | The validation of the certificate was failed. |

#### Example

On next example, the user JSmith from the Advanced Authentication repository will enroll the PKI authentication method, user has a login session with the identifier "WXogCpZcHlsGsmmYiXkcxbg1qJMHJ4eD".

HTTP POST

https://authserver.example.com/api/v1/enroll

Request

```
{
   "method_id":"EMERG_PASSWORD:1",
```

```
 "login_session_id":"WXogCpZcHlsGsmmYiXkcxbg1qJMHJ4eD"
}
Response
{
   "enroll_process_id":"hn0k1pTx1T6MQwOIbhBPUlLIopROig4Q"
}
HTTP POST
https://authserver.example.com/api/v1/enroll/hn0k1pTx1T6MQwOIbhBPUlLIopROig4Q/
do_enroll
Request
{
   "response":
   {
     "card_uid":"11223344",
     "modulus":"a49c35fdc669519e9d0c713c....91daaa9d2604eeeaad73d13b1",
     "exponent":"010001"
   },
   "login_session_id":"WXogCpZcHlsGsmmYiXkcxbg1qJMHJ4eD"
}
Response
{
   "reason":"",
   "msg":" Enrollment complete" ",
```
### **3.11 Errors**

On error server, return JSON-object with error information.

*Table 3-110 JSON-object for error.*

| <b>Parameter name</b> | <b>Description</b>                                                          |
|-----------------------|-----------------------------------------------------------------------------|
| errors                | Array of errors JSON-objects. Each object contains information about error. |
| status                | Current status                                                              |

Error object is JSON-object with parameters.

*Table 3-111 JSON-object with detailed information about error.*

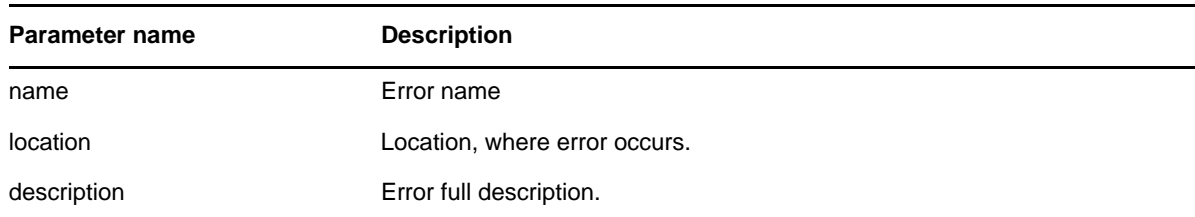

### **Example**

The following example shows simple server error response.

```
{
"status":"error",
"errors":
\lceil{
"description":"You are logged to empty event.data_id. It is not for data",
"location":"server",
"name":"AuError"
}
]
}
```
# **3.12 Troubleshooting**

*Table 3-112 Errors' codes and possible solution.*

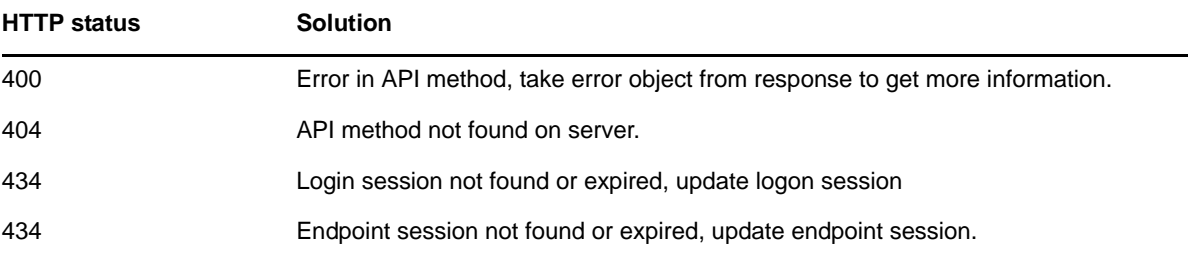

# 4 <sup>4</sup>**Usage of Device Services**

Currently the supported opened ports are {8440, 8441, 8442} but it is better to use 8440, as other ports may be deprecated in the future releases.

# **4.1 Card Plug-in**

To check the Card Service you may open the following URL: https://127.0.0.1:8440/api/v1/card/ getmessage?nowait.

The response format:

```
{
result: [<status>],
cardid: <card id>,
readerid: <reader id>
}
```
The following statuses are implemented:

- NO READER means that the Card service didn't detect a card reader connected,
- READER ON means that the Card service detected a card reader connected,
- NO CARD means that there is no card on the reader,
- CARD ON means that a card is presented to the reader.

**NOTE:** cardid is used only with CARD\_ON and NO\_CARD statuses.

Examples of commands:

- https://127.0.0.1:8440/api/v1/card/getmessage?nowait immediately returns a current status. Possible values [NO\_READER, NO\_CARD, CARD\_ON]
- https://127.0.0.1:8440/api/v1/card/getmessage?wait waits for a next event (e.g. card presented or card removed)

**NOTE:** When you disconnect the reader with a card on, two messages will arrive: NO CARD, NO\_READER. But the first one will be caught with getmessage?wait.When you plug in a reader with a card on, there will be the two events: READER\_ON, CARD\_ON. And as a result READER\_ON will be returned.

- https://127.0.0.1:8440/api/v1/card/getreaderon?nowait immediately returns READER\_ON if a reader is attached and NO\_READER otherwise.
- https://127.0.0.1:8440/api/v1/card/getreaderon?wait immediately returns READER\_ON if a reader is attached or waits till it's attached
- https://127.0.0.1:8440/api/v1/card/getcardon?nowait immediately returns NO\_READER if a reader isn't attached, NO\_CARD if a card isn't presented or CARD\_ON if a card is presented
- https://127.0.0.1:8440/api/v1/card/getcardon?wait immediately returns NO\_READER if a reader isn't attached or wait till the card will be presented on a reader.

**NOTE:** It will wait the next tap of a card even if a card is already on a reader.

- https://127.0.0.1:8440/api/v1/card/getcardoff?nowait&cardid=<cardid> immediately returns NO READER if a reader isn't attached, NO CARD if a card isn't presented on the reader or CARD\_ON if a card is presented on the reader. Use cardid to wait when a specific card is removed.
- https://127.0.0.1:8440/api/v1/card/getcardoff?wait returns immediately with NO\_READER if a reader isn't attached. If there is no card presented on a reader, it returns NO\_CARD immediately else waits till the card is removed from the reader
- https://127.0.0.1:8440/api/abort?cancel-cookie=xxx all of the "wait" methods support cancelcookie=xxx parameter.E.g. https://127.0.0.1:8440/api/v1/card/getmessage?wait&cancelcookie=xxx.And by calling abort with a cancel-cookie, all waiting methods with the same specfied cookie are terminated.

# **4.2 FIDO U2F Plug-in**

To check the FIDO U2F Service you may open the following URL: [https://127.0.0.1:8441/api/v1/](https://127.0.0.1:8441/api/v1/fidou2f/abort) [fidou2f/abort](https://127.0.0.1:8441/api/v1/fidou2f/abort) (https://127.0.0.1:8441/api/v1/fidou2f/abort)The service should return: { "result":"ok" } when a FIDO U2F token is connected.

### **Available methods**

FIDO U2F Service provides the following POST-methods:

https://127.0.0.1:8441/api/v1/fidou2f/sign - Performs the U2F Authenticate operation.

```
{
"signRequests":
[
{"challenge":"tRiTY3C8YerfmH6IIlfoCZjs5CMkKUWDrNhS7v5gCPQ",
"version":"U2F_V2,
"keyHandle":"knQD88Ue6ZT6tyutHr8ipZaiTRV2uT9qzwGqWjYo5HCwAiV5z2kc1vr08tWbdOLQ4S-
ODg09vpp62P6owh4qmQ",
"appId":"https://demo.yubico.com"
}
]
}
```
https://127.0.0.1:8441/api/v1/fidou2f/register - Performs the U2F Register operation.

```
{
"registerRequests":
[
{"challenge":"tRiTY3C8YerfmH6IIlfoCZjs5CMkKUWDrNhS7v5gCPQ",
"version":"U2F_V2,
"appId":"https://demo.yubico.com"
}
],
"signRequests":[]
}
```
signRequest can be empty, or contain serial of for the key handle validation

```
{
"challenge":"tRiTY3C8YerfmH6IIlfoCZjs5CMkKUWDrNhS7v5gCPQ",
"version":"U2F_V2,
"keyHandle":"knQD88Ue6ZT6tyutHr8ipZaiTRV2uT9qzwGqWjYo5HCwAiV5z2kc1vr08tWbdOLQ4S-
ODg09vpp62P6owh4qmQ",
"appId":"https://demo.yubico.com"
}
```
In case of success both methods above returns JSON reply in the U2F specification format:

or an error:

{ "errorCode"=1, "errorMessage"="Error Text"}

where:

errorCode - error code

errorMessage - additional error text

errorCode description:

- 1. Device other error. If the token is missing, errorMessage contains "Please connect a U2F token."
- 2. Device bad request. The visited URL doesn't match the App ID or not using HTTPS
- 3. Configuration unsupported
- 4. Token is not registers for authentication process or token already registered for register process, to enable this check, specify "signRequests" in the body of the register request ).
- 5. Timeout no answer from token. (if the user didn't press a button within a given timeout)

And the following GET-methods:

https://127.0.0.1:8441/api/v1/fidou2f/abort - Aborts all pending operations

# **4.3 Fingerprint Plug-in**

To check the WBF Capture Service you may open the following URL: [https://127.0.0.1:8442/api/v1/](https://127.0.0.1:8442/api/v1/fingerprint/capture) [fingerprint/capture.](https://127.0.0.1:8442/api/v1/fingerprint/capture) Present your finger on the reader while the URL is loading.

The following fields are included into the output:

- captureStatus can be 'Ok', 'Timeout', 'Error', 'NoReader'.
- Width, Height fingerprint image size (in pixels).
- Dpi dots per inch (used on matching side).
- BitsPerPixel bits per pixel (usually 8 bits).
- BytesPerLine bytes per one line in image (include align).
- Image fingerprint image encoded using base-64 in gray scale.

E.g.

{"BitsPerPixel":8,"BytesPerLine":256,"Dpi":508,"Height":360,"Image":"<fingerprintdata>","Width":256, "captureStatus":"Ok"}.

# **4.4 PKI Plug-in**

PKI plug-in supports the following options:

- vendorModule=eTPKCS11.dll PKCS#11 implementation library of a needed vendor.
- hash=SHA1 or SHA224, SHA256 (this is a default value if not presented), SHA384, SHA512, RIPEMD160.
- padding=PKCS#1 (this is a default value if not presented) or PSS, OAEP.
- modulusBits=2048 key size (this is a default value if not presented). E.g. eToken PRO 32k doesn't support it and you need to set 1024 to use it.
- blockingMode=True. The default value is True. OpenSC supports the 'waiting for card' mechanism not completely and it requires to change the option to False. The most of vendors should work fine with the default mode.

PKI plugin uses the simulatar API for card / token detection and two new POST methods pki/enroll, pki/login:

Available methods:

Card service provides the following POST-methods

```
- https://127.0.0.1:8440/api/v1/pki/getcertificates - GET method to get all certificates 
from a token
```

```
{ "readerid"=0, "certificates" : [{ 
"keypairid":"9beb","certificate":"30820371308202daa00....0b90d7290a1a76b0450264dd5
36d2cb057230f8dbfa8cfda05"}] }
```
slotid - slot ID

keypairid - id of the key pair in the certificate. Save it and use later for future logon operations.

certificate - certificate value in DER format.

```
- https://127.0.0.1:8440/api/v1/pki/generatekeypair- POST method, Request Body: 
{"pin":"your_pin"}
```
// Replace with your token pin or empty if there is no pin

```
{ "readerid"=your_reader_id, "keypairid":"6f4712e554544ac3", 
"modulus":"a1709fb049c35fdc6695193e9dd980c713c....91daaa9d2604eeeaad73d13b1", 
"exponent":"010001"}
```
keypairid - id of the key pair in the certificate. save it and use later for future logon operations.

modulus - modulus

exponent - big exponent

```
- https://127.0.0.1:8440/api/v1/pki/signchallenge - POST method, Request Body: 
{"challenge":"3128", "pin":"your_pin", "keypairid":"9beb" }
```
challenge in hex-string format(even length, sice one byte is two hex symbols)

pin - pin to the token

keypairid - id of the keypair from token, you can get it from previous enroll operation

in case of success it returns signature for the given challenge in the hex format  $\{$ "readerid"=your\_reader\_id, "hash":"SHA1", "padding":"PKCS#1", "signature":"58ad84f3a9b7244031aa55c0d0ad753b1a480ae709a37210d48....493130d7b11f12 8ea2be1fcc42d123bdb715a153974e992b16d022" }

hash - used hash method

padding - used padding

- https://127.0.0.1:8440/api/v1/pki/verifychallenge - POST method, Request Body {"challenge":"3128", "pin":"your\_pin", "keypairid":"9beb", "signature":"58ad84f3a9b72....bdb715a153974e992b16d022" }

in case of an error two methods above returns an error:

{ "errorCode"="ERROR\_ID"}

Possible values of ERROR\_ID:

PLUGIN\_NOT\_INITTED - not initted library, etc. dll was not provided

METHOD NOT FOUND - method not found

NO CARD - no token or no card are presented. Use wait methods to get an event.

JSON PARSE FAILED - bad request body

WRONG PIN- Wrong PIN

GET\_PRIVATE\_KEY\_FAILED - error getting a private key from a token

OPERATION\_FAILED- general operation failure

- https://127.0.0.1:8440/api/v1/pki/getmessage?nowait - returns immediately the current status. Possible values [NO\_READER, NO\_CARD, CARD\_ON].

- https://127.0.0.1:8440/api/v1/pki/getmessage?wait - waits till the next event occurs.

**NOTE:** When you plug off the reader with a card on, two messages are displayed: NO CARD, NO\_READER. But the first one will be catch with getmessage?wait.

When you plug in a reader with a card on, occures READER ON, CARD ON. And as a result READER ON will be returned.

- https://127.0.0.1:8440/api/v1/pki/getreaderon?nowait - returns immediately with READER ON if it's attached and NO\_READER otherwise.

- https://127.0.0.1:8440/api/v1/pki/getreaderon?wait - returns immediately with READER ON if a reader is attached or waits till it's attached.

- https://127.0.0.1:8440/api/v1/pki/getcardon?nowait - returns immediately with NO\_READER if a reader isn't attached, NO\_CARD if a card isn't inserted or CARD\_ON if a card is inserted.

- https://127.0.0.1:8440/api/v1/pki/getcardon?wait - returns immediately with NO\_READER if a reader isn't attached or wait till the card will be on a reader.

**NOTE:** It will wait the next tap of a card even if a card is already on a reader.

- https://127.0.0.1:8440/api/v1/pki/getcardoff?nowait&cardid=<cardid> - returns immediately with NO\_READER if a reader isn't attached, NO\_CARD if a card isn't inserted or CARD\_ON

if a card is inserted. Use cardid to wait when a specific card is removed.

- https://127.0.0.1:8440/api/v1/card/getcardoff?wait - returns immediately with NO\_READER if a reader isn't attached. if there is no card on a reader return NO\_CARD immediately else waits till the card is removed from the reader

- https://127.0.0.1:8440/api/abort?cancel-cookie=xxx - all of the wait methods support cancel-cookie=xxx parameter.

For example, https://127.0.0.1:8440/api/v1/card/getmessage?wait&cancel-cookie=xxx.

And by calling abort with a cancel-cookie, all waiting methods with the same specfied cookie are terminated.

Response format:

```
Response format
{
result: [NO_READER, READER_ON, NO_CARD, CARD_ON],
cardid: <card id>,
readerid: <reader id>
}
cardid is used only with CARD_ON, and NO_CARD result.
```